# **Программирование на языке Паскаль**

- **1.Введение**
- **2.Ветвления**
- **3.Сложные условия**
- **4.Циклы**
- **5.Циклы с условием**
- **6.Оператор выбора**
- **7. Графика**
- **8. Графики функций**

1

- **9. Процедуры**
- **10. Рекурсия**
- **11. Анимация**
- **12. Случайные числа**
- **13. Функции**

*© К.Ю. Поляков, 2006-2007*

**Программирование на языке Паскаль**

2

**Тема 1. Введение**

*© К.Ю. Поляков, 2006-2007*

# **Алгоритм**

#### **Алгоритм** – это четко определенный план действий для исполнителя.

#### **Свойства алгоритма**

- **• дискретность**: состоит из отдельных шагов (команд)
- **• понятность**: должен включать только команды, известные исполнителю (входящие в СКИ)
- **• определенность**: при одинаковых исходных данных всегда выдает один и тот же результат
- **• конечность**: заканчивается за конечное число шагов
- **• массовость**: может применяться многократно при различных исходных данных
- **• корректность**: дает верное решение при любых допустимых исходных данных

#### **Программа** – это

- алгоритм, записанный на каком-либо языке программирования
- набор команд для компьютера

**Команда** – это описание действий, которые должен выполнить компьютер.

- откуда взять исходные данные?
- что нужно с ними сделать?

#### **Языки программирования**

- **• Машинно-ориентированные (низкого уровня)**  каждая команда соответствует одной команде процессора (ассемблер)
- **• Языки высокого уровня** приближены к естественному (английскому) языку, легче воспринимаются человеком, **не зависят от конкретного компьютера**
	- *• для обучения*: Бейсик, ЛОГО, Паскаль
	- *• профессиональные*: Си, Фортран, Паскаль
	- *• для задач искусственного интеллекта*: *Пролог, ЛИСП*
	- *• для Интернета*: *JavaScript, Java, Perl, PHP, ASP*

**1970** – Никлаус Вирт (Швейцария)

- язык для обучения студентов
- разработка программ «сверху вниз»

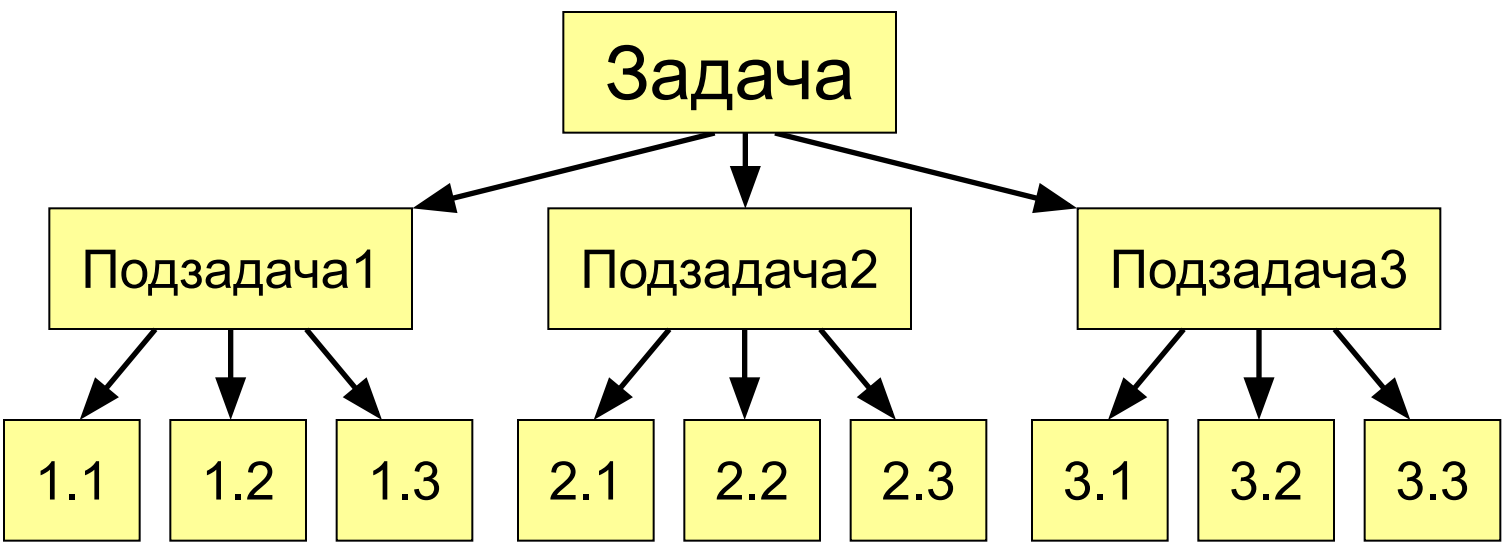

• разнообразные структуры данных (массивы, структуры, множества)

#### **Из чего состоит программа?**

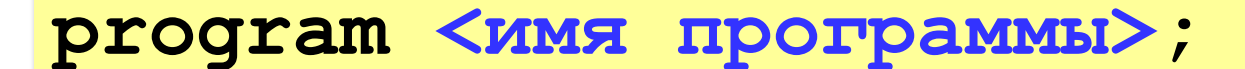

**const …;***{константы}*

**var …;** *{переменные}*

*{ процедуры и функции }*

**begin**

 **…** *{основная программа}*

**end.**

комментарии в фигурных скобках не обрабатываются

**Константа** – постоянная величина, имеющая имя.

**Переменная** – изменяющаяся величина, имеющая имя (ячейка памяти).

**Процедура** – вспомогательный алгоритм, описывающий некоторые действия (рисование окружности).

**Функция** – вспомогательный алгоритм для выполнения вычислений (вычисление квадратного корня, **sin**).

# Имена программы, констант, переменных

#### Имена могут включать

• латинские буквы (А-Z)

заглавные и строчные буквы не различаются

9

• цифры

имя не может начинаться с цифры

• знак подчеркивания \_

#### Имена НЕ могут включать

- русские буквы
- пробелы
- скобки, знаки +, =, !, ? и др.

#### Какие имена правильные??

R&B 4Wheel Bacs "PesBarbos" **AXby** TU154 [QuQu] ABBA A+B

# Константы

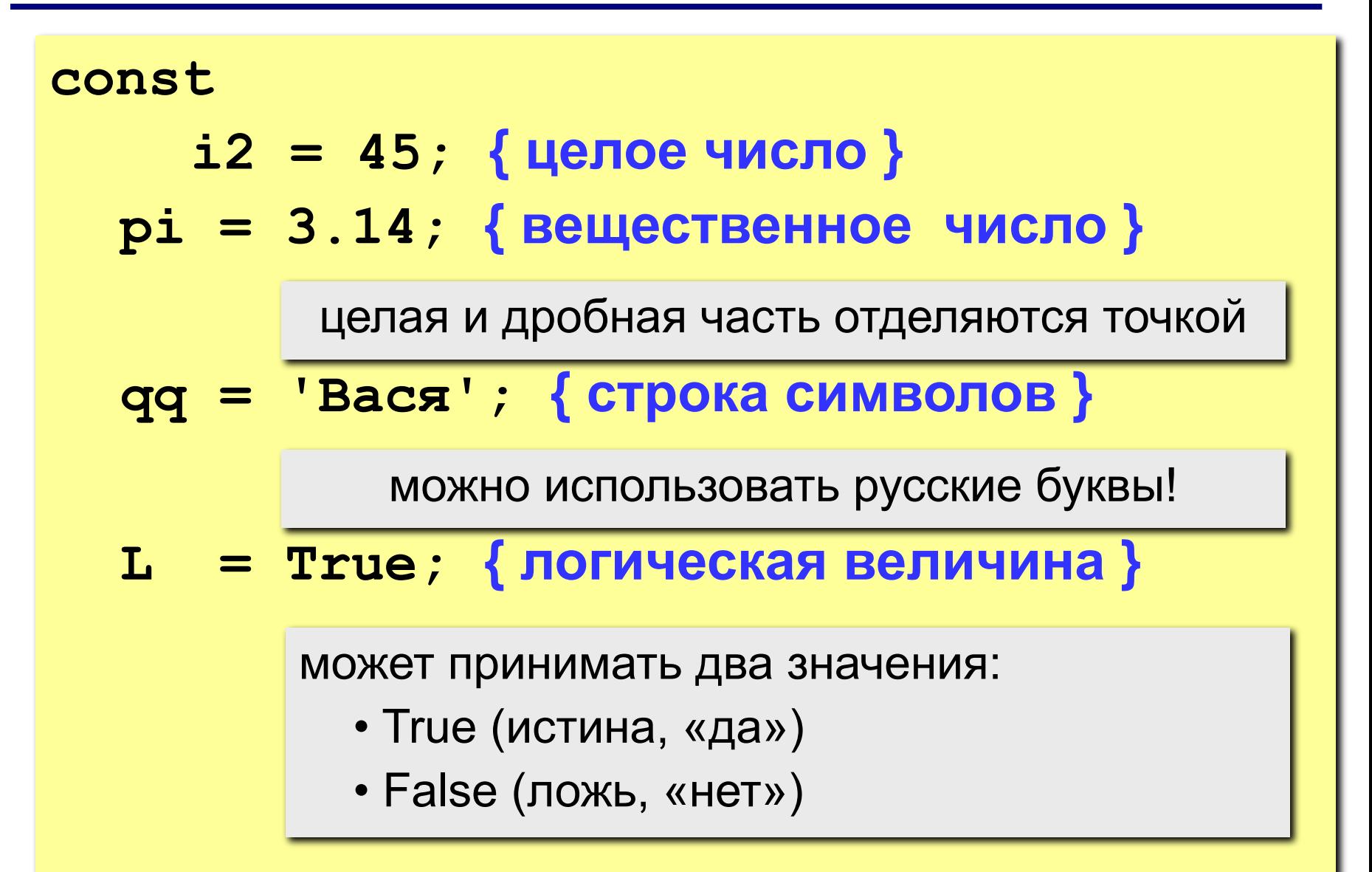

#### **Переменные**

**Переменная** – это величина, имеющая имя, тип и значение. Значение переменной можно изменять во время работы программы.

#### **Типы переменных:**

- integer { целая }
- real **{** вещественная }
- char { один символ }
- string { символьная строка }
- boolean { логическая }

**Объявление переменных (выделение памяти):**

**var a, b: integer; Q: real; s1, s2: string;**

# Как изменить значение переменной?

Оператор – это команда языка программирования высокого уровня.

Оператор присваивания служит для изменения значения переменной.

Пример:

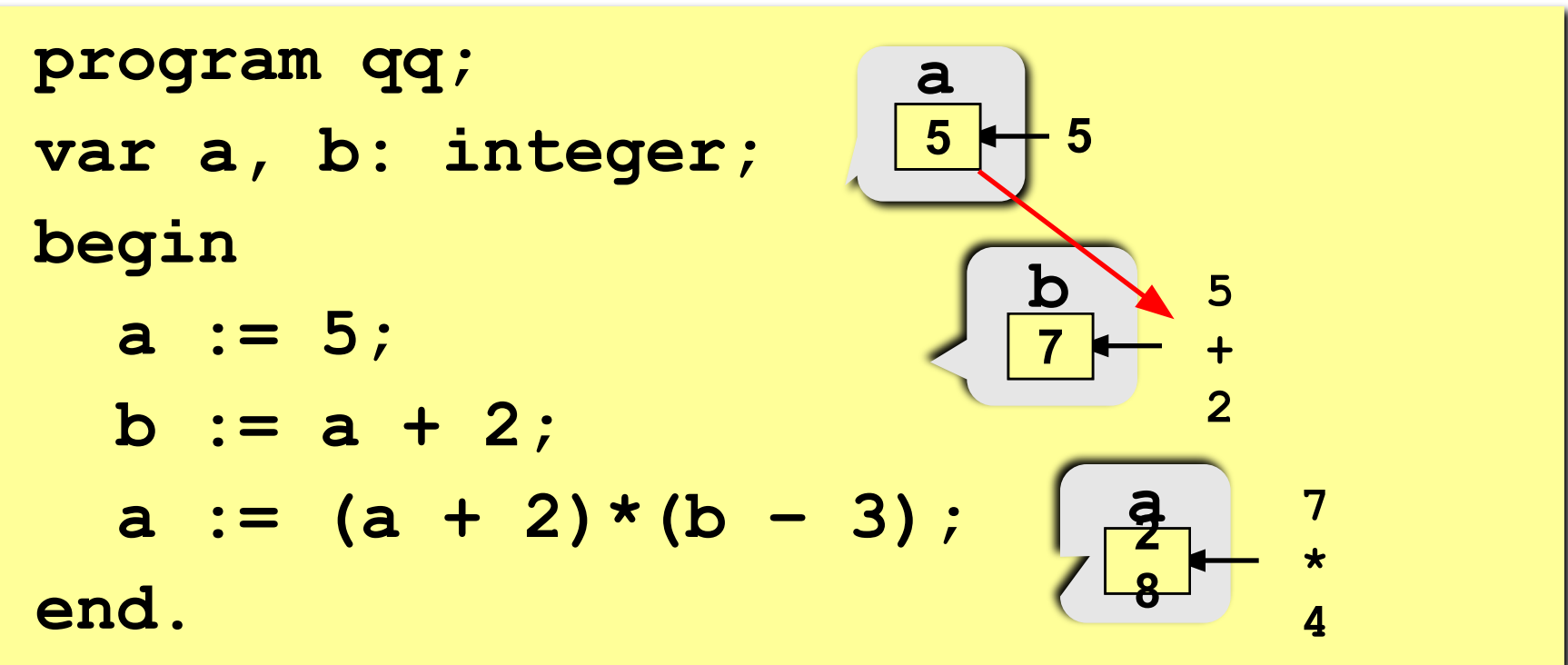

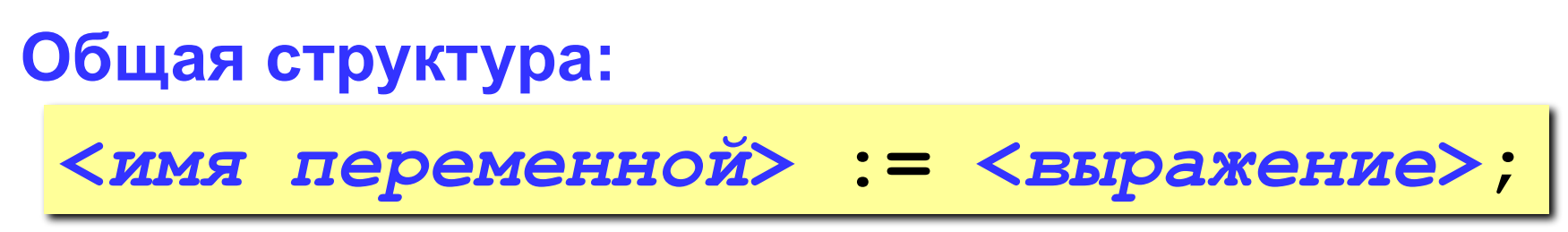

Арифметическое выражение может включать

- константы
- имена переменных
- знаки арифметических операций:

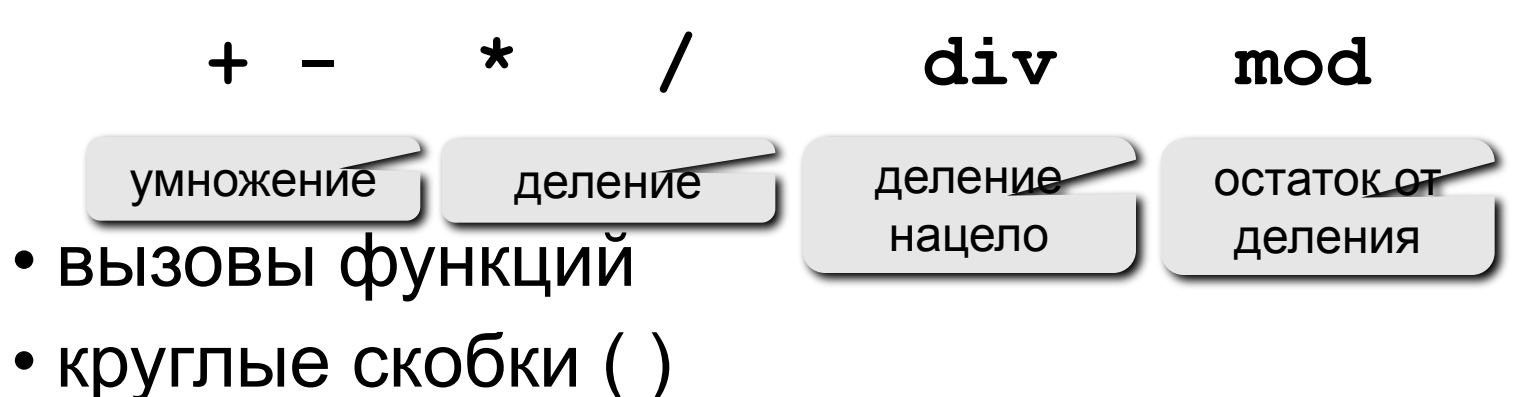

#### Какие операторы неправильные?

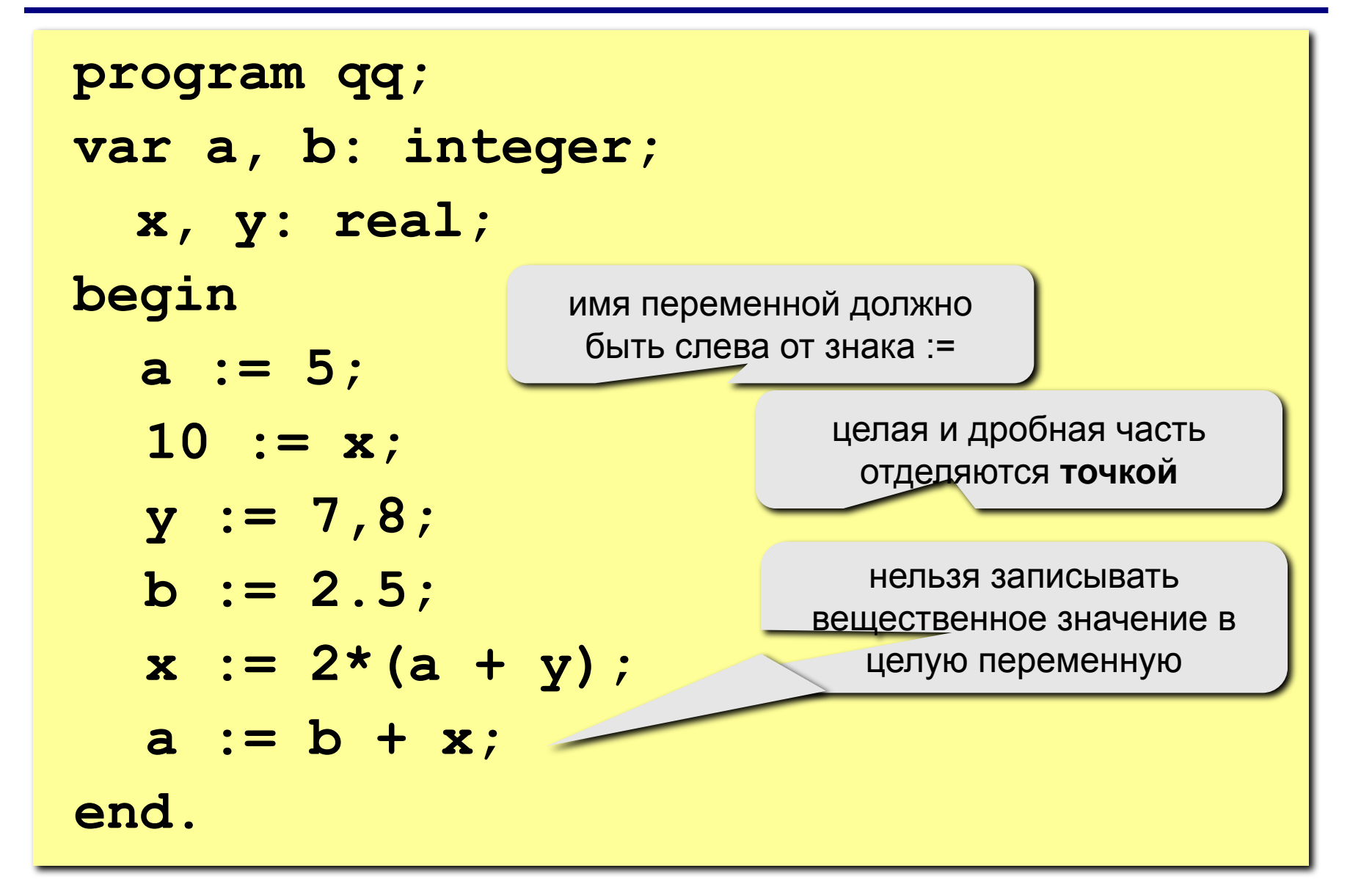

14

# **program qq; var a, b: integer; begin a := 5; b := a + 2;**  $a := (a + 2)*(b - 3)$ ;  **b := a div 5; a := a mod b; a := a + 1; b := (a + 14) mod 7; end.**

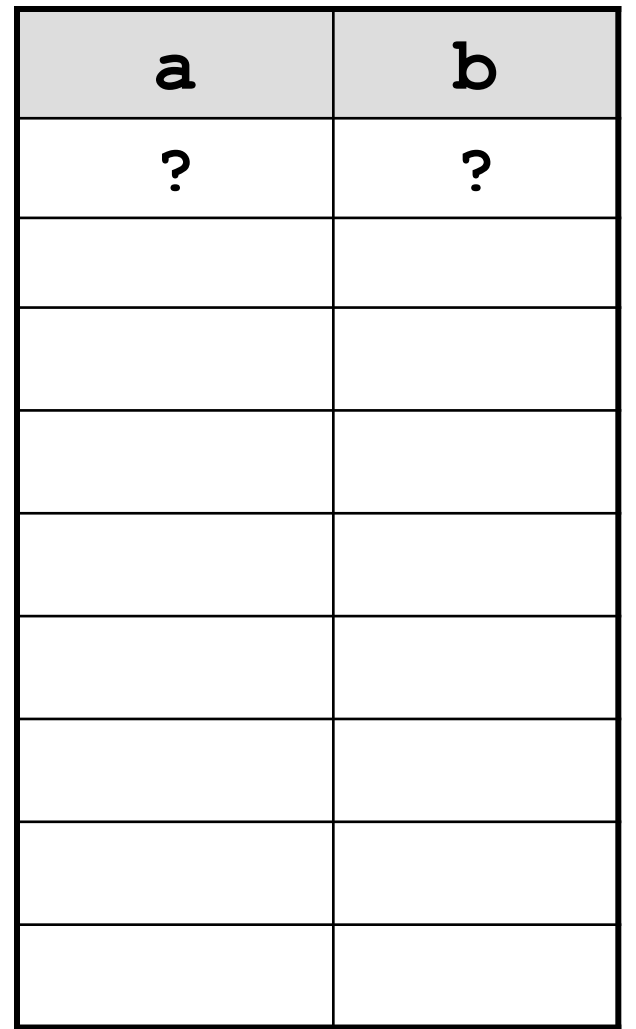

#### **Ручная прокрутка программы**

#### **Порядок выполнения операций**

- вычисление выражений в скобках
- умножение, деление, **div**, **mod** слева направо
- сложение и вычитание слева направо

 **2 3 5 4 1 7 8 6** 

 $z := (\frac{6}{3} * a * c + 3 * (c - d)) / a * (b - c) / b;$ 

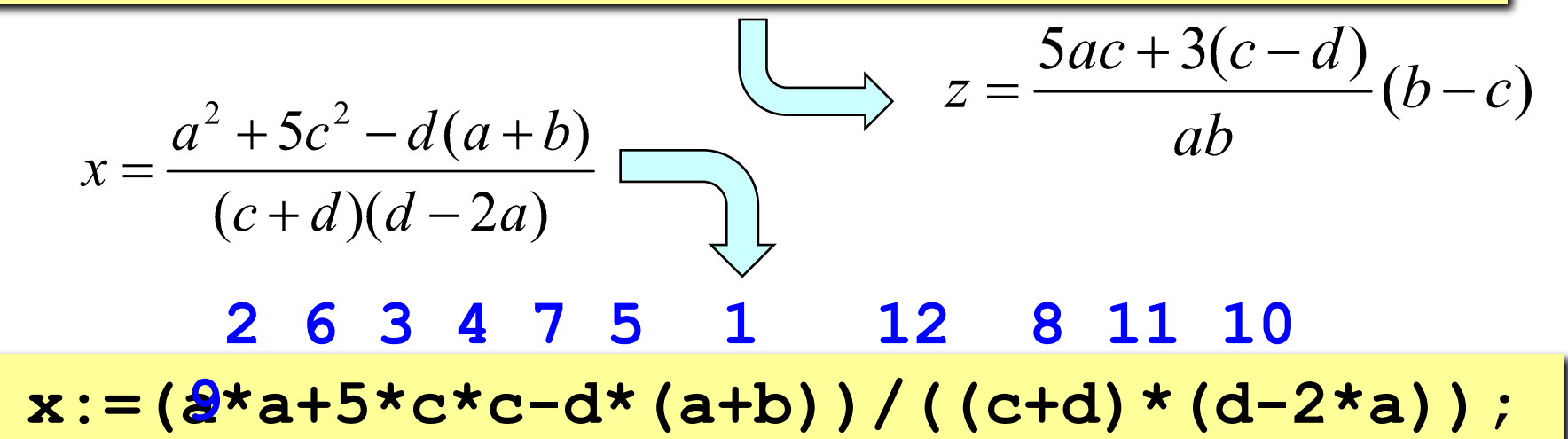

**Задача.** Ввести два целых числа и вывести на экран их сумму.

**Простейшее решение:**

```
program qq;
var a, b, c: integer;
begin
   read ( a, b );
   c := a + b;
   writeln ( c );
end.
```
**read ( a ); { ввод значения переменной a}**

**read ( a, b ); { ввод значений переменных a и b}**

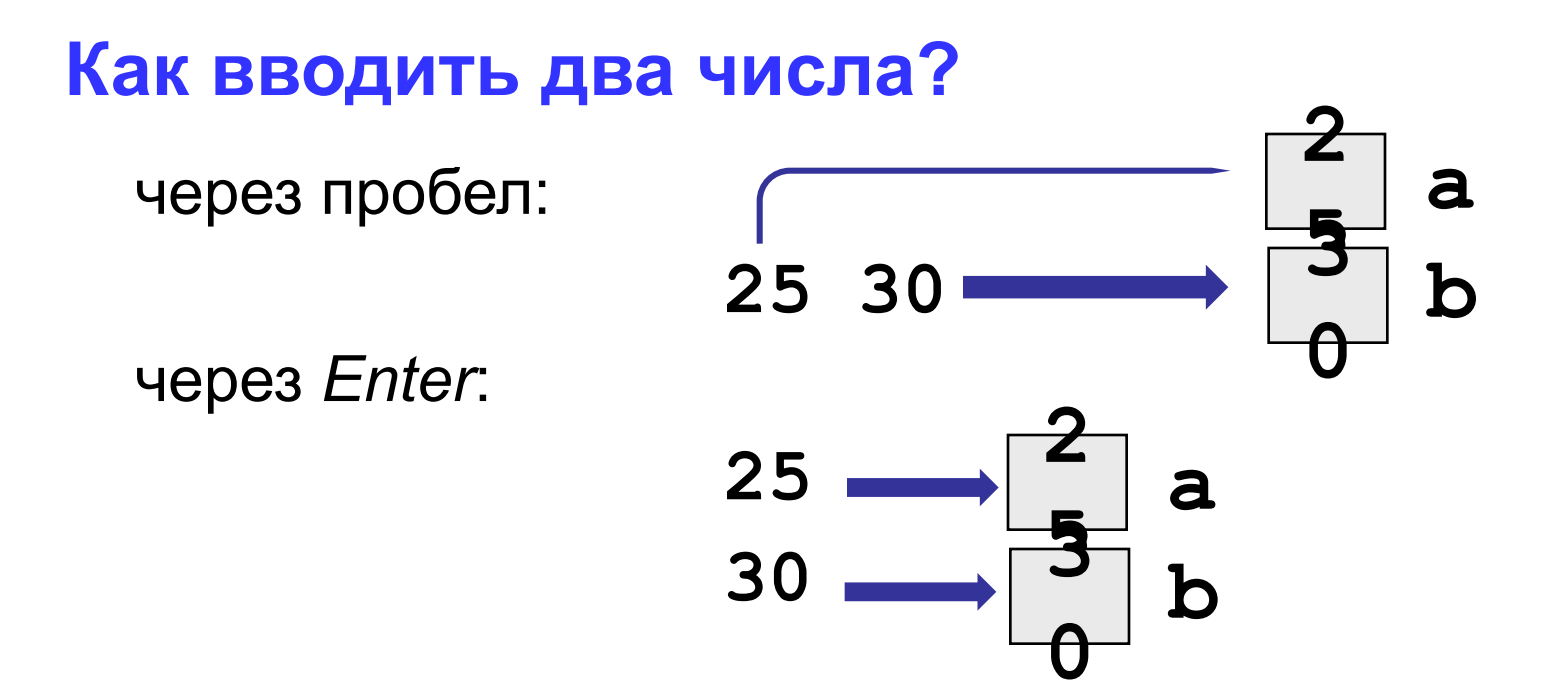

**write ( a ); { вывод значения переменной a}**

**writeln ( a ); { вывод значения переменной a и переход на новую строчку}**

**writeln ( 'Привет!' ); { вывод текста}**

**writeln ( 'Ответ: ', c ); { вывод текста и значения переменной c}**

**writeln ( a, '+', b, '=', c );**

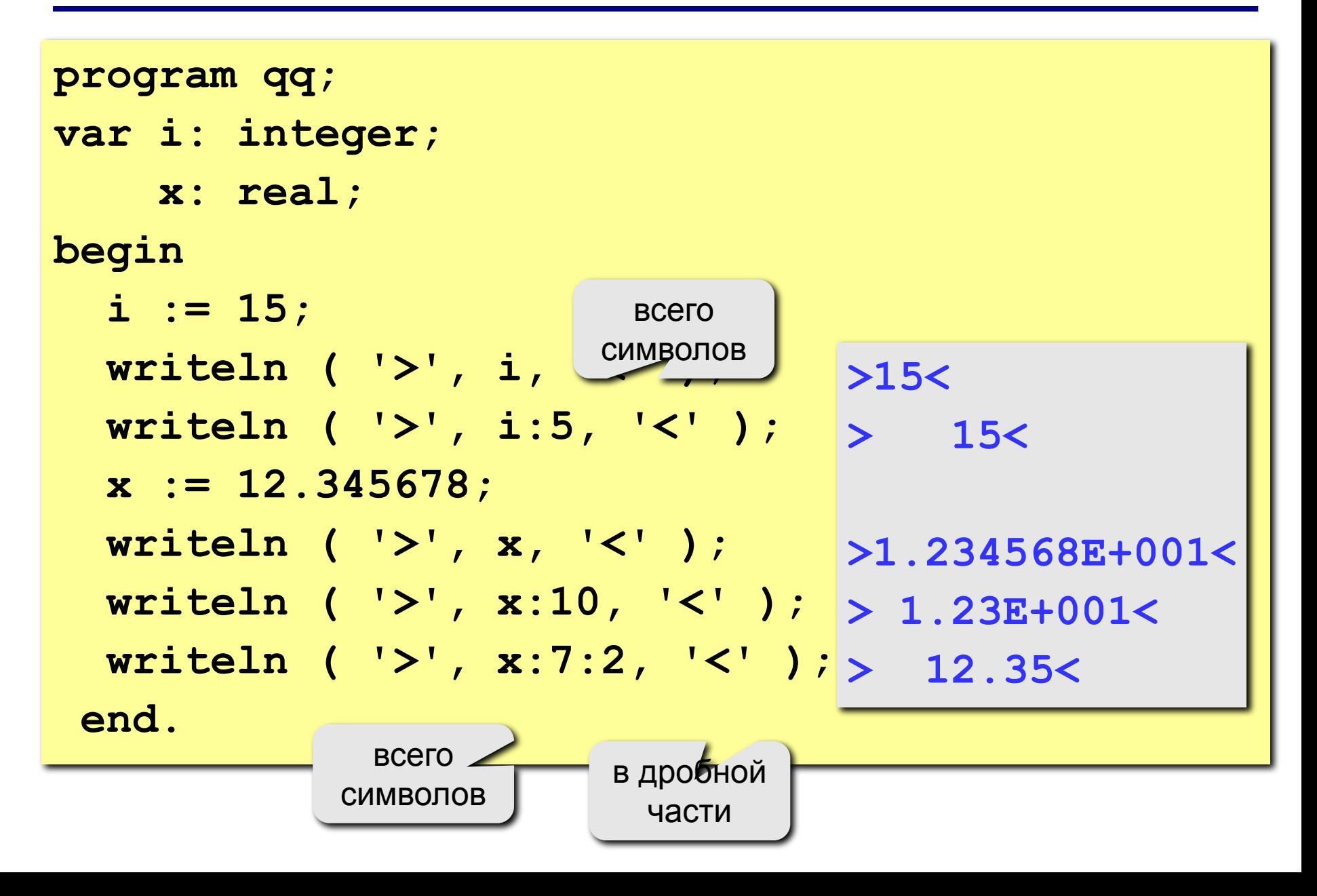

 **25+30=55**

```
program qq;
var a, b, c: integer;
begin
   writeln('Введите два целых числа');
   read ( a, b );
   c := a + b;
   writeln ( a, '+', b, '=', c );
end.
Протокол:
   Введите два целых числа
   25 30
                           это выводит компьютер
                    это вводит пользователь
```
#### **Блок-схема линейного алгоритма**

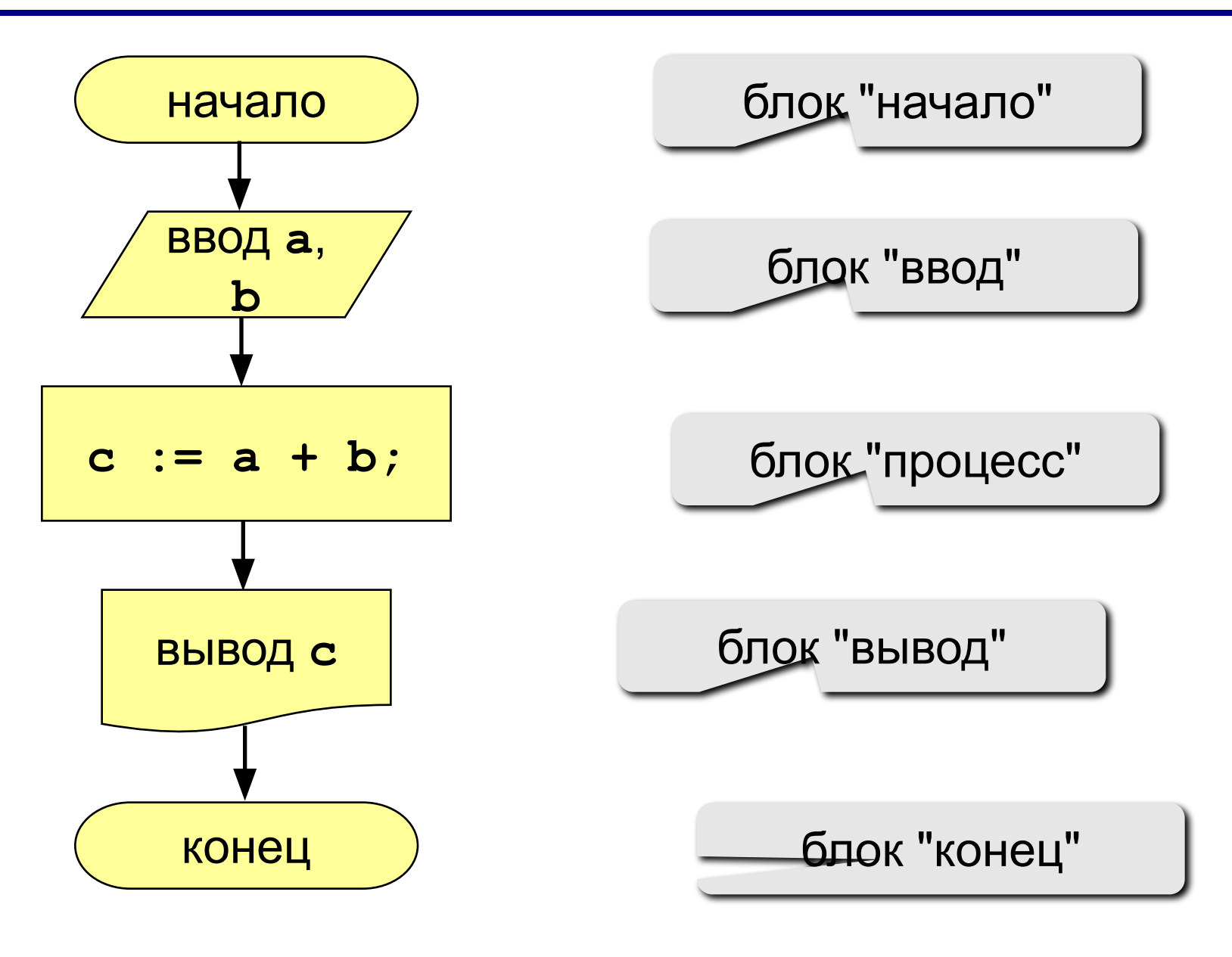

# **Задания**

#### **"4": Ввести три числа, найти их сумму и произведение.**

 **Пример:**

 **Введите три числа:**

**4 5 7**

 **4+5+7=16**

 **4\*5\*7=140**

#### **"5": Ввести три числа, найти их сумму, произведение и среднее арифметическое.**

 **Пример:**

 **Введите три числа: 4 5 7 4+5+7=16 4\*5\*7=140 (4+5+7)/3=5.33**

**Программирование на языке Паскаль**

# **Тема 2. Ветвления**

*© К.Ю. Поляков, 2006-2007*

**Задача.** Ввести два целых числа и вывести на экран наибольшее из них.

**Идея решения:** надо вывести на экран первое число, если оно больше второго, или второе, если оно больше первого.

**Особенность:** действия исполнителя зависят от некоторых условий (*если … иначе …*).

Алгоритмы, в которых последовательность шагов зависит от выполнения некоторых условий, называются **разветвляющимися.**

## Вариант 1. Блок-схема

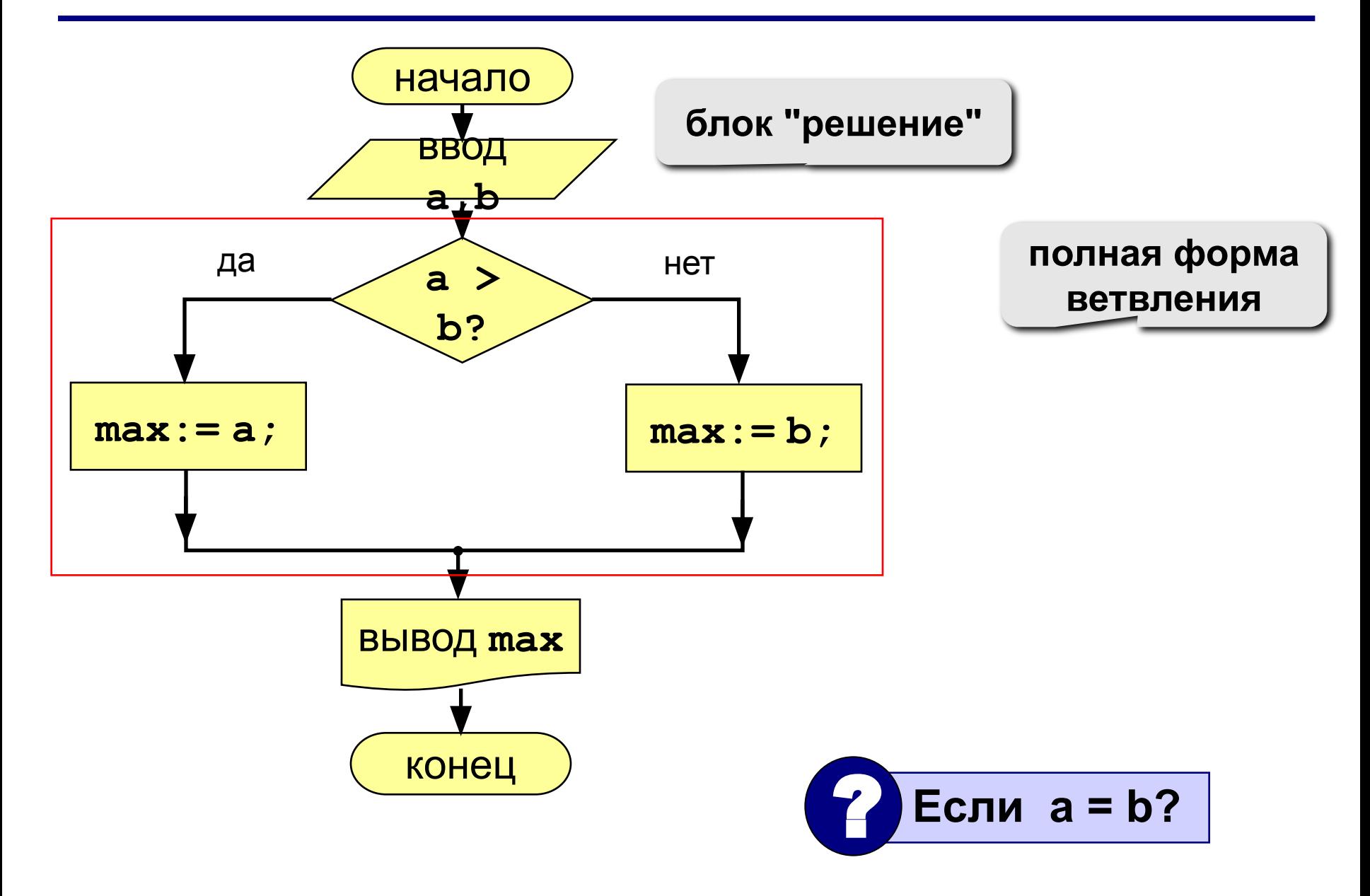

# **Вариант 1. Программа**

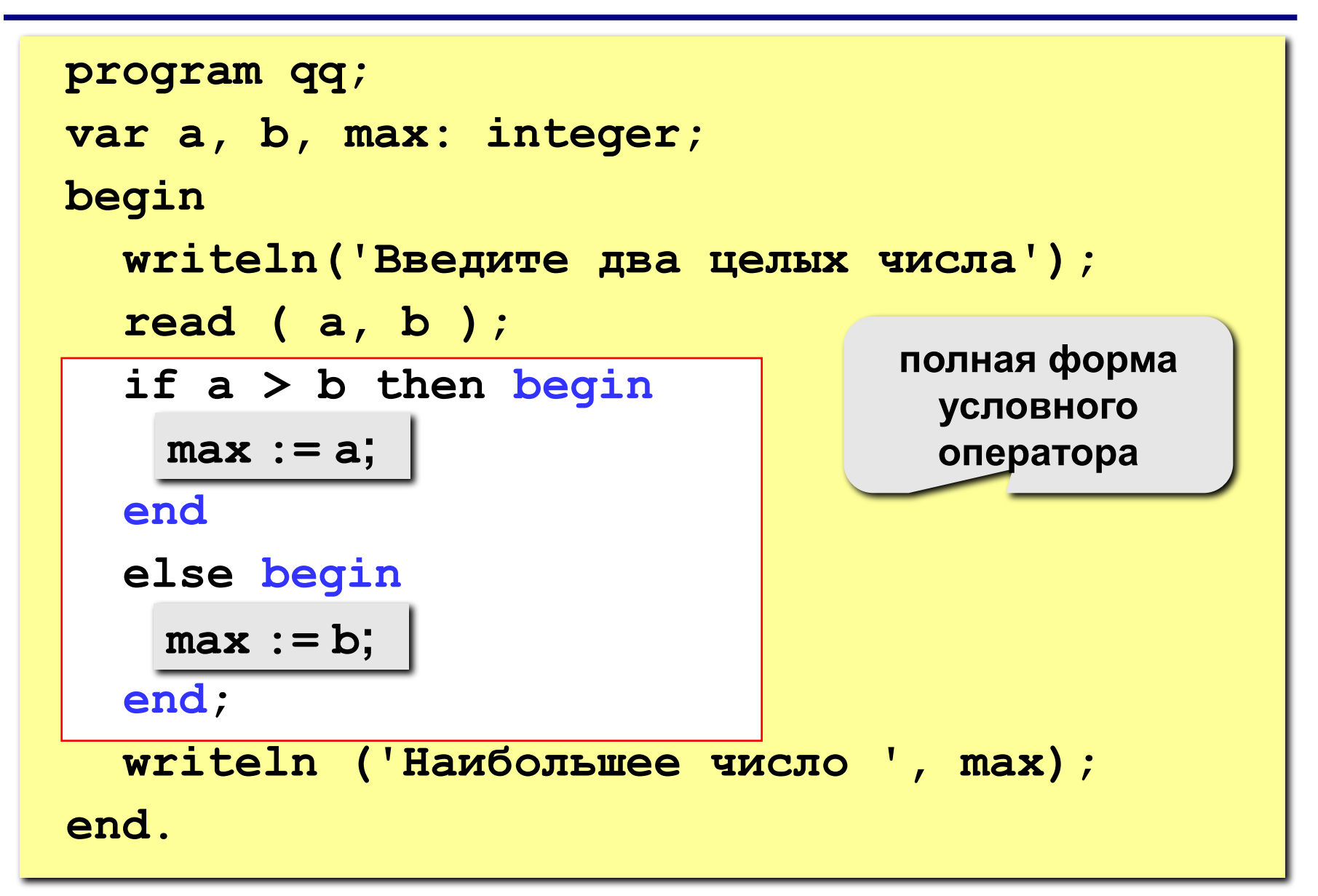

```
if <условие> then begin
  {что делать, если условие верно}
end
else begin
  {что делать, если условие неверно}
end;
```
#### Особенности:

- перед else HE ставится точка с запятой
- вторая часть  $(eIse...)$  может отсутствовать (неполная форма)
- если в блоке один оператор, можно убрать слова begin u end

#### **Что неправильно?**

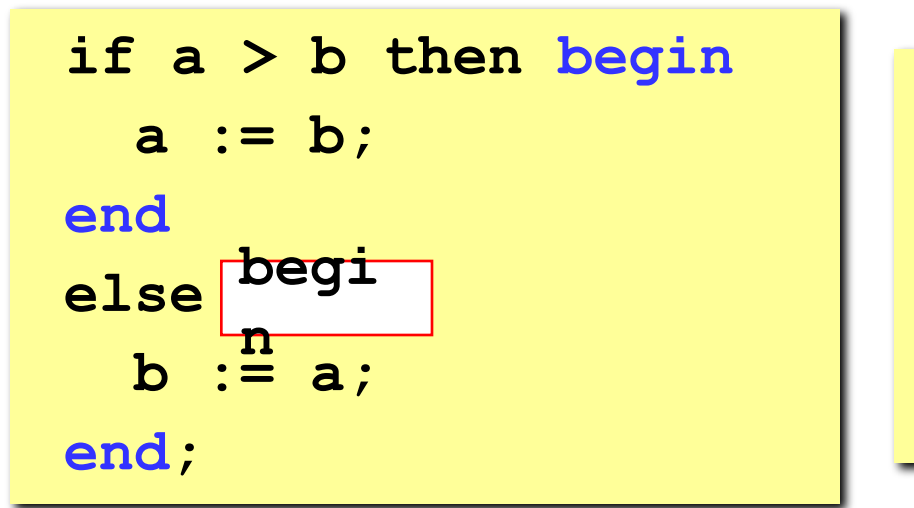

**if a > b then begin a := b; else begin b := a; end; end**

**if a > b then begin a := b; end else b > a begin b := a; end; begin**

**if a > b then begin a := b; end; else begin b := a; end; end**

### Вариант 2. Блок-схема

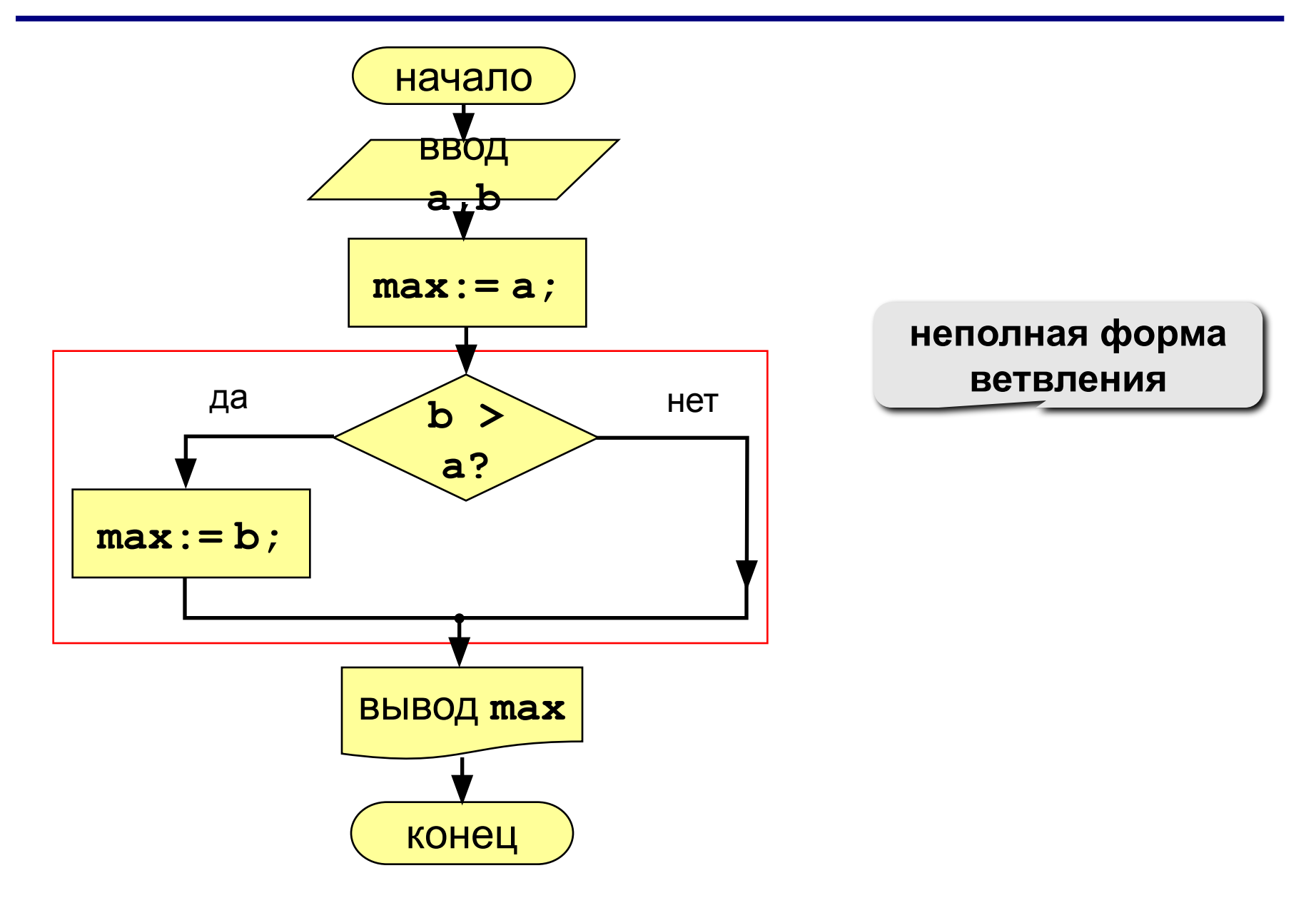

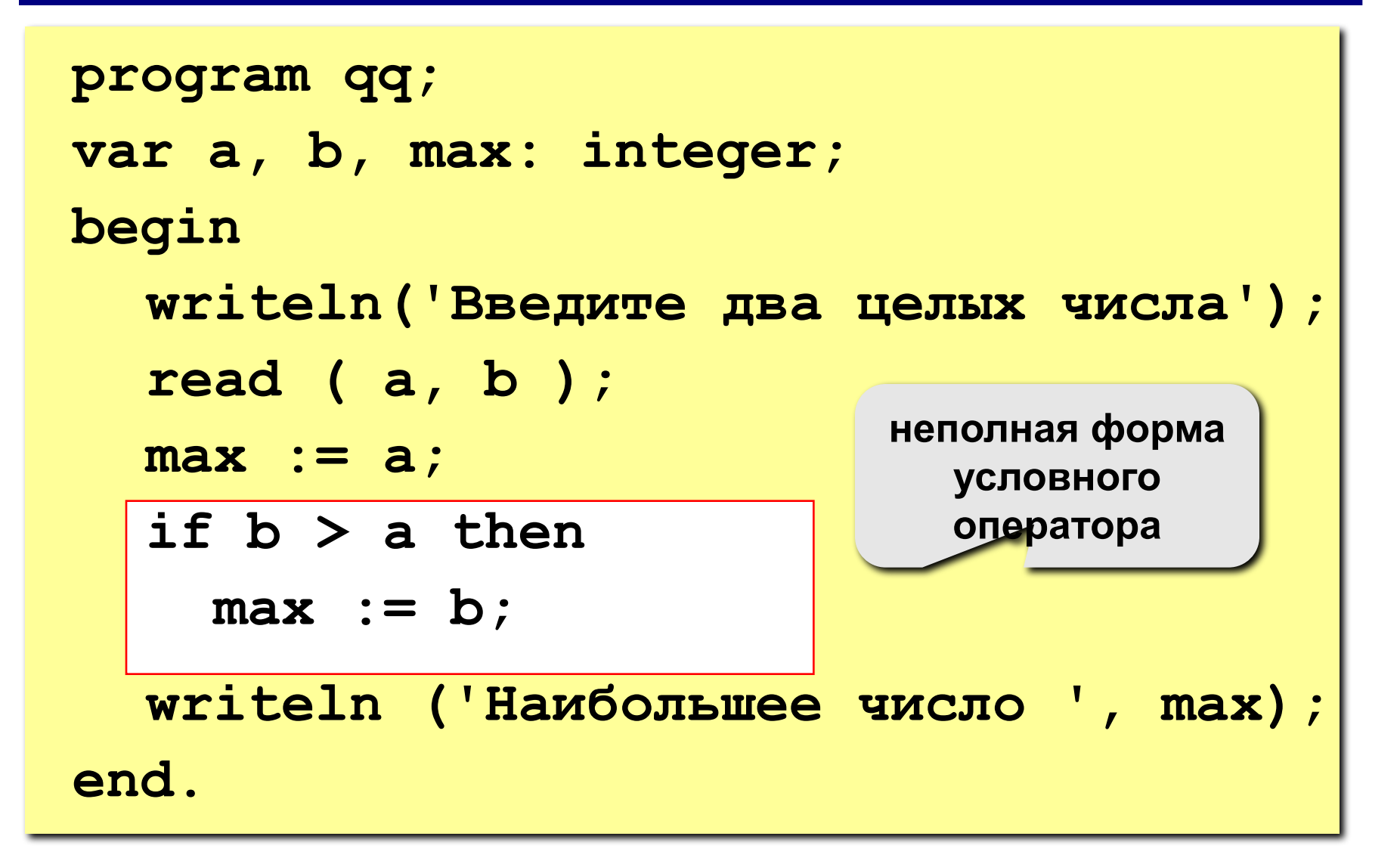

```
program qq;
var a, b, max: integer;
begin
    writeln('Введите два целых числа');
    read ( a, b );
    max := b;
\left| \text{if } a > b \right| then
<u> and</u> ????
    writeln ('Наибольшее число ', max);
end.
       max := a;
       a > b
```
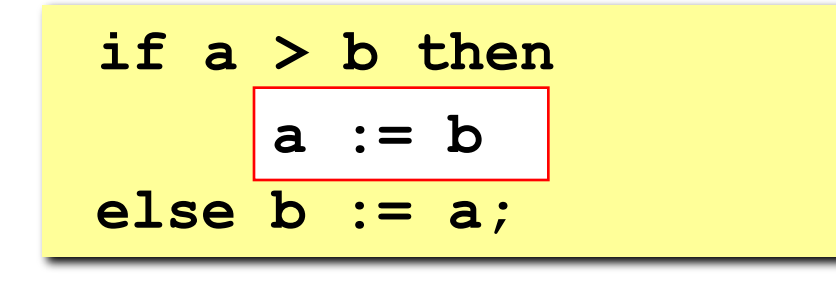

if 
$$
a > b
$$
 then begin  
\n $a := b;$   
\nend  
\nelse  $b := a;$ 

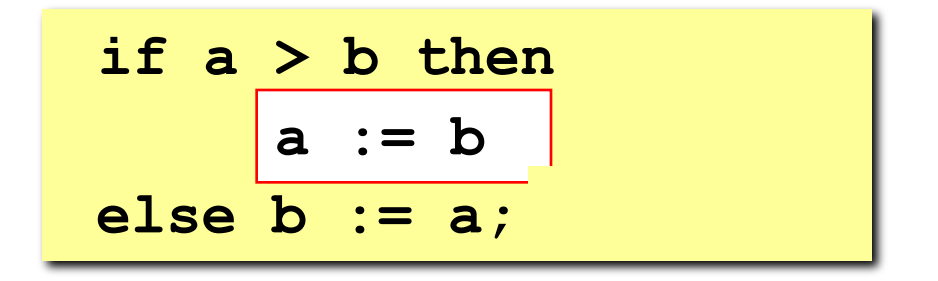

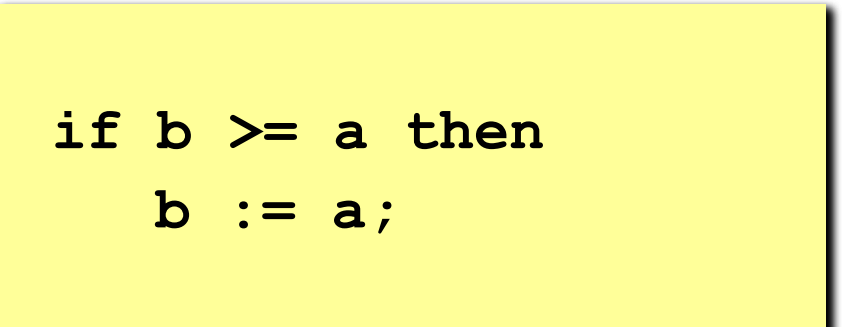

# **"4": Ввести три числа и найти наибольшее из них. Пример: Введите три числа: 4 15 9 Наибольшее число 15 "5": Ввести пять чисел и найти наибольшее из них. Пример: Введите пять чисел: 4 15 9 56 4 Наибольшее число 56**

**Программирование на языке Паскаль**

# **Тема 3. Сложные условия**

*© К.Ю. Поляков, 2006-2007*

**Задача.** Фирма набирает сотрудников от 25 до 40 лет включительно. Ввести возраст человека и определить, подходит ли он фирме (вывести ответ "подходит" или "не подходит").

**Особенность:** надо проверить, выполняются ли два условия одновременно.

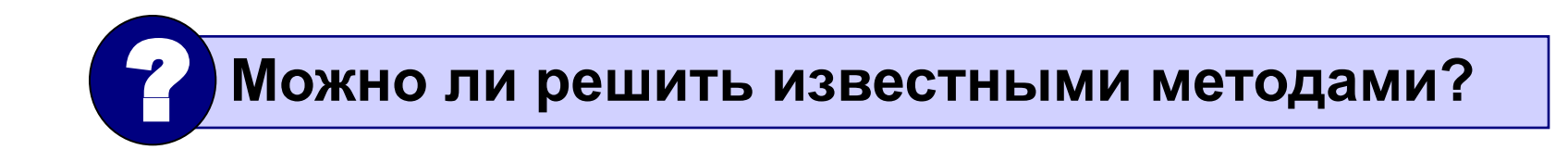
# **Вариант 1. Алгоритм**

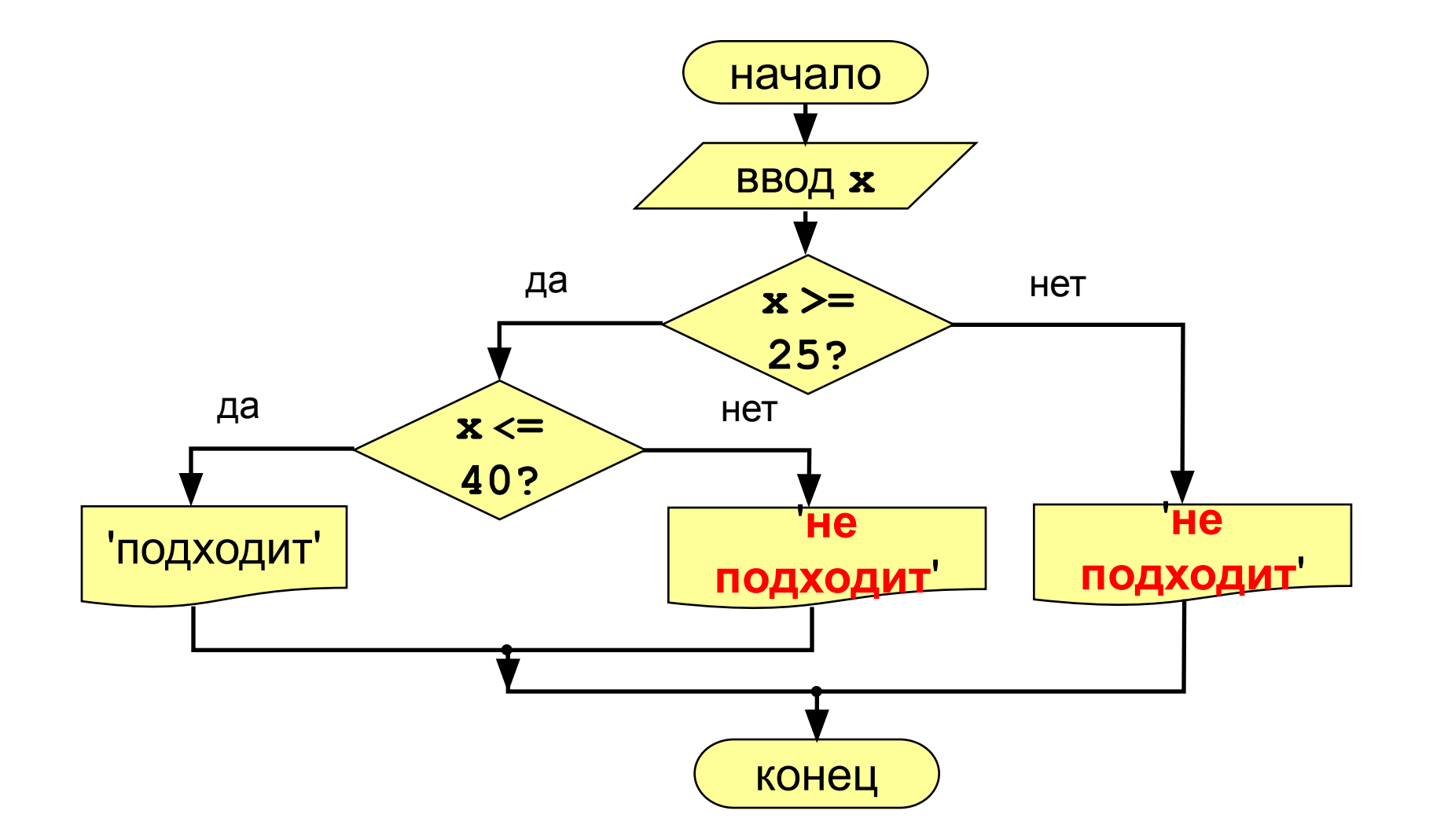

# **Вариант 1. Программа**

```
program qq;
var x: integer;
begin
   writeln('Введите возраст');
   read ( x );
   if x >= 25 then
     if x <= 40 then
           writeln ('Подходит')
     else writeln ('Не подходит')
   else
     writeln ('Не подходит');
```
**end.**

### Вариант 2. Алгоритм

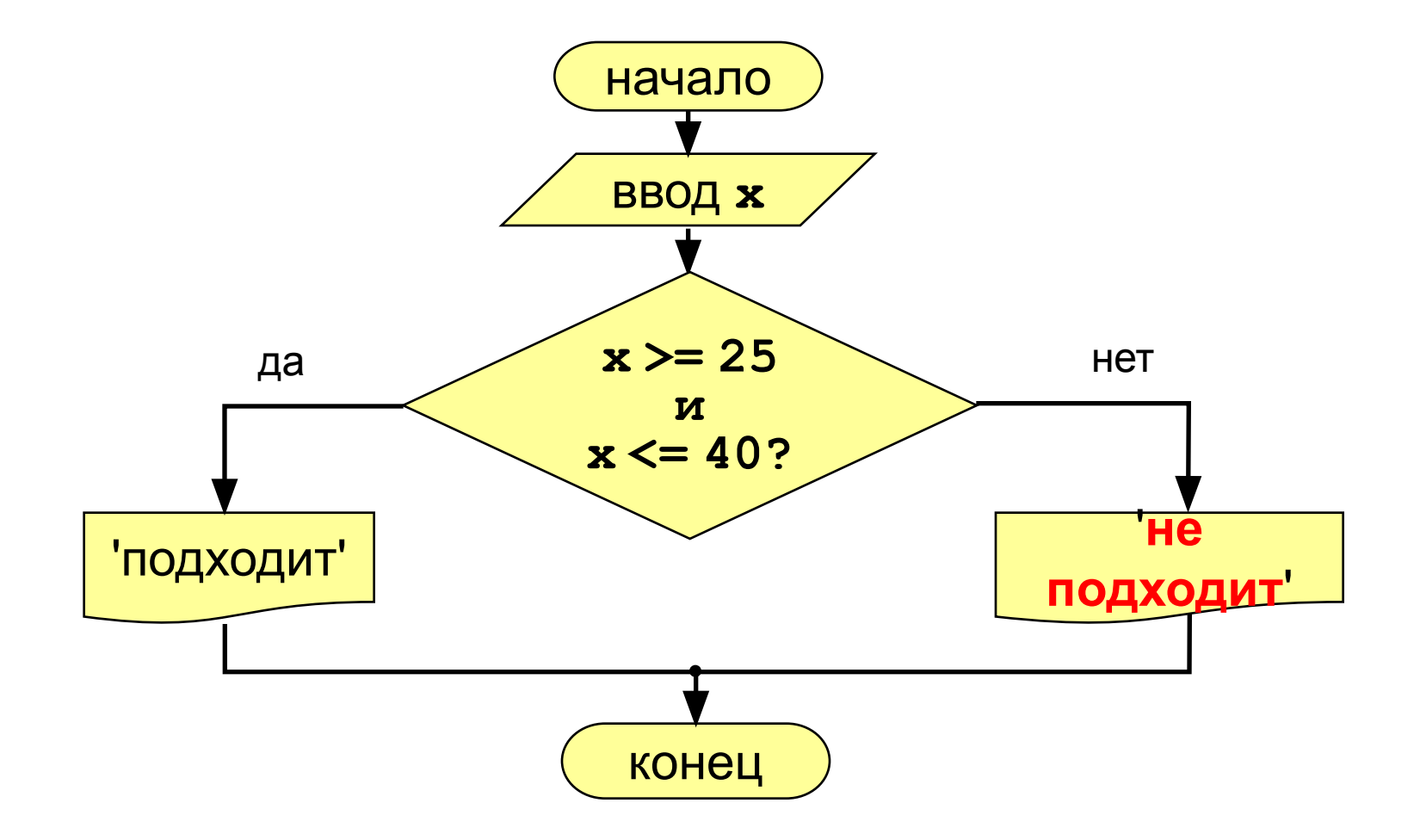

```
сложное 
                                    условие
program qq;
var x: integer;
begin
   writeln('Введите возраст');
   read ( x );
  if (x > = 25) and (x < = 40) then
         writeln ('Подходит')
   else writeln ('Не подходит')
end.
```
Сложное условие - это условие, состоящее из нескольких простых условий (отношений), связанных с помощью логических операций:

- $not$  HE (отрицание, инверсия)
- $and M$  (логическое умножение, конъюнкция, одновременное выполнение условий)
- от ИЛИ (логическое сложение, дизъюнкция, выполнение хотя бы одного из условий)
- хог исключающее ИЛИ (выполнение только одного из двух условий, но не обоих)

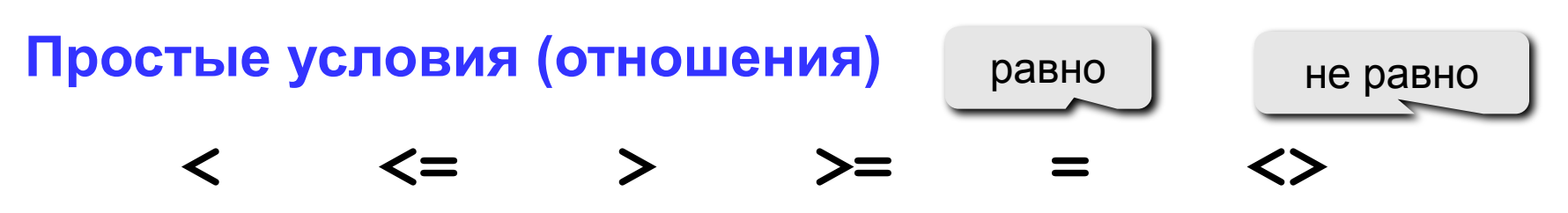

#### Порядок выполнения

- выражения в скобках
- not
- and
- · or, xor
- $\lt$ ,  $\lt =$ ,  $>$ ,  $\gt =$ ,  $=$ ,  $\lt >$

Особенность - каждое из простых условий обязательно заключать в скобки.

### Пример

 $6\qquad 2$  $\mathbf 1$ 5 4 if not  $(a > b)$  or  $(c < b)$  and  $(b < b)$  a) then begin end

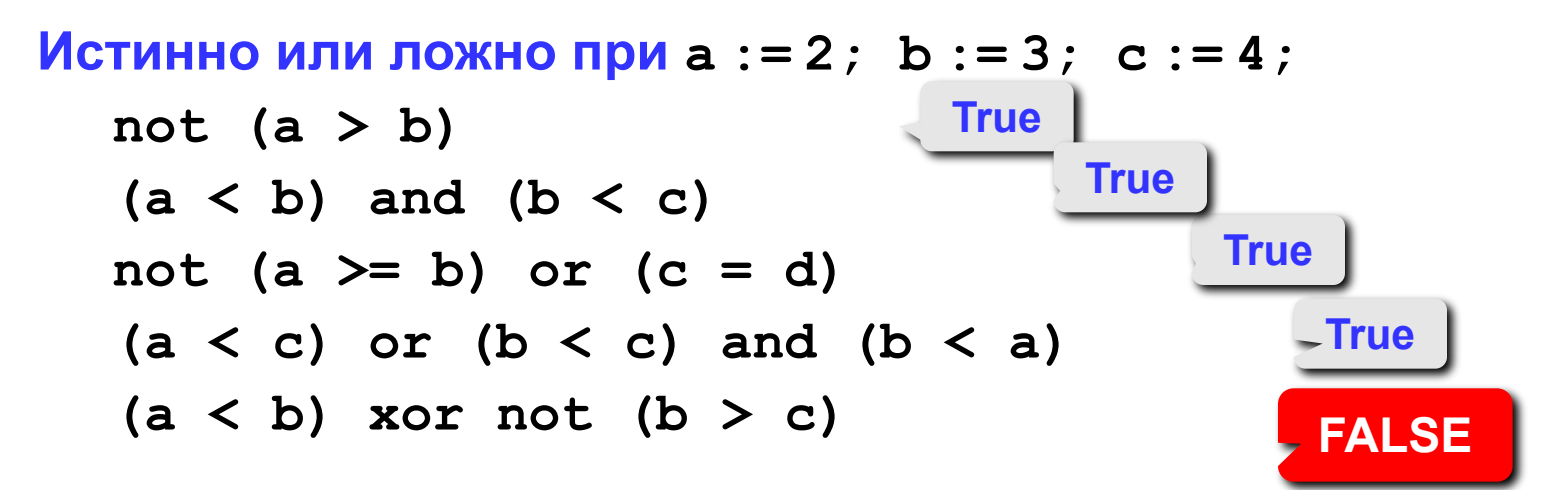

Для каких значений Х истинны условия:

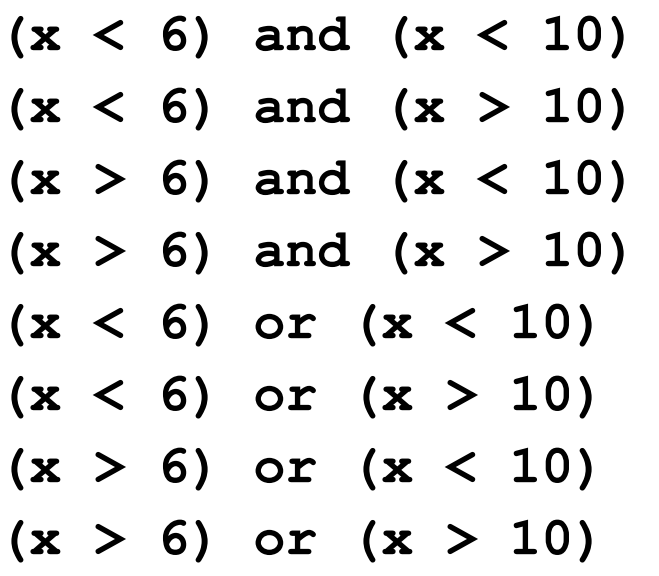

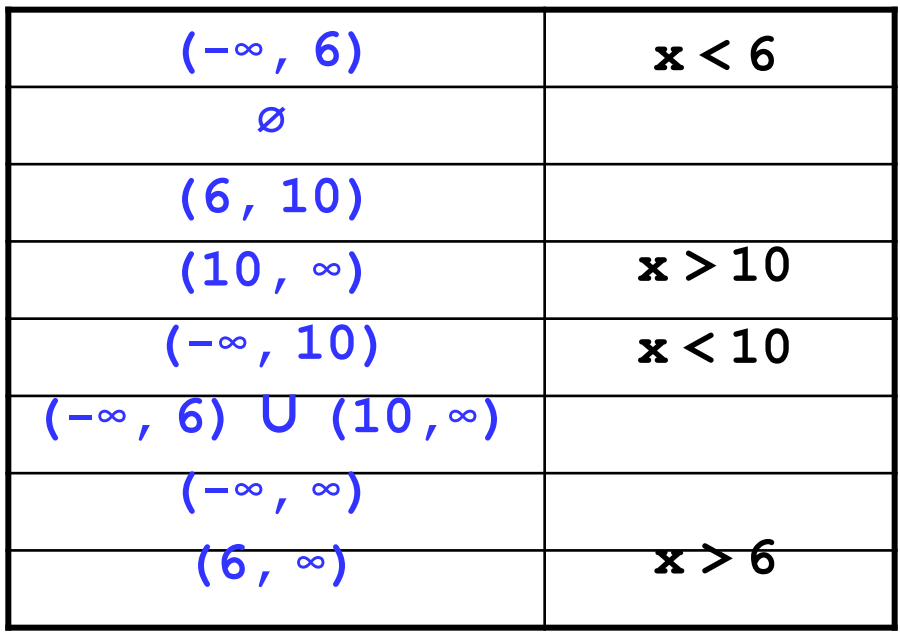

### **Задания**

**"4": Ввести номер месяца и вывести название времени года.**

 **Пример:**

**Введите номер месяца:**

**4**

**весна**

**"5": Ввести возраст человека (от 1 до 150 лет) и вывести его вместе с последующим словом "год", "года" или "лет".**

 **Пример:**

**Введите возраст: Введите возраст: 24 57 Вам 24 года Вам 57 лет**

**Программирование на языке Паскаль**

# **Тема 4. Циклы**

*© К.Ю. Поляков, 2006-2007*

# **Циклы**

**Цикл** – это многократное выполнение одинаковой последовательности действий.

- цикл с **известным** числом шагов
- цикл с **неизвестным** числом шагов (цикл с условием)

**Задача.** Вывести на экран квадраты и кубы целых чисел от 1 до 8 (от **a** до **b**).

**Особенность:** одинаковые действия выполняются 8 раз.

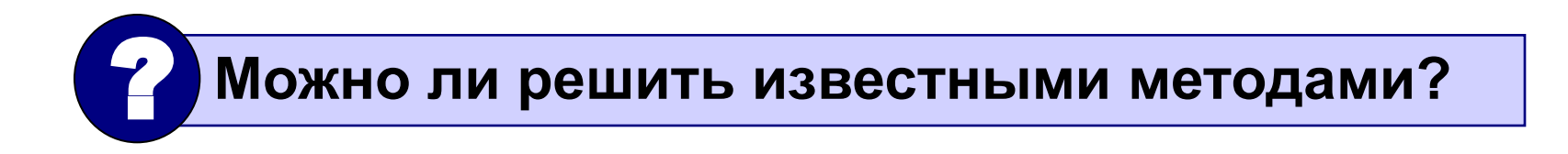

# Алгоритм

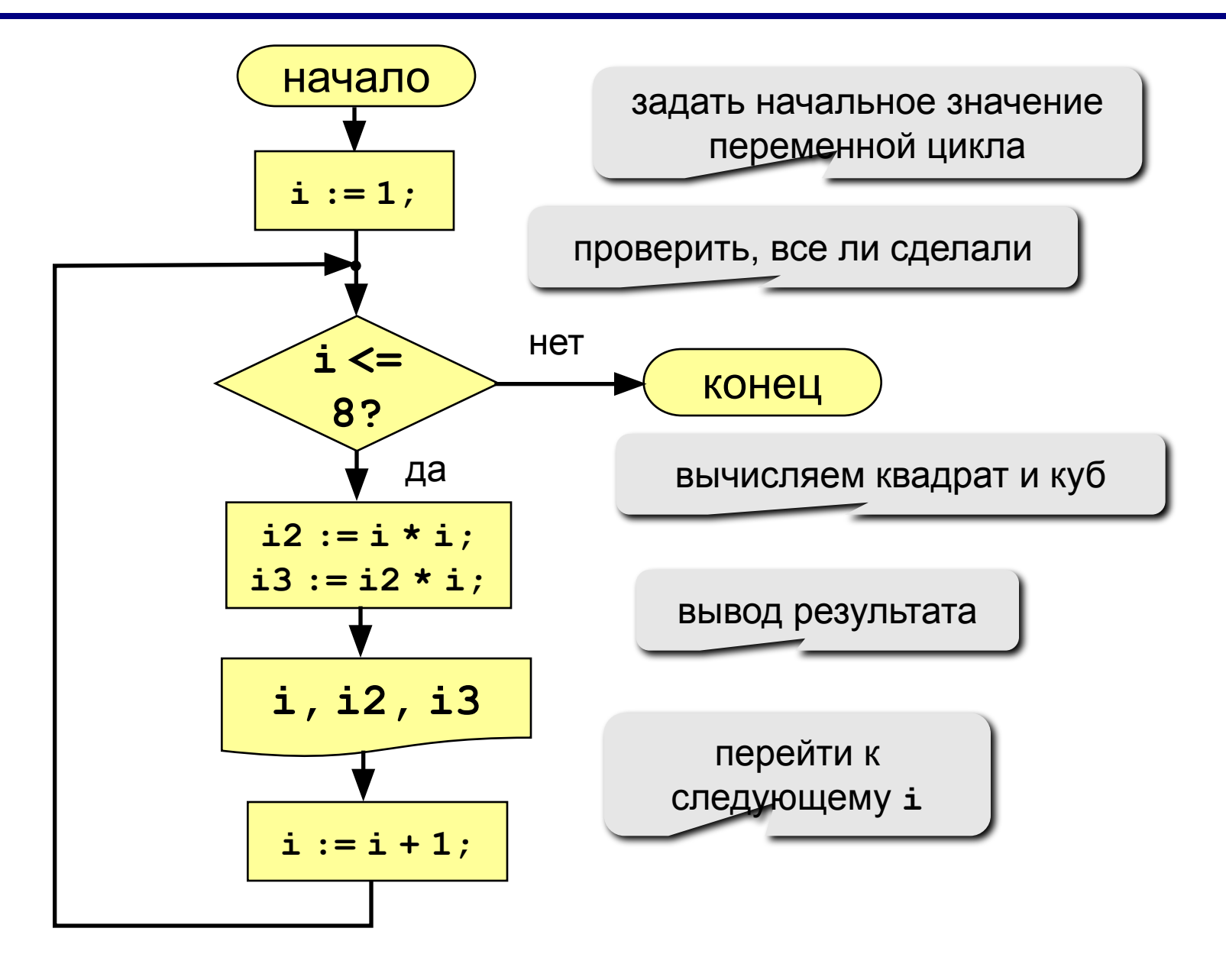

# Алгоритм (с блоком "цикл")

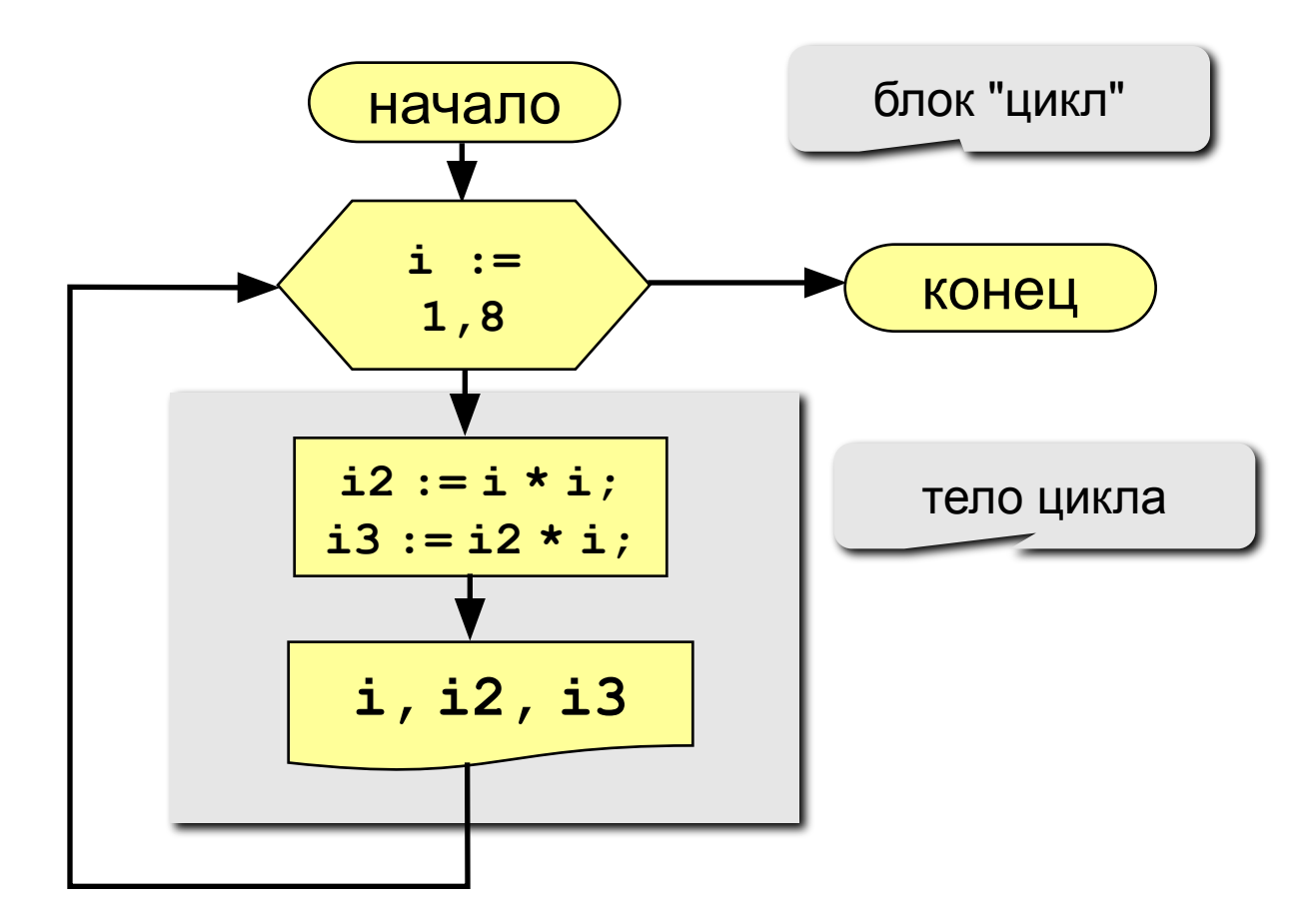

# Программа

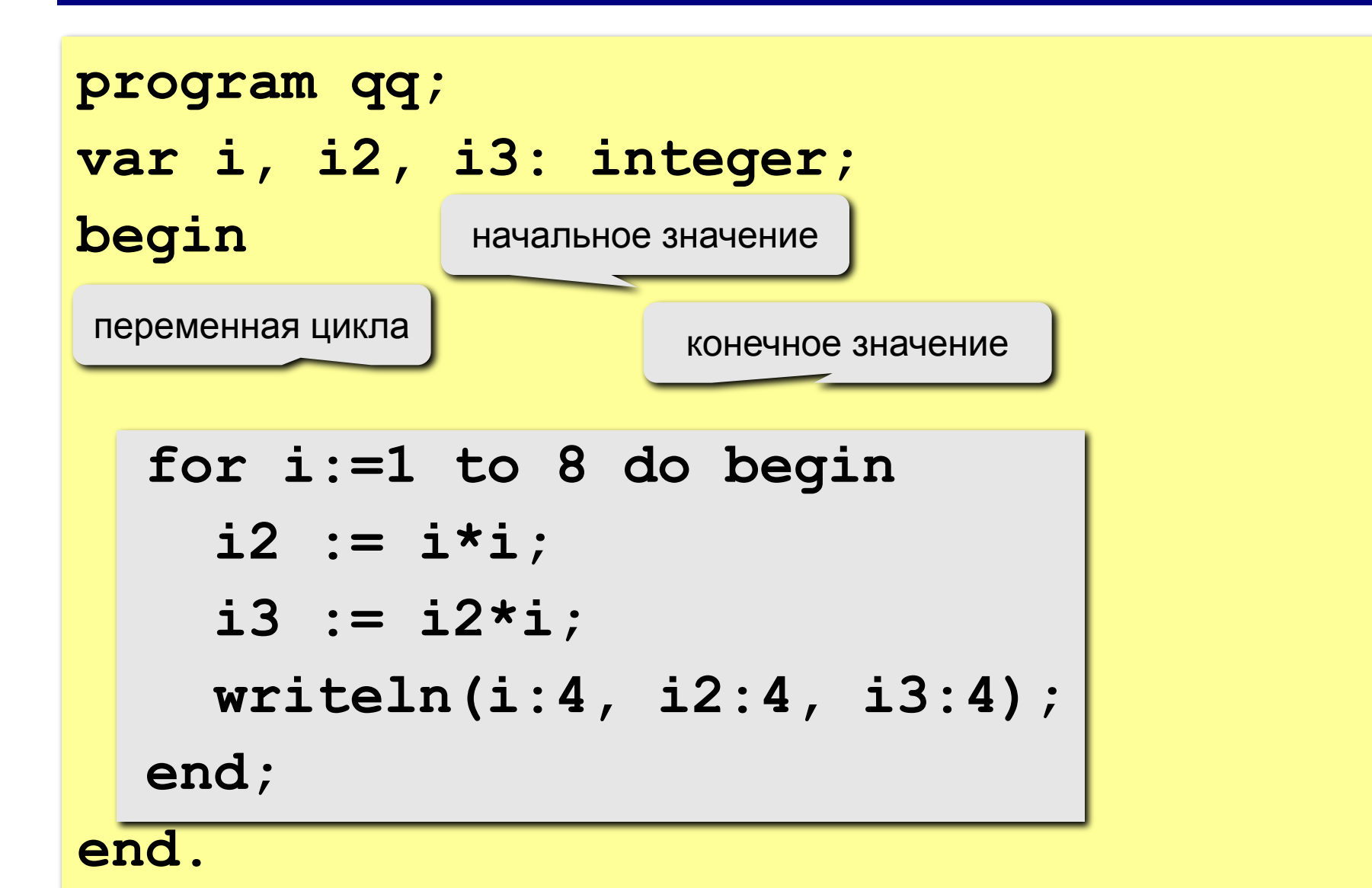

# Цикл с уменьшением переменной

Задача. Вывести на экран квадраты и кубы целых чисел от 8 до 1 (в обратном порядке).

50

Особенность: переменная цикла должна уменьшаться. Решение:

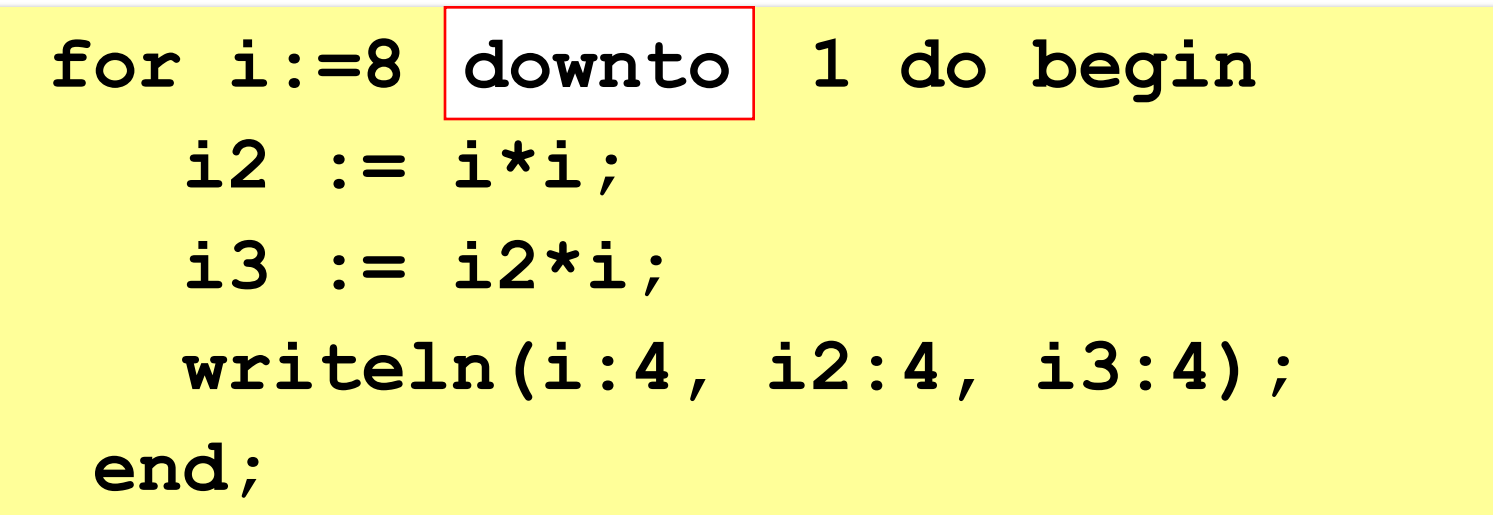

#### **Увеличение переменной на 1:**

**for <переменная> := <начальное значение> to <конечное значение> do begin {тело цикла} end;**

#### **Уменьшение переменной на 1:**

### **for <переменная> := <начальное значение> downto <конечное значение> do begin {тело цикла} end;**

- переменная цикла может быть только целой (**integer**)
- шаг изменения переменной цикла всегда равен 1 (**to**) или -1 (**downto**)
- если в теле цикла только один оператор, слова **begin** и **end** можно не писать:

**for i:=1 to 8 do writeln('Привет');**

• если конечное значение меньше начального, цикл (**to**) не выполняется ни разу (проверка условия в начале цикла, цикл с предусловием)

- в теле цикла не разрешается изменять переменную цикла (почему?)
- при изменении начального и конечного значения внутри цикла количество шагов не изменится:

```
n := 8;for i := 1 to n do begin
  Writeln ('Привет');
                              HeT
  n := n + 1;зацикливания
end;
```
• после выполнения цикла **во многих системах** устанавливается первое значение переменной цикла, при котором нарушено условие:

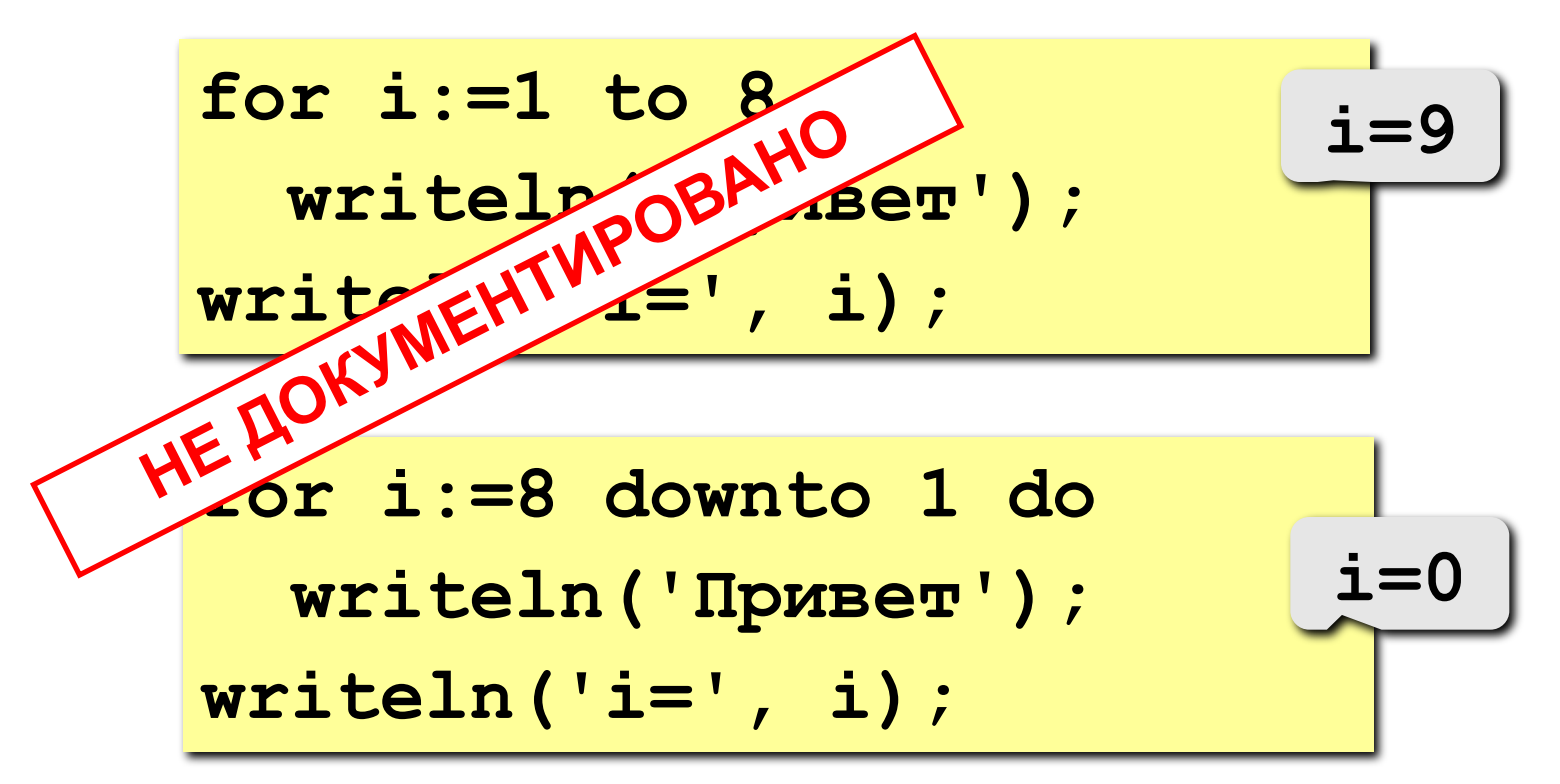

### Сколько раз выполняется цикл?

 $a := 1;$ for  $i:=1$  to 3 do  $a:=a+1$ ;

$$
\underbrace{-a=4}
$$

55

$$
\underbrace{-a=1}
$$

$$
a := 1;
$$
  
for i:=1 downto 3 do a:=a+1;

$$
\underbrace{-a=1}
$$

$$
a := 1;
$$
  
for i := 3 down to 1 do a := a+1;

$$
\underbrace{-a=4}
$$

Задача. Вывести на экран квадраты и кубы нечётных целых чисел от 1 до 9.

Особенность: переменная цикла должна увеличиваться на 2.

Проблема: в Паскале шаг может быть 1 или -1.

Решение:

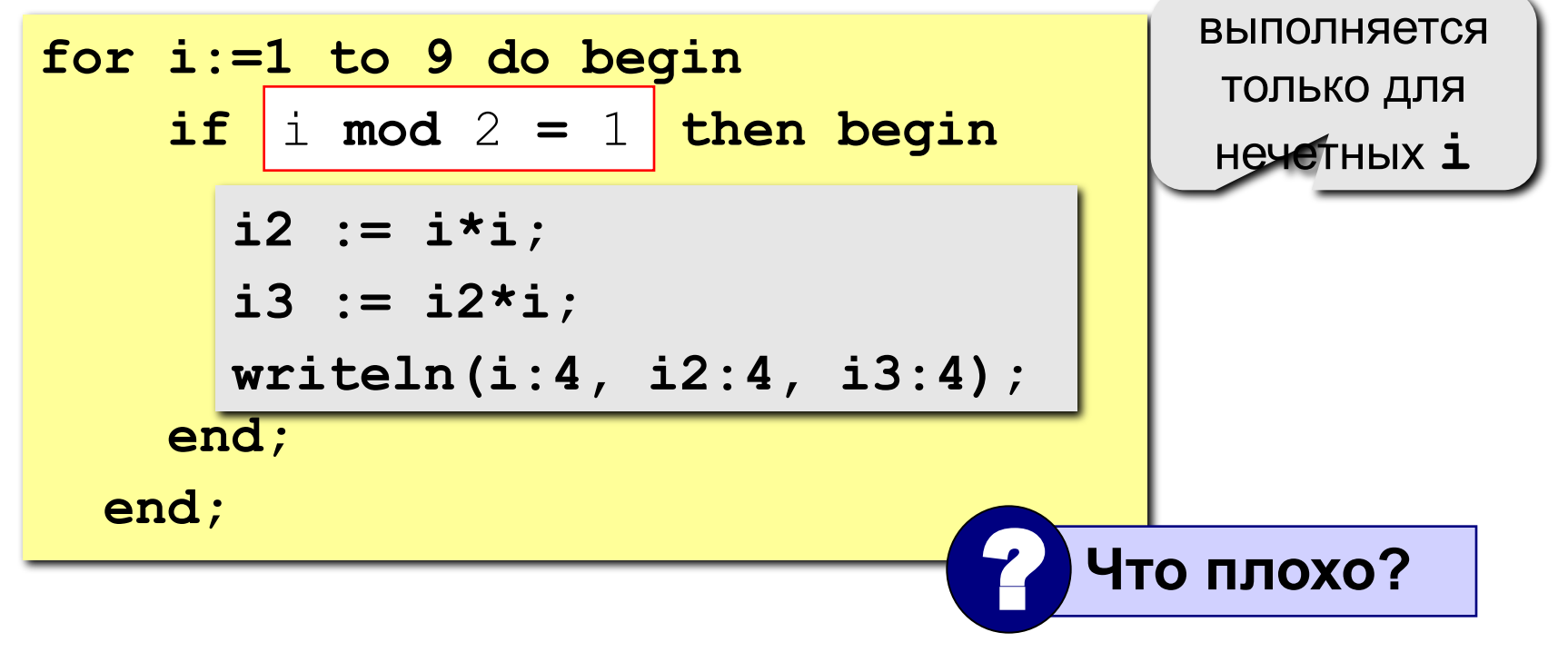

Идея: Надо вывести всего 5 чисел, переменная **k** изменяется от 1 до 5. Начальное значение і равно 1, с каждым шагом цикла і увеличивается на 2.

#### Решение:

```
i := 1;for k := 1 to 5 do begin
  i2 := i * i;i3 := i2* i;written (i:4, i2:4, i3:4);i := i + 2;end;
```
Идея: Надо вывести всего 5 чисел, переменная **k** изменяется от 1 до 5 Зная k, надо рассчитать i.

$$
\underbrace{\mathbf{i} = 2\mathbf{k} - 1}
$$

#### Решение:

$$
\begin{array}{ll}\n\text{for } k := 1 \text{ to } 5 \text{ do begin} \\
\boxed{i} := 2*k - 1; \\
\boxed{i2} := i * i; \\
\boxed{i3} := i2 * i; \\
\text{writeln}(i : 4, i2 : 4, i3 : 4); \\
\text{end;}\n\end{array}
$$

# **Задания**

**"4": Ввести a и b и вывести квадраты и кубы чисел от a до b. Пример:**

**Введите границы интервала:**

**4 6**

- **4 16 64 5 25 125**
- **6 36 216**

**"5": Вывести квадраты и кубы 10 чисел следующей последовательности: 1, 2, 4, 7, 11, 16, … Пример:**

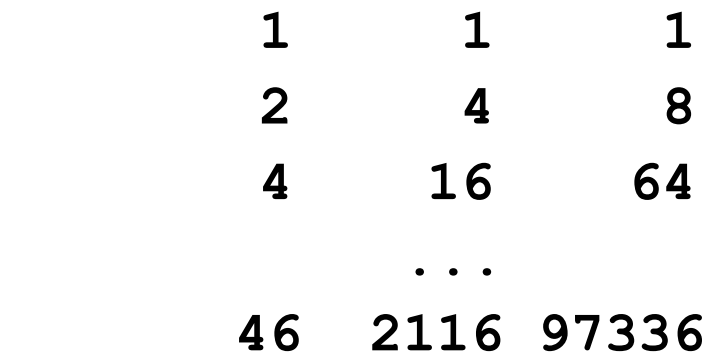

**Программирование на языке Паскаль**

# **Тема 5. Циклы с условием**

*© К.Ю. Поляков, 2006-2007*

### Цикл с неизвестным числом шагов

- Пример: Отпилить полено от бревна. Сколько раз надо сделать движения пилой?
- Задача: Ввести целое число (<2000000) и определить число цифр в нем.

61

Идея решения: Отсекаем последовательно последнюю цифру, увеличиваем счетчик.

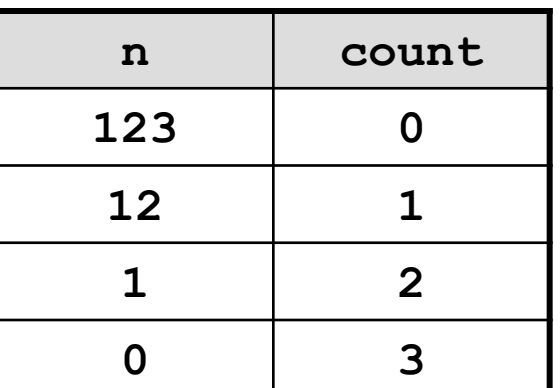

Проблема: Неизвестно, сколько шагов надо сделать.

**Решение:** Надо остановиться, когда  $n = 0$ , т.е. надо делать "пока  $n \lt 0$ ".

# Алгоритм

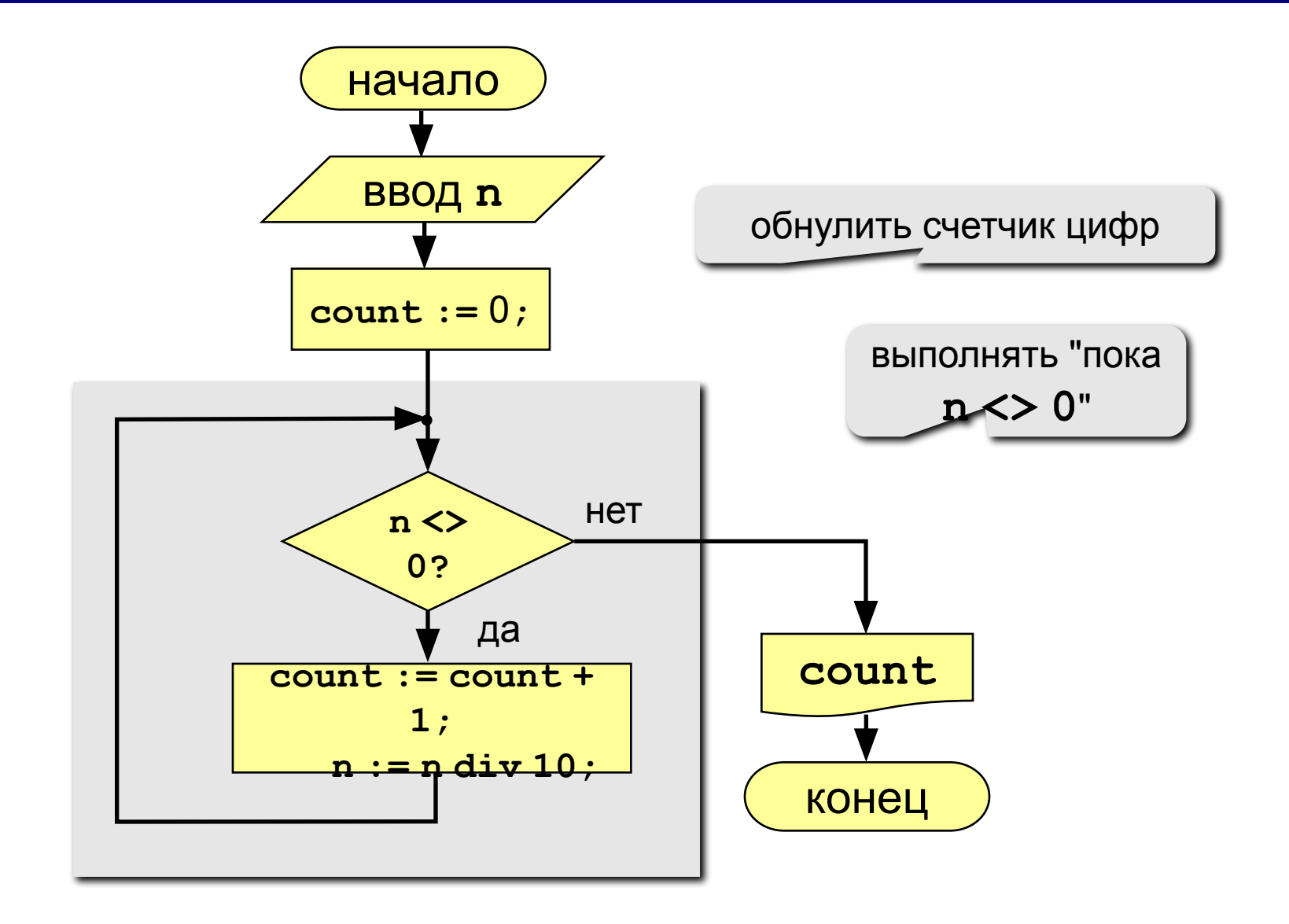

## Программа

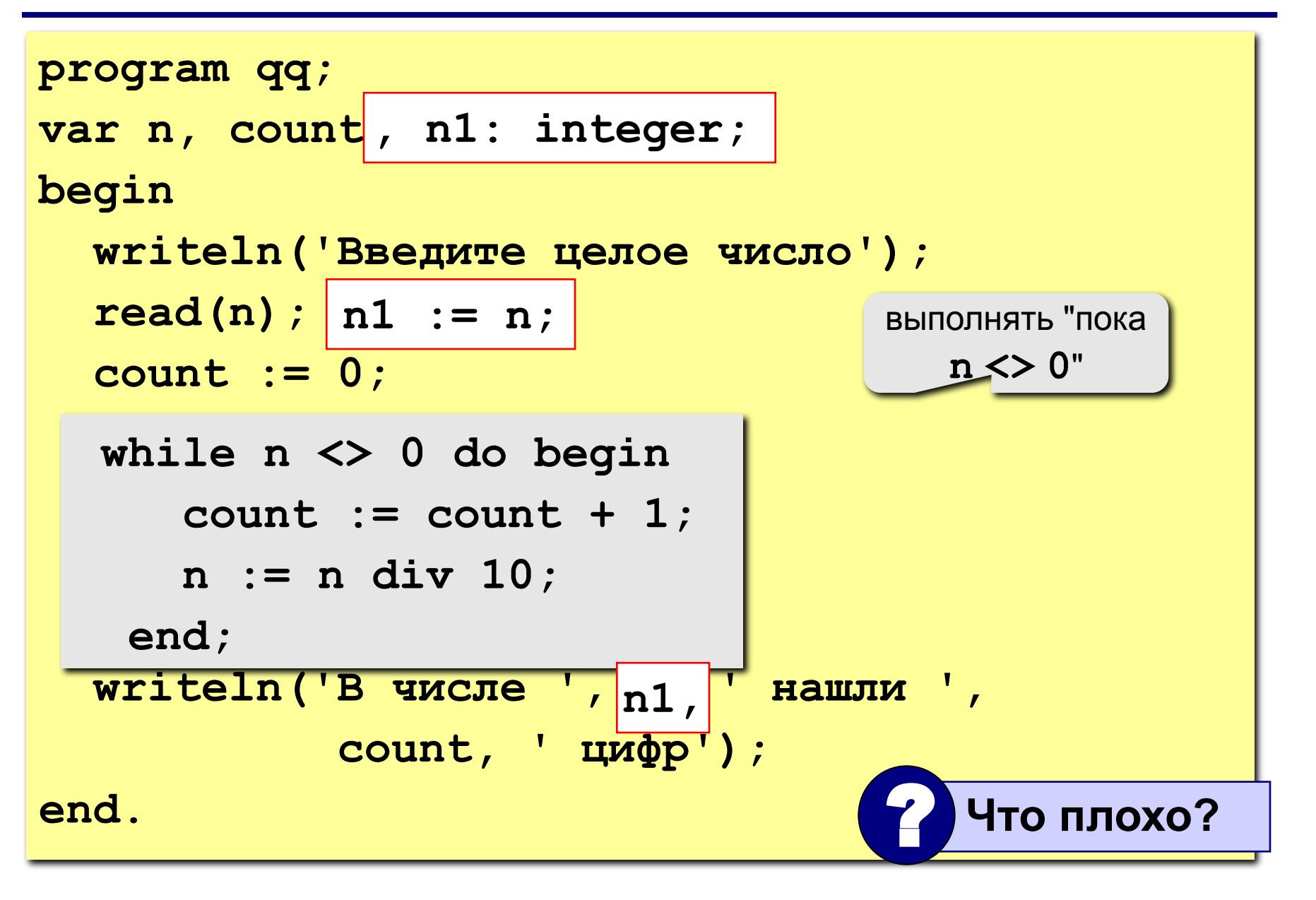

### **Цикл с условием**

**while <условие> do begin {тело цикла} end;**

#### **Особенности:**

• можно использовать сложные условия:

```
while (a<b) and (b<c) do begin
   {тело цикла}
end;
```
• если в теле цикла только один оператор, слова **begin** и **end** можно не писать:

**while a < b do a := a + 1;**

- условие пересчитывается каждый раз при входе в ЦИКЛ
- если условие на входе в цикл ложно, цикл не выполняется ни разу

 $a := 4; b := 6;$ while  $a > b$  do  $a := a - b;$ 

• если условие никогда не станет ложным, программа зацикливается

### Сколько раз выполняется цикл?

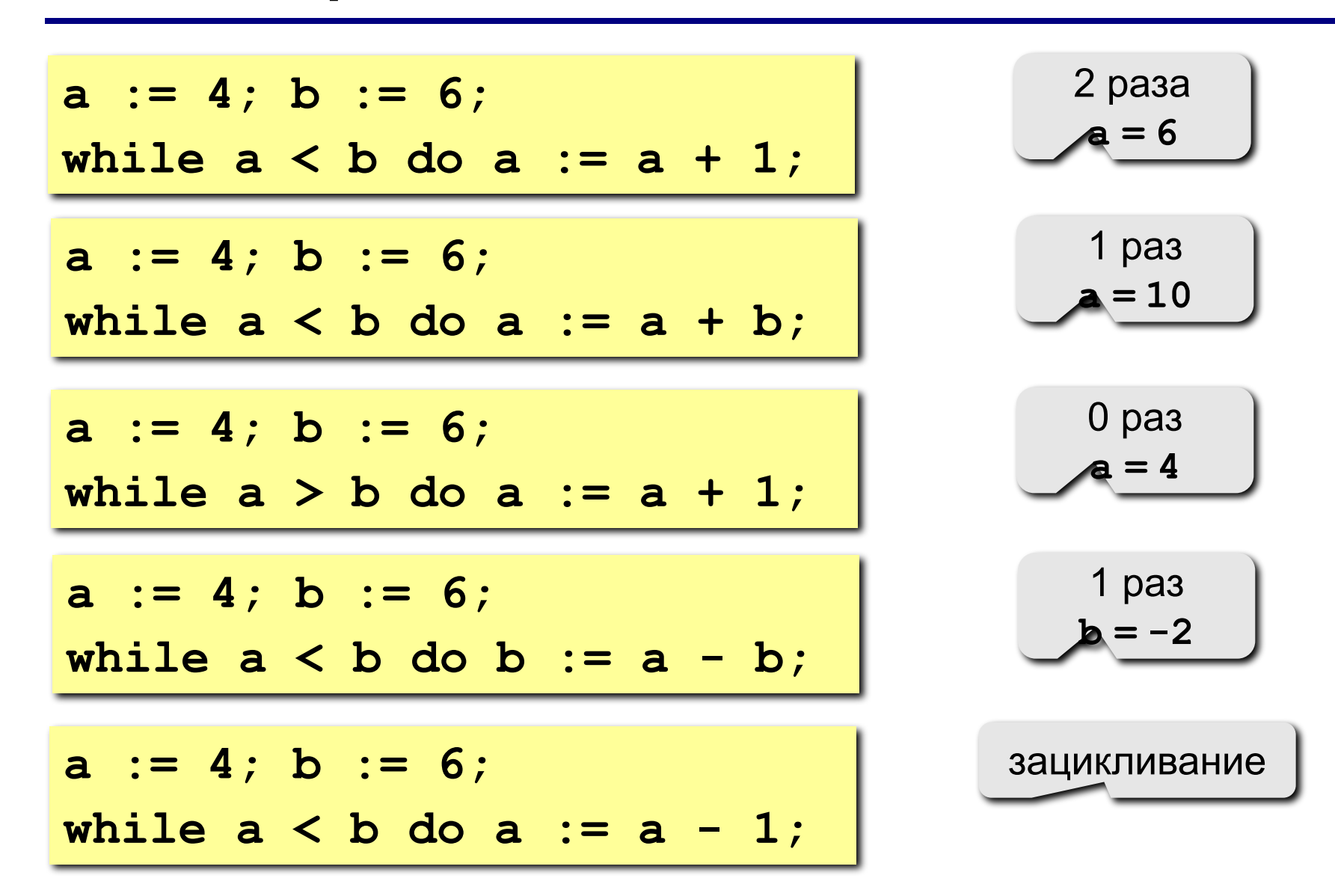

66

#### 67

### **Замена for на while и наоборот**

```
for i:=1 to 10 do begin
   {тело цикла}
end;
```

```
for i:=a downto b do 
   begin
   {тело цикла}
end;
```

```
i := 1;
while i <= 10 do begin
   {тело цикла}
  i := i + 1;end;
i := a;
while i >= b do begin
   {тело цикла}
  i := i - 1;end;
```
#### **Замена цикла for на while возможна всегда.**

**Замена while на for возможна только тогда, когда можно заранее рассчитать число шагов цикла.**

**"4": Ввести целое число и найти сумму его цифр. Пример: Введите целое число:**

**1234**

**Сумма цифр числа 1234 равна 10.**

### **"5": Ввести целое число и определить, верно ли, что в его записи есть две одинаковые цифры. Пример:**

 **Введите целое число: Введите целое число: 1234 1224**

 **Нет. Да.**

### Последовательности

#### Примеры:

- $\cdot$  1, 2, 3, 4, 5, ...
- $\cdot$  1, 2, 4, 7, 11, 16, ...
- $\cdot$  1, 2, 4, 8, 16, 32, ...

$$
\begin{array}{c}\n\mathbf{a}_{n} = n \\
\hline\n\mathbf{a}_{1} = 1, \quad \mathbf{a}_{n+1} = \mathbf{a}_{n} + 1 \\
\hline\n\mathbf{a}_{n} = \mathbf{a}_{1} \\
\hline\n\mathbf{a}_{n} = \mathbf{a}_{1} \\
\hline\n\mathbf{a}_{1} = 1, \quad \mathbf{a}_{n+1} = 2\mathbf{a}_{n}\n\end{array}
$$

• 
$$
\frac{1}{2}
$$
,  $\frac{1}{2}$ ,  $\frac{3}{8}$ ,  $\frac{1}{4}$ ,  $\frac{5}{32}$ ,...

$$
\frac{1}{2},\,\frac{2}{4},\,\frac{3}{8},\frac{4}{16},\frac{5}{32},\ldots
$$

$$
a_n = \frac{b_n}{c_n}
$$

$$
\underbrace{b_{1} = 1, b_{n+1} = b_{n} + 1}_{C_{1} = 2, C_{n+1} = 2C_{n}}
$$

Задача: найти сумму всех элементов последовательности,

$$
1, -\frac{1}{2}, \frac{2}{4}, -\frac{3}{8}, \frac{4}{16}, -\frac{5}{32}, \dots
$$
которые по модулю больше 0,001:

$$
S = 1 - \frac{1}{2} + \frac{2}{4} - \frac{3}{8} + \frac{4}{16} - \frac{5}{32} + \dots
$$

Элемент последовательности (начиная с №2):

# Алгоритм

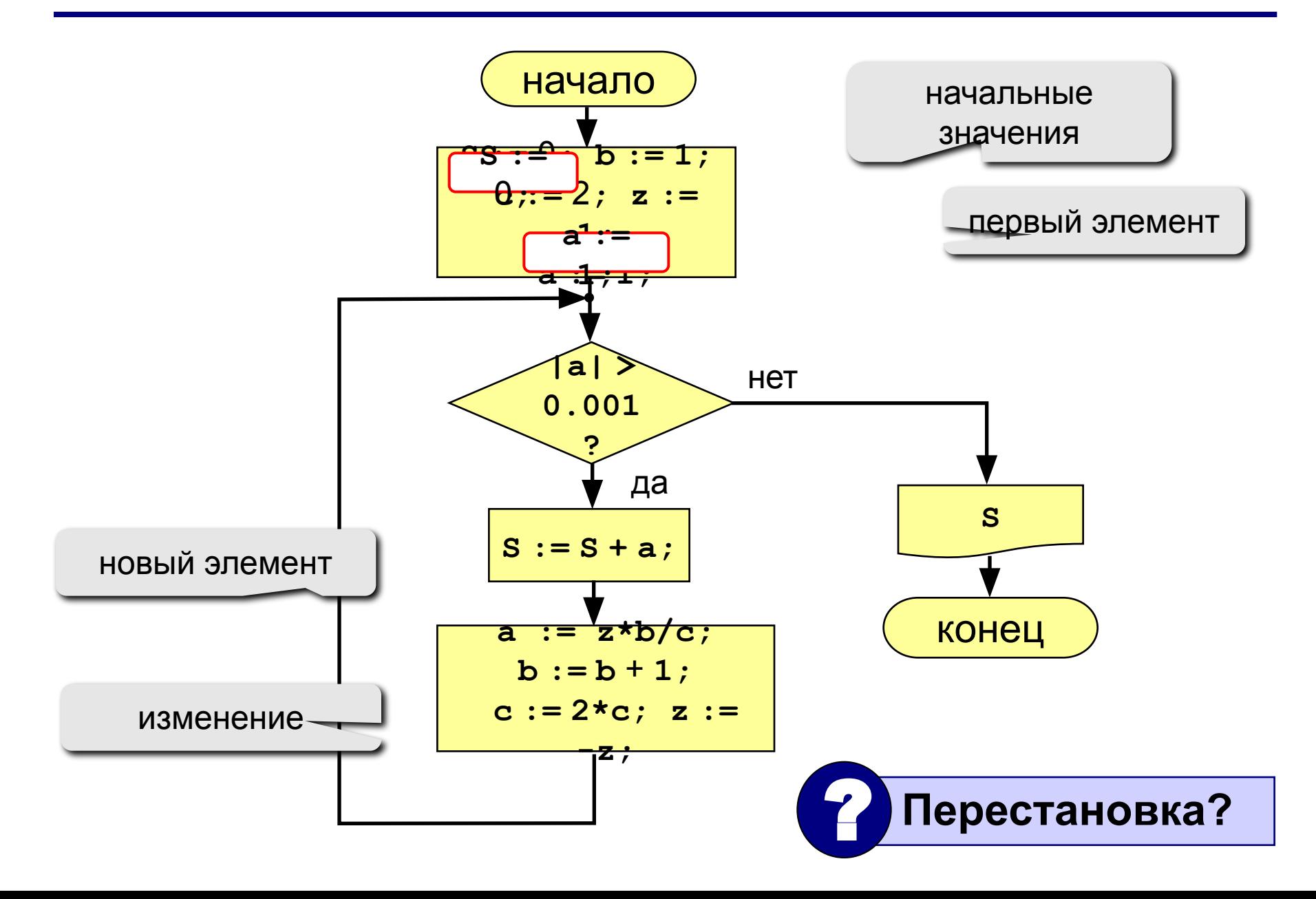

# Программа

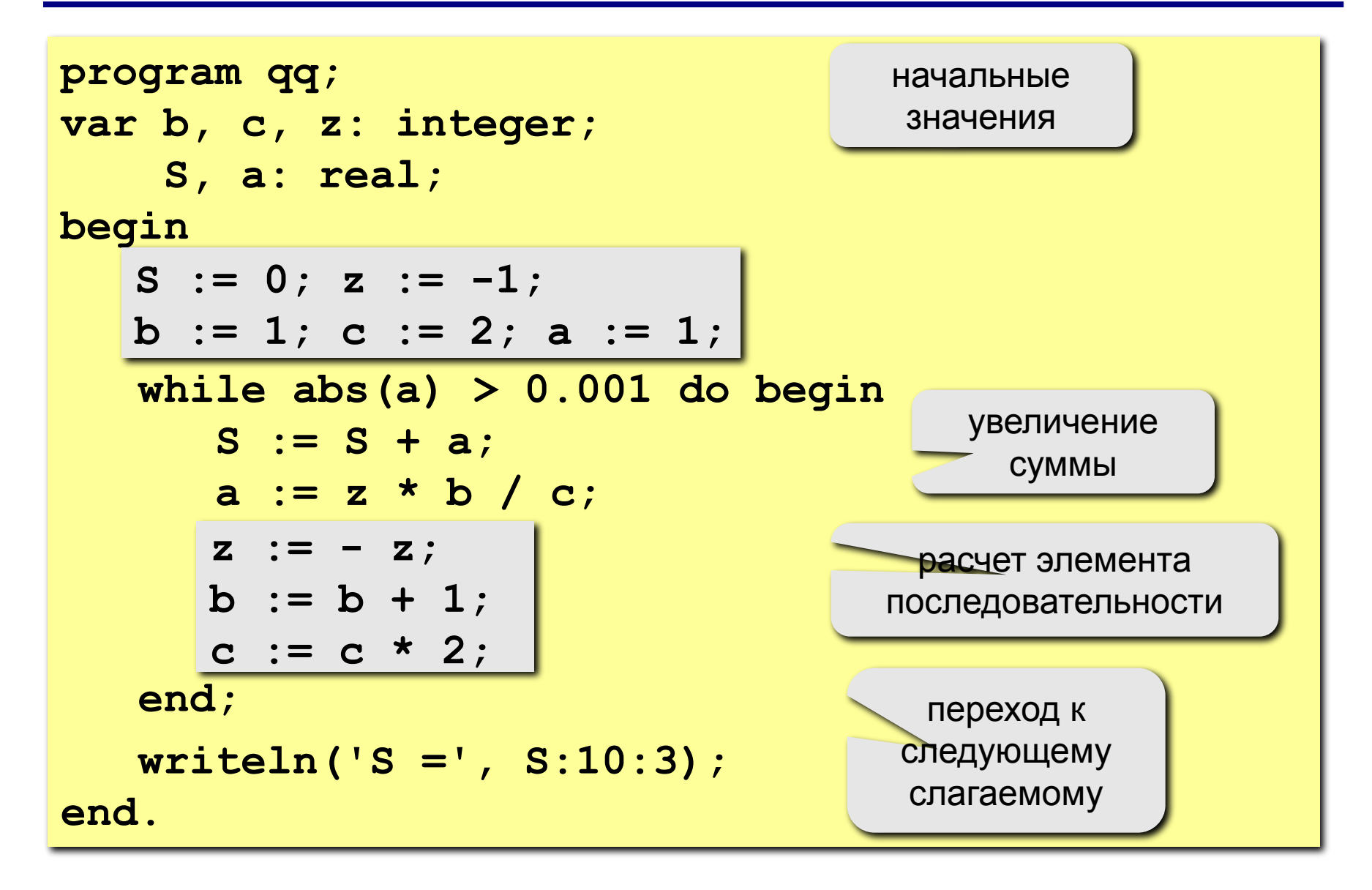
# **Задания**

**"4": Найти сумму элементов последовательности с точностью 0,001:**

$$
S = 1 + \frac{2}{3 \cdot 3} - \frac{4}{5 \cdot 9} + \frac{6}{7 \cdot 27} - \frac{8}{9 \cdot 81} + \dots
$$

 **Ответ:**

**S = 1.157**

**"5": Найти сумму элементов последовательности с точностью 0,001:**

**Order:** 
$$
\frac{S}{2} = 1 + \frac{2}{2 \cdot 3} - \frac{4}{3 \cdot 9} + \frac{6}{5 \cdot 27} - \frac{8}{8 \cdot 81} + \frac{10}{13 \cdot 243} - \dots
$$
  
**S = 1.220**

# **Цикл с постусловием**

**Задача:** Ввести целое **положительное** число (<2000000) и определить число цифр в нем.

- **Проблема:** Как не дать ввести отрицательное число или ноль?
- **Решение:** Если вводится неверное число, вернуться назад к вводу данных (цикл!).
- **Особенность:** Один раз тело цикла надо сделать в любом случае => проверку условия цикла надо делать в конце цикла (цикл с **постусловием**).

**Цикл с постусловием** – это цикл, в котором проверка условия выполняется в конце цикла.

#### Цикл с постусловием: алгоритм

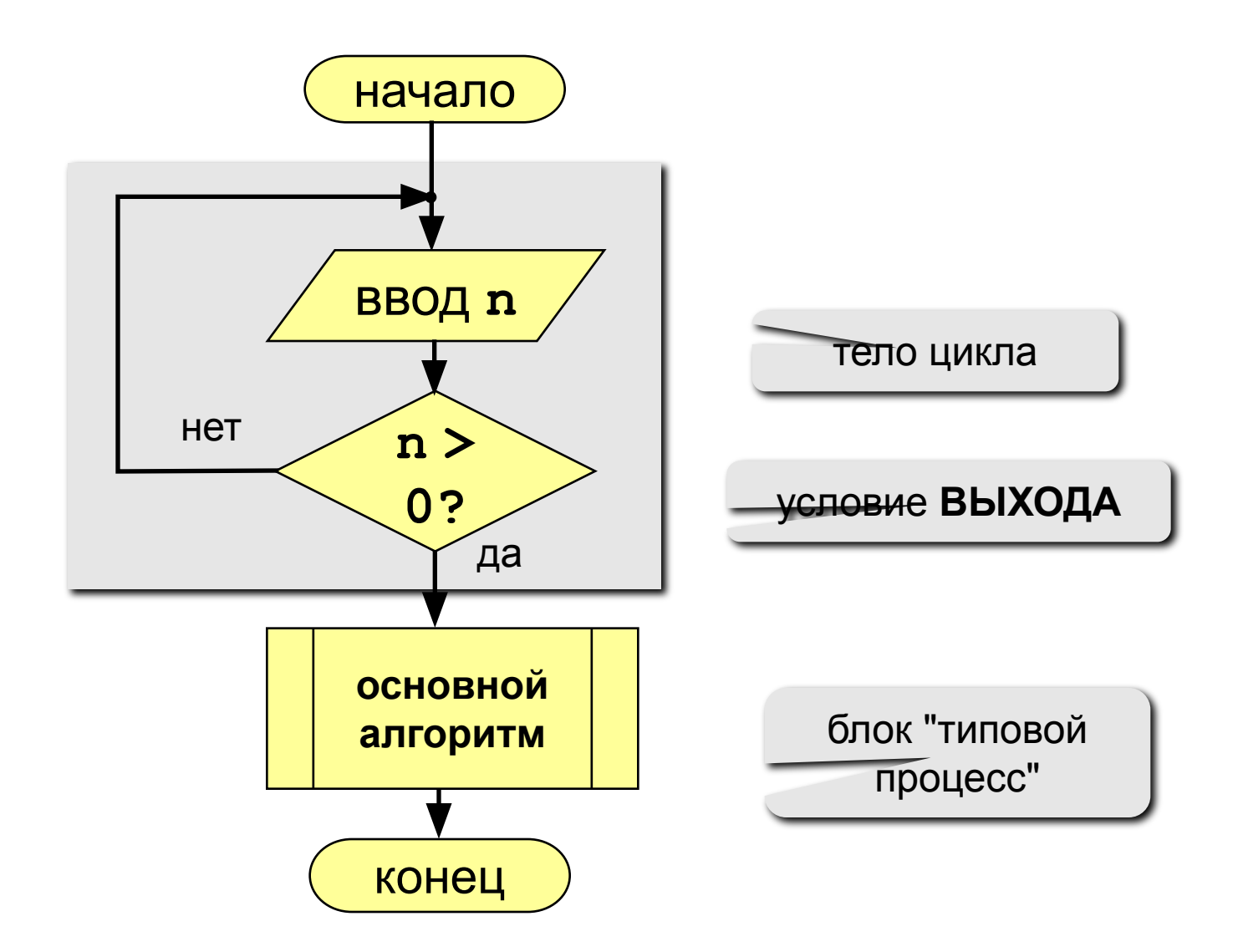

# **Программа**

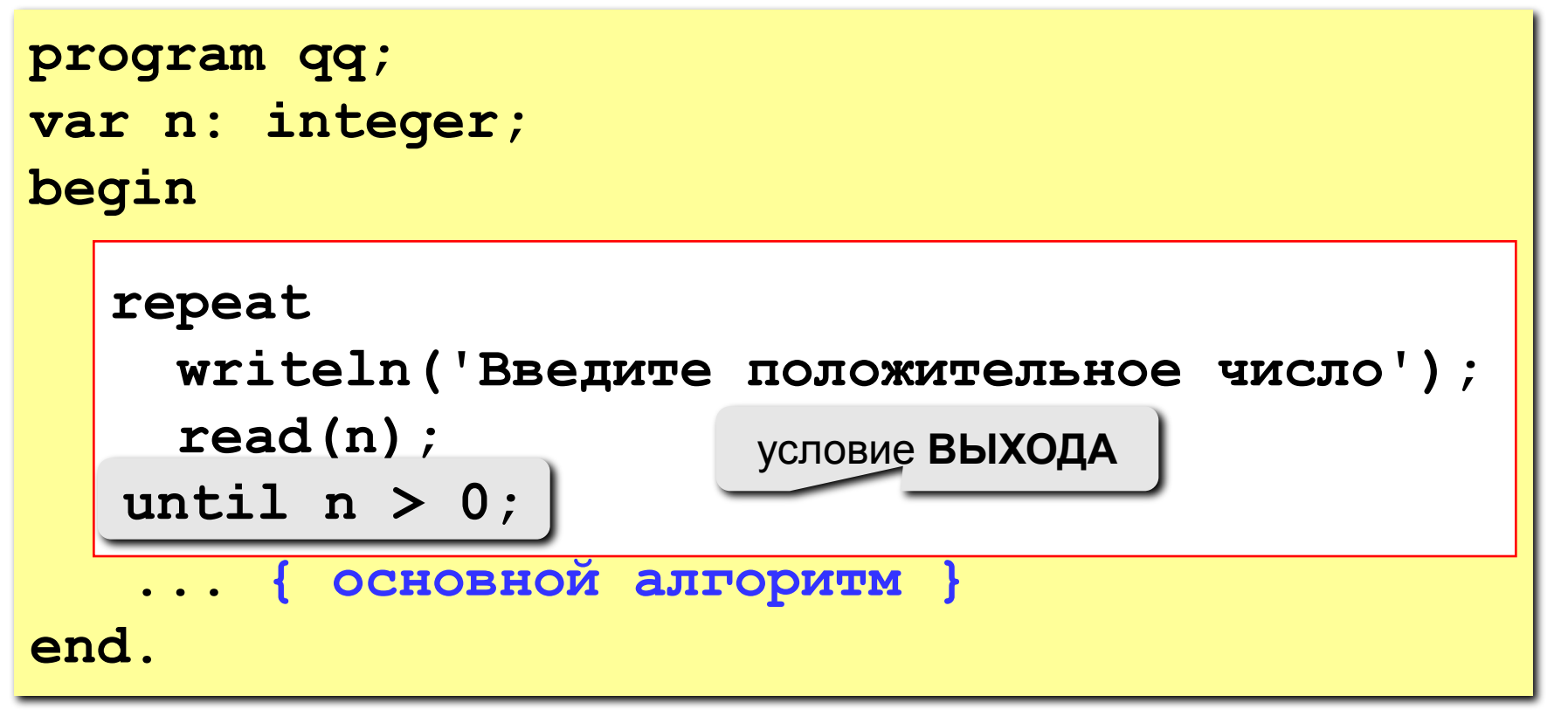

#### **Особенности:**

- тело цикла всегда выполняется хотя бы один раз
- после слова **until** ("до тех пор, пока не…") ставится условие **ВЫХОДА** из цикла

#### Сколько раз выполняется цикл?

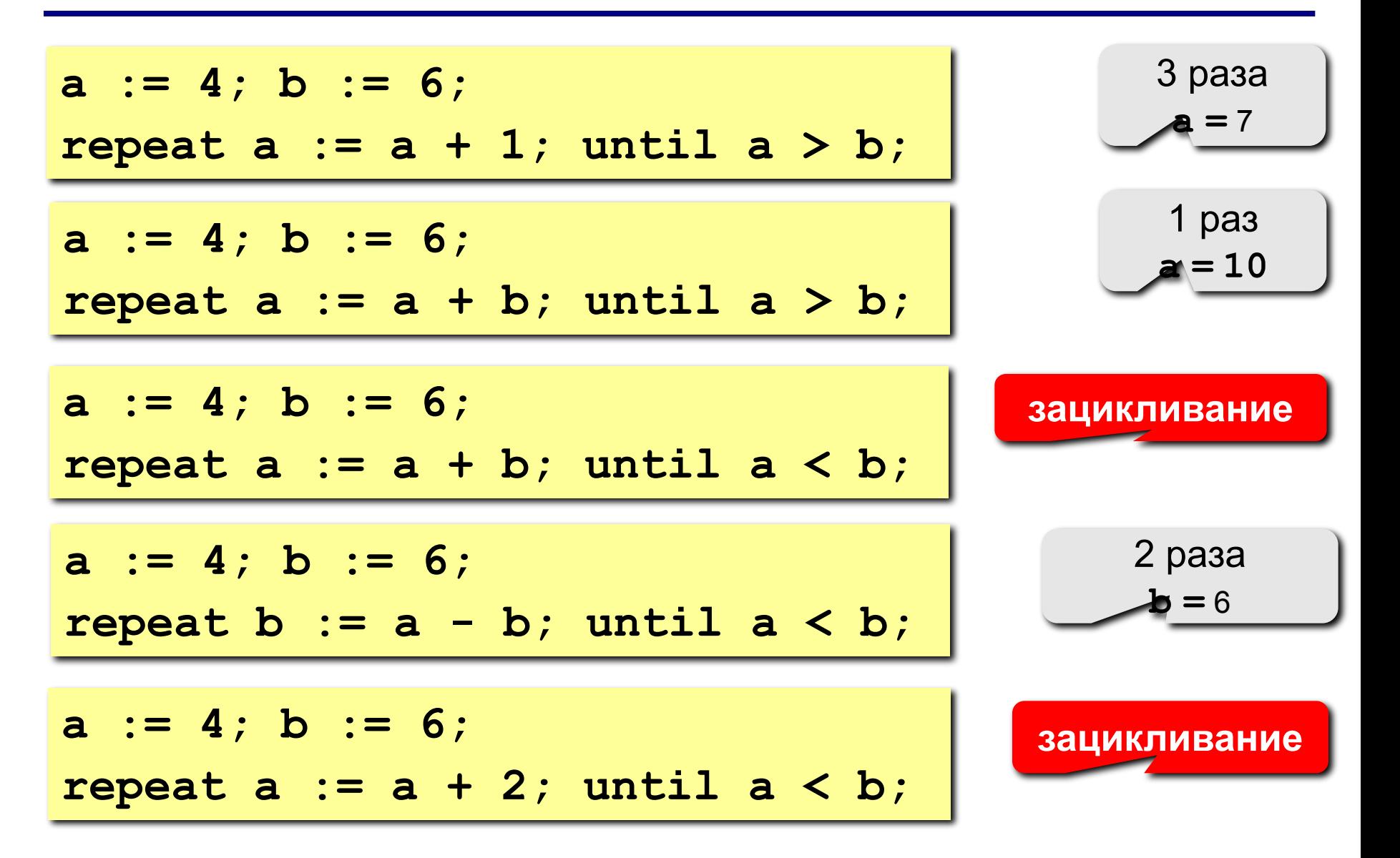

77

#### 78 Задания (с защитой от неверного ввода)

"4": Ввести натуральное число и определить, верно ли, что сумма его цифр равна 10.

Пример:

Введите число >= 0: Введите число >= 0:  $-234$ 1233 Her Нужно положительное число. Введите число >= 0: 1234

Да

"5": Ввести натуральное число и определить, какие цифры встречаются несколько раз.

Пример:

Введите число >= 0: Введите число >= 0: 2323 1234 Повторяются: 2, 3 Нет повторов.

**Программирование на языке Паскаль Тема 6. Оператор выбора**

*© К.Ю. Поляков, 2006-2007*

# **Оператор выбора**

**Задача:** Ввести номер месяца и вывести количество дней в этом месяце.

**Решение:** Число дней по месяцам:

- **28 дней** 2 (февраль)
- **30 дней** 4 (апрель), 6 (июнь), 9 (сентябрь), 11 (ноябрь)
- **31 день** 1 (январь), 3 (март), 5 (май), 7 (июль), 8 (август), 10 (октябрь), 12 (декабрь)

**Особенность:** Выбор не из двух, а из нескольких вариантов в зависимости от номера месяца.

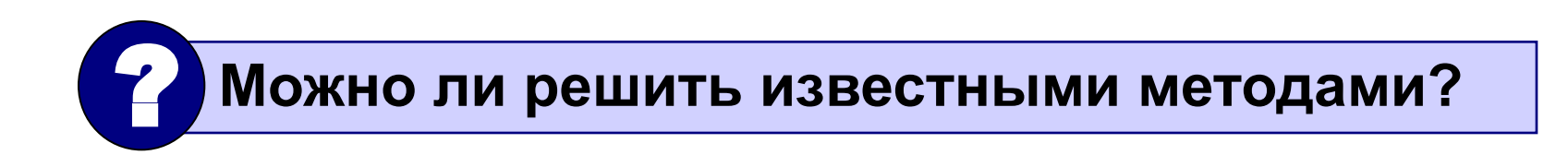

# **Алгоритм**

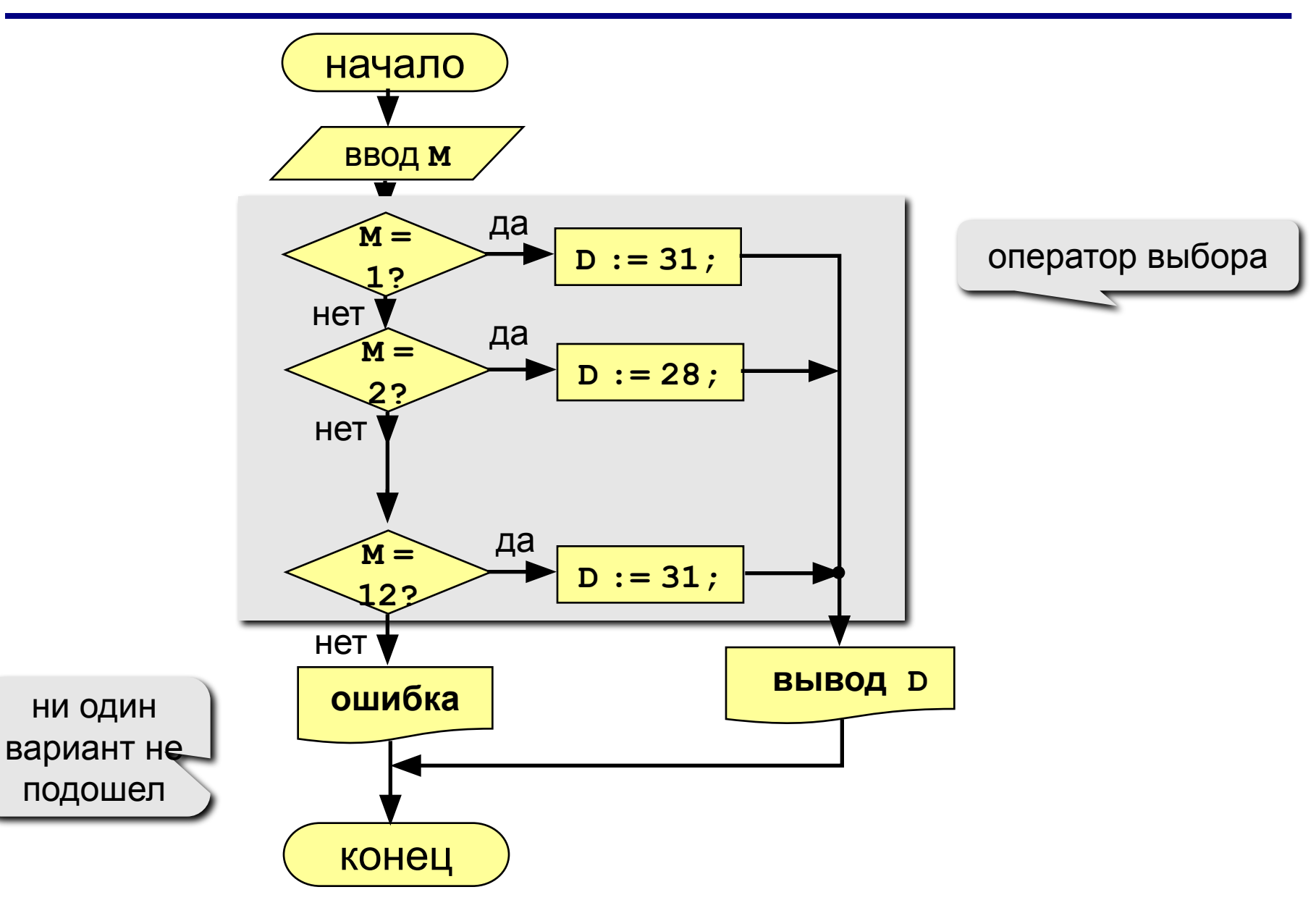

#### **Программа**

```
program qq;
var M, D: integer;
begin
    writeln('Введите номер месяца:');
     read ( M );
 case M of
case M of
 2: begin D := 28; end;
 2: begin D := 28; end;
 4,6,9,11: begin D := 30; end;
 4,6,9,11: begin D := 30; end;
 1,3,5,7,8,10,12: D := 31;
 1,3,5,7,8,10,12: D := 31;
 else D := -1;
 else D := -1;
 end;
end;
    if D > 0 then 
        writeln('В этом месяце ', D, ' дней.')
    else 
        writeln('Неверный номер месяца');
end.
                                            ни один вариант не 
                                                 подошел
```
#### Особенности:

• после **case** может быть имя переменной или арифметическое выражение целого типа (integer)

```
case i+3 of
 1: begin a := b; end;
 2: begin a := c; end;
end;
```
или символьного типа (**char**)

```
var c: char;
\bullet \bullet \bulletcase c of
 'a': writeln('Антилопа');
 '6': writeln('Eapcyk');
 else writeln ('He SHam');
end;
```
#### **Особенности:**

• если нужно выполнить только один оператор, слова **begin** и **end** можно не писать

```
case i+3 of 
  1: a := b;
  2: a := c;
end;
```
• нельзя ставить два одинаковых значения

**case i+3 of 1: a := b; 1: a := c; end;**

#### Особенности:

• значения, при которых выполняются одинаковые действия, можно группировать

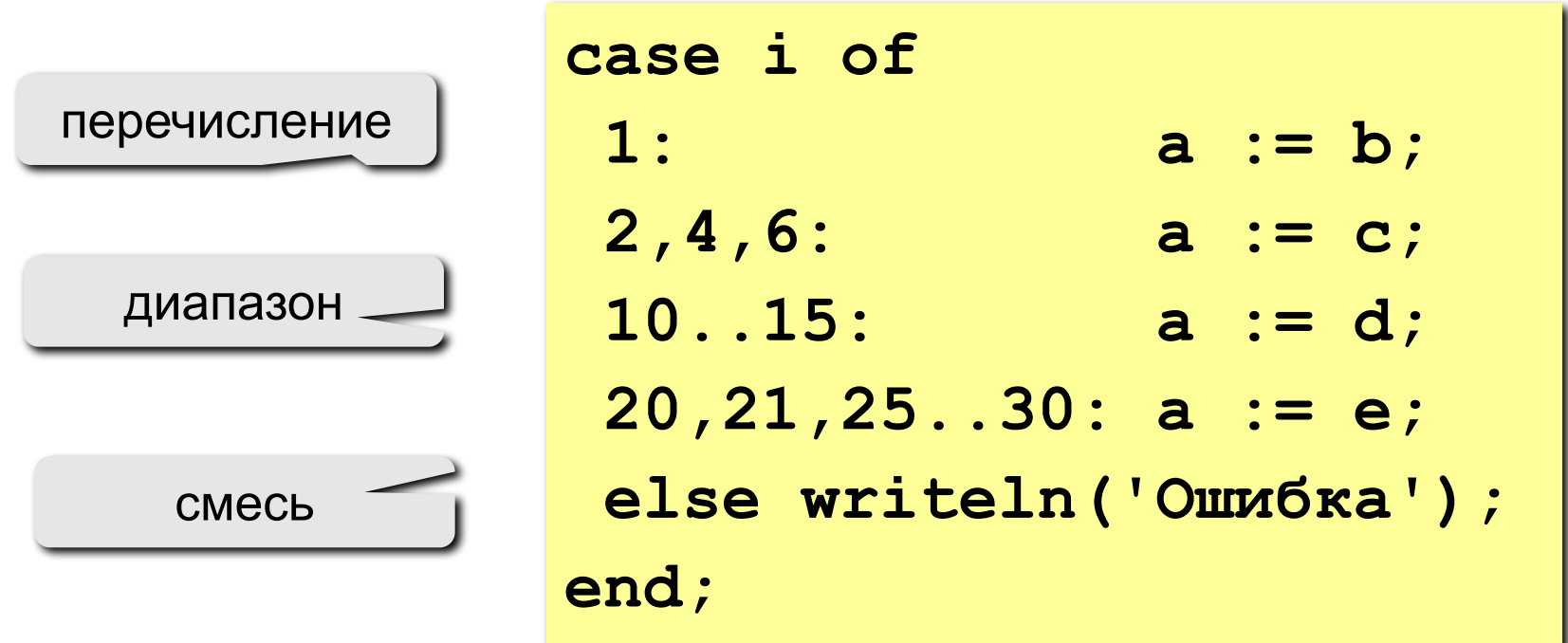

#### Что неправильно?

**case a of**

\n
$$
2:\underbrace{\text{begin}}a := b;
$$

\n
$$
4: a := c;
$$

\n**end;**

case a of  $2.5: a := b;$  $\mathbf{A}$ :) a := c; end;

$$
\cose \overline{a+c/2} \text{ of } 2: a := b;
$$
  
4: a := c;  
end;

case a of

\n
$$
2: a := b
$$

\n $4: a := c$ 

\n $end;$ 

$$
\begin{array}{ll}\n \text{begin} \\
 \text{case} \text{a of} \\
 2: \text{a := b; d := 0; end;} \\
 4: a := c; \\
 \text{end;} \\
 \text{end}\n \end{array}
$$

#### 87 **Задания (с защитой от неверного ввода)**

**"4": Ввести номер месяца и вывести количество дней в нем, а также число ошибок при вводе.** 

 **Пример:**

```
 Введите номер месяца: Введите номер месяца:
-2 2
    Введите номер месяца: В этом месяце 28 дней.
    11 Вы вводили неверно 0 раз.
    В этом месяце 30 дней.
    Вы вводили неверно 1 раз.
```
**"5": Ввести номер месяца и номер дня, вывести число дней, оставшихся до Нового года.**

```
 Пример:
 Введите номер месяца:
  12
 Введите день:
 25
  До Нового года осталось 6 дней.
```
**Программирование на языке Паскаль**

# **Тема 7. Графика**

*© К.Ю. Поляков, 2006-2007*

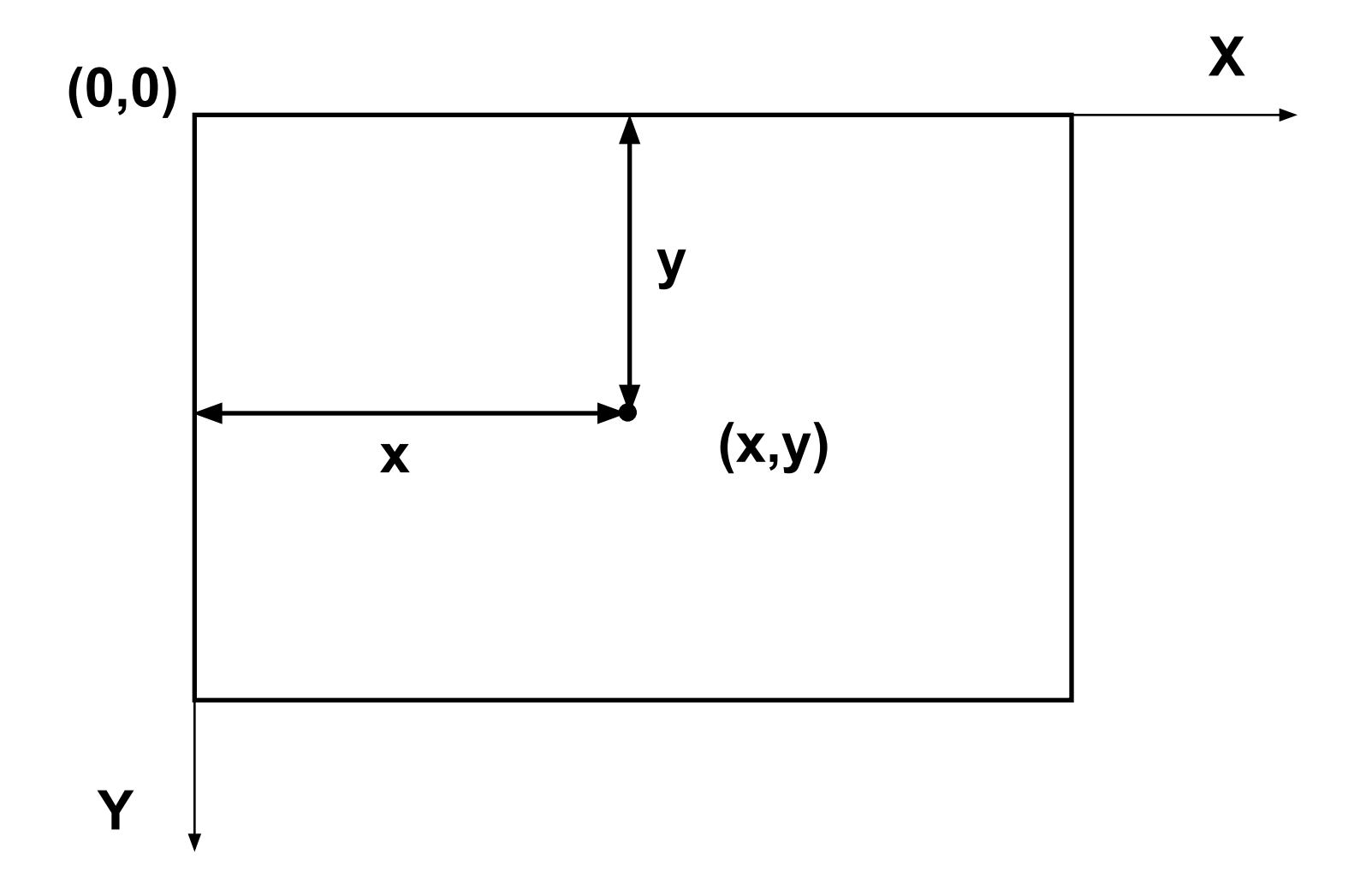

#### **Цвет и толщина линий, цвет точек:**

 **Pen ( 1, 255, 0, 0 );**

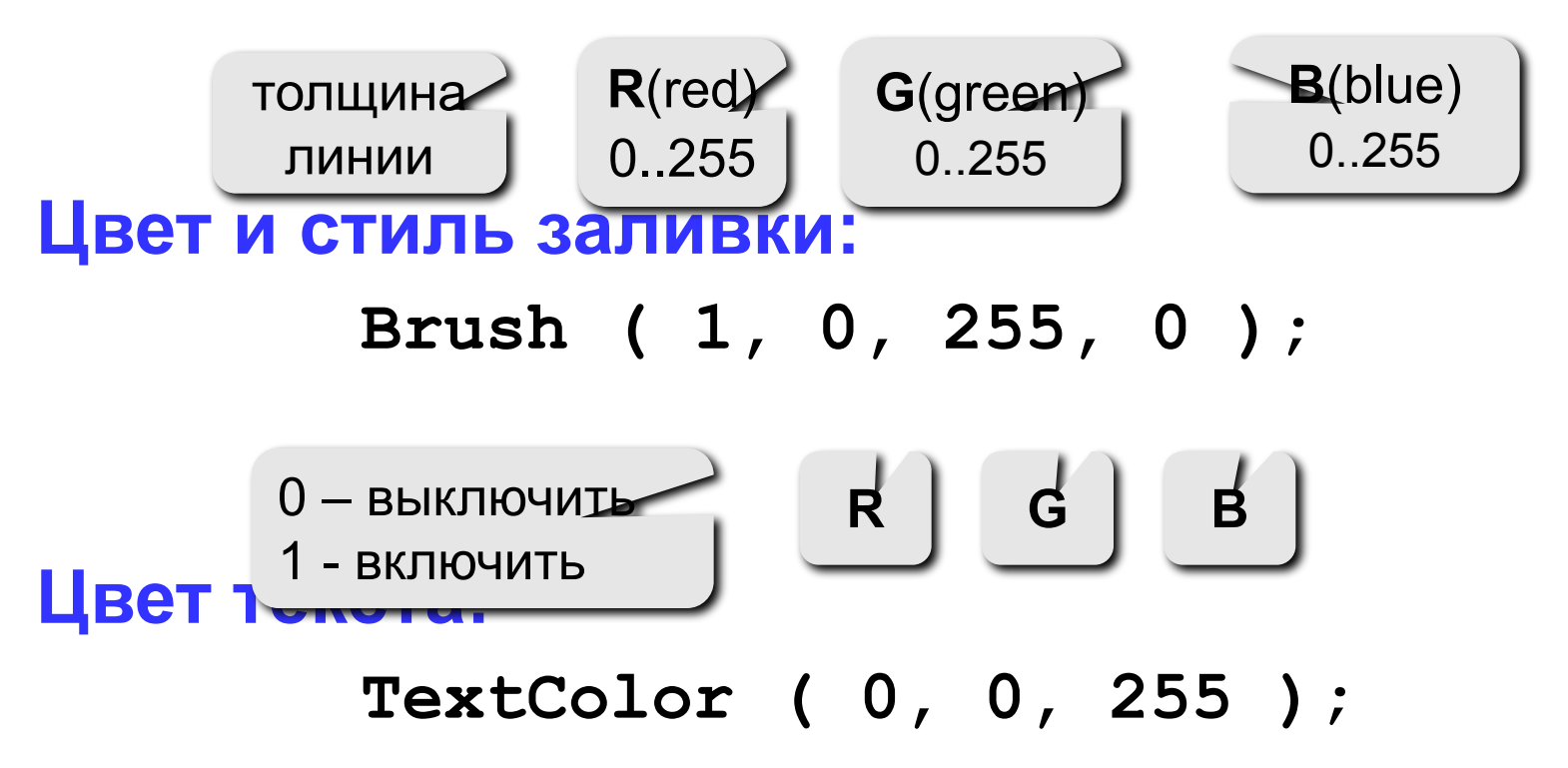

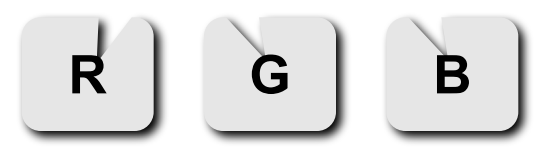

#### **Точки, отрезки и ломаные**

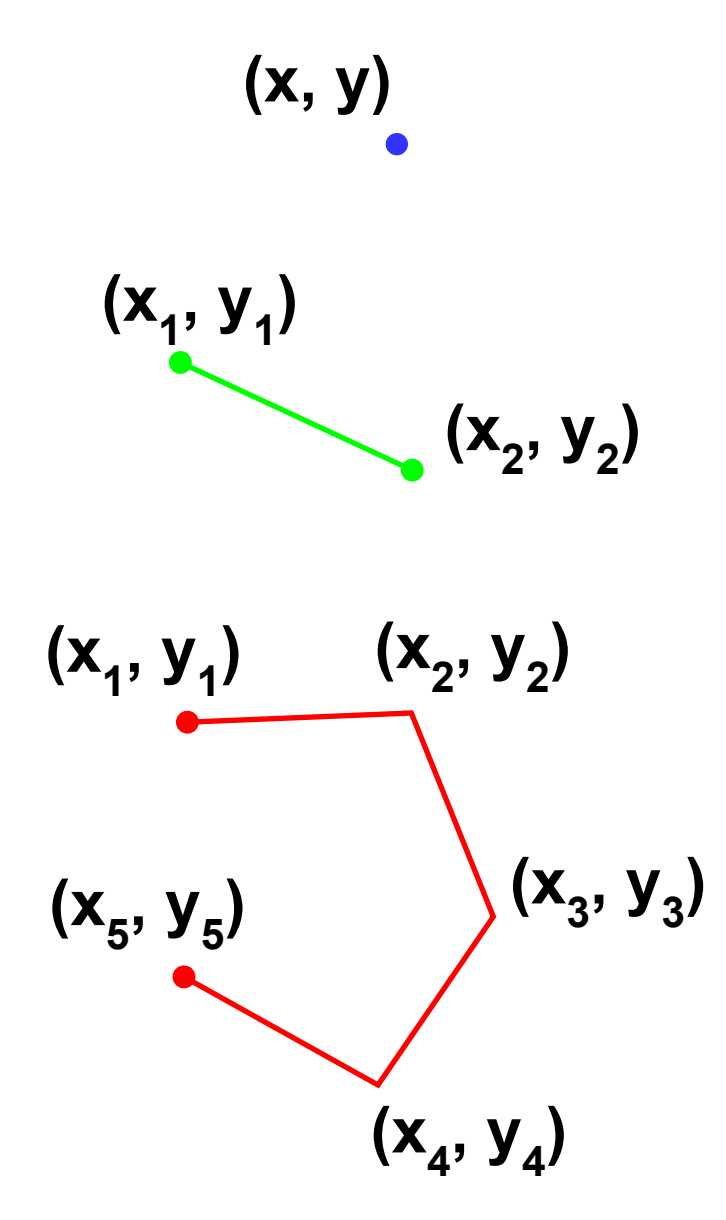

**Pen (1, 0, 0, 255); Point (x, y);**

**) Pen (1, 0, 255, 0); Line (x1, y1, x2, y2);**

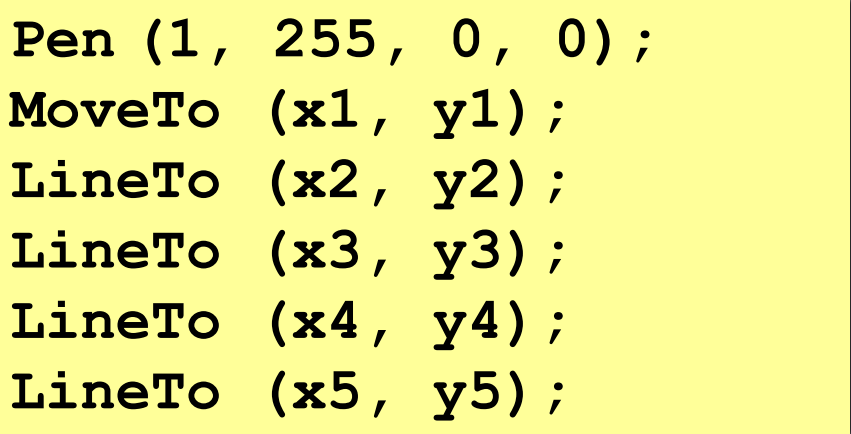

#### **Фигуры с заливкой**

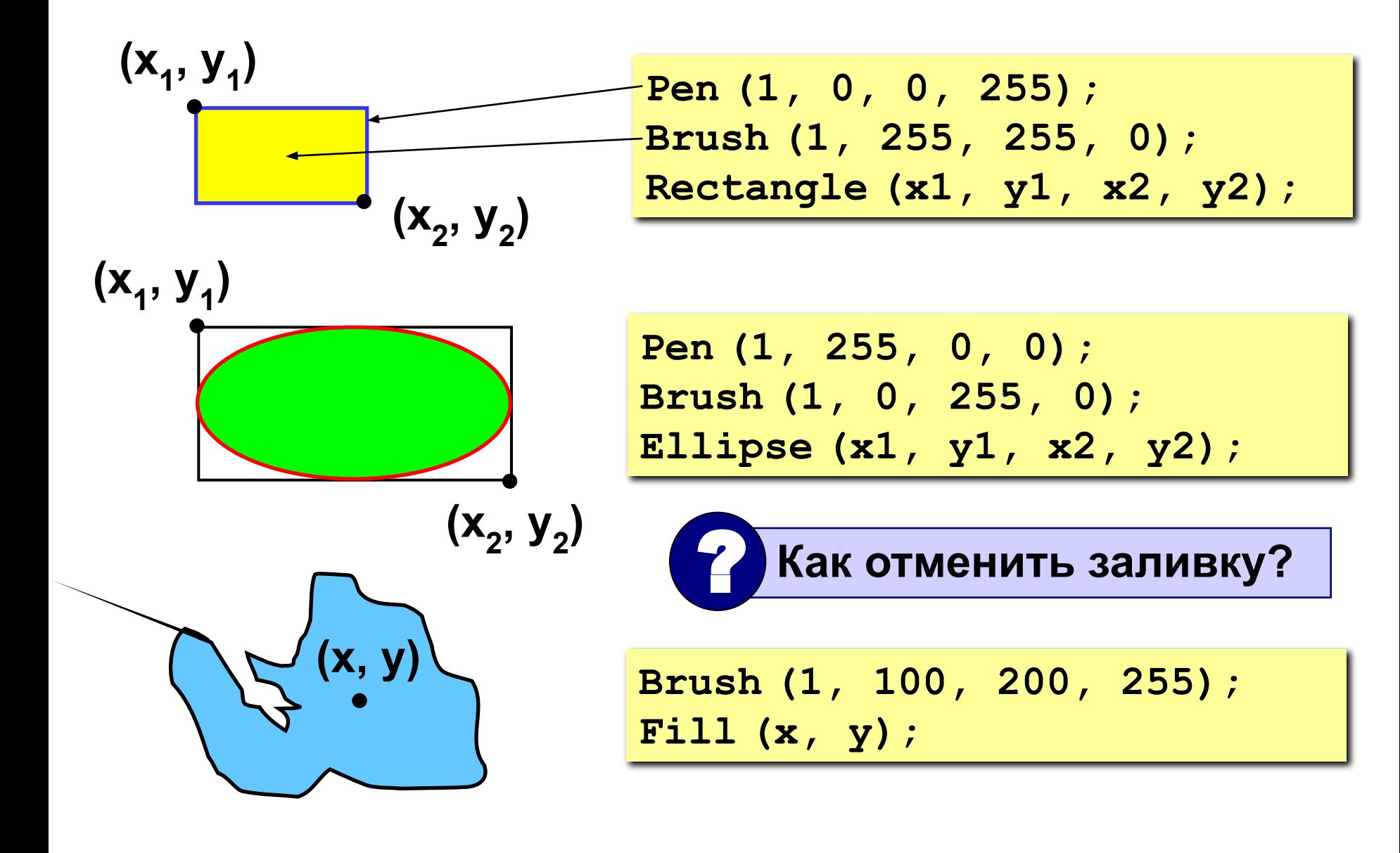

**Текст**

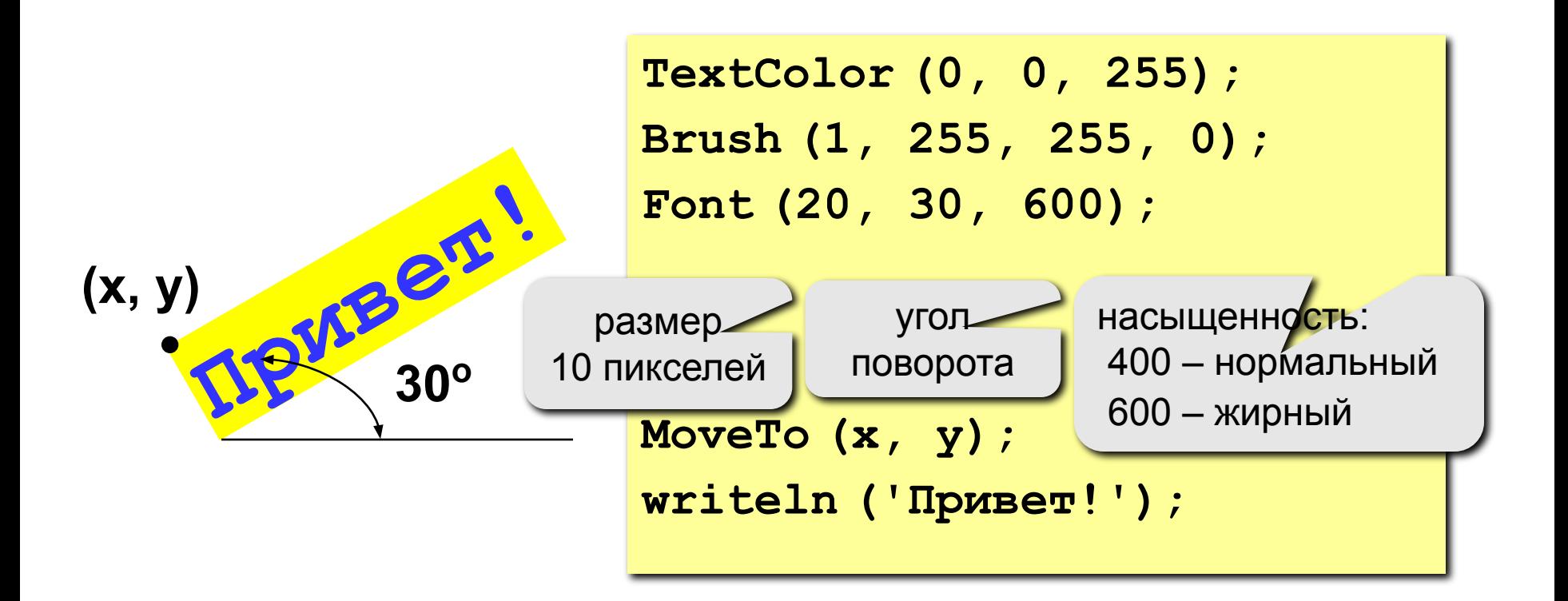

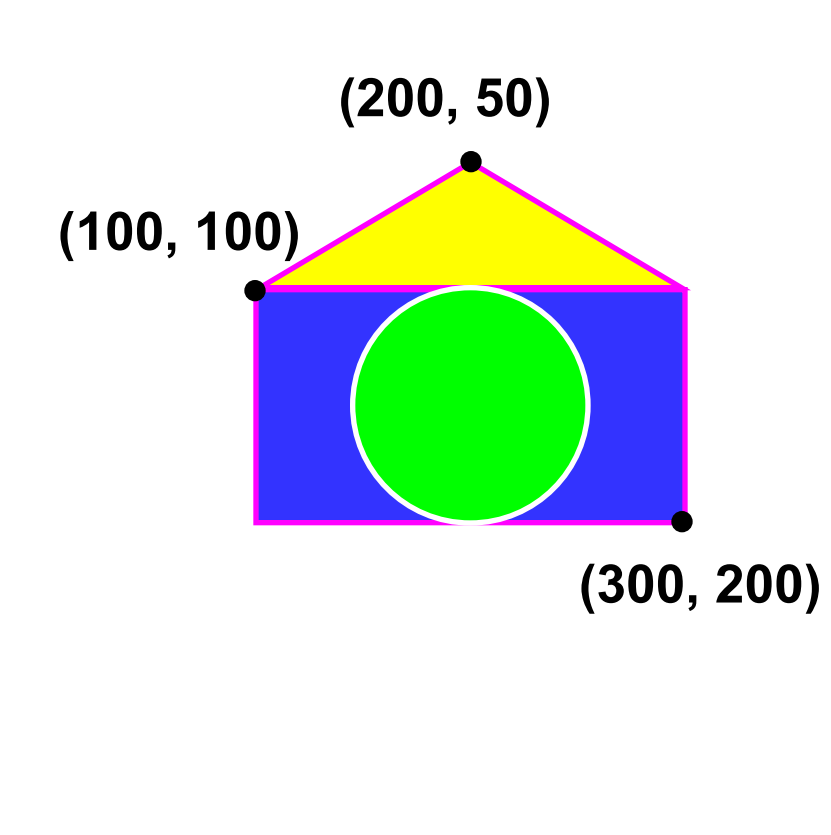

**program qq; begin Pen(2, 255, 0, 255); Brush(1, 0, 0, 255); Rectangle(100, 100, 300, 200); MoveTo(100, 100); LineTo(200, 50); LineTo(300, 100); Brush(1, 255, 255, 0); Fill(200, 75); Pen(2, 255, 255, 255); Brush(1, 0, 255, 0); Ellipse(150, 100, 250, 200); end.**

# **Задания**

**"4": "Лягушка"** 

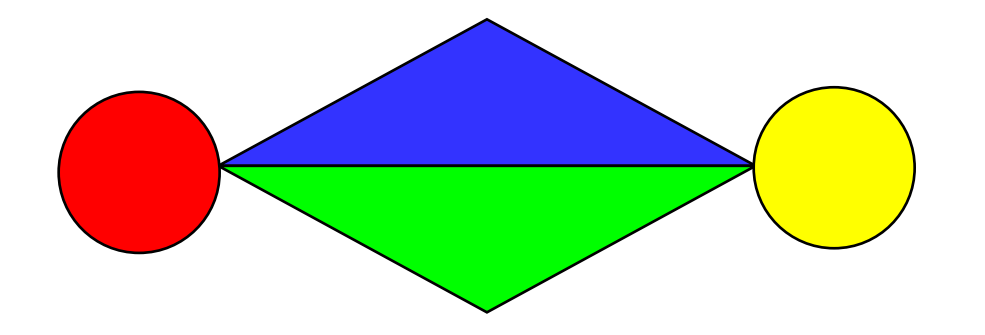

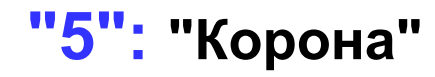

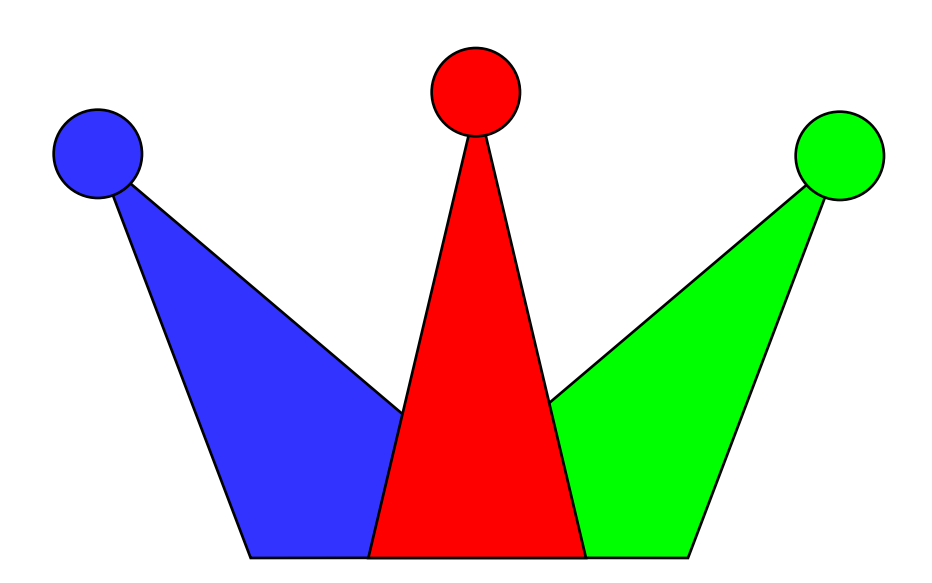

# **Штриховка**

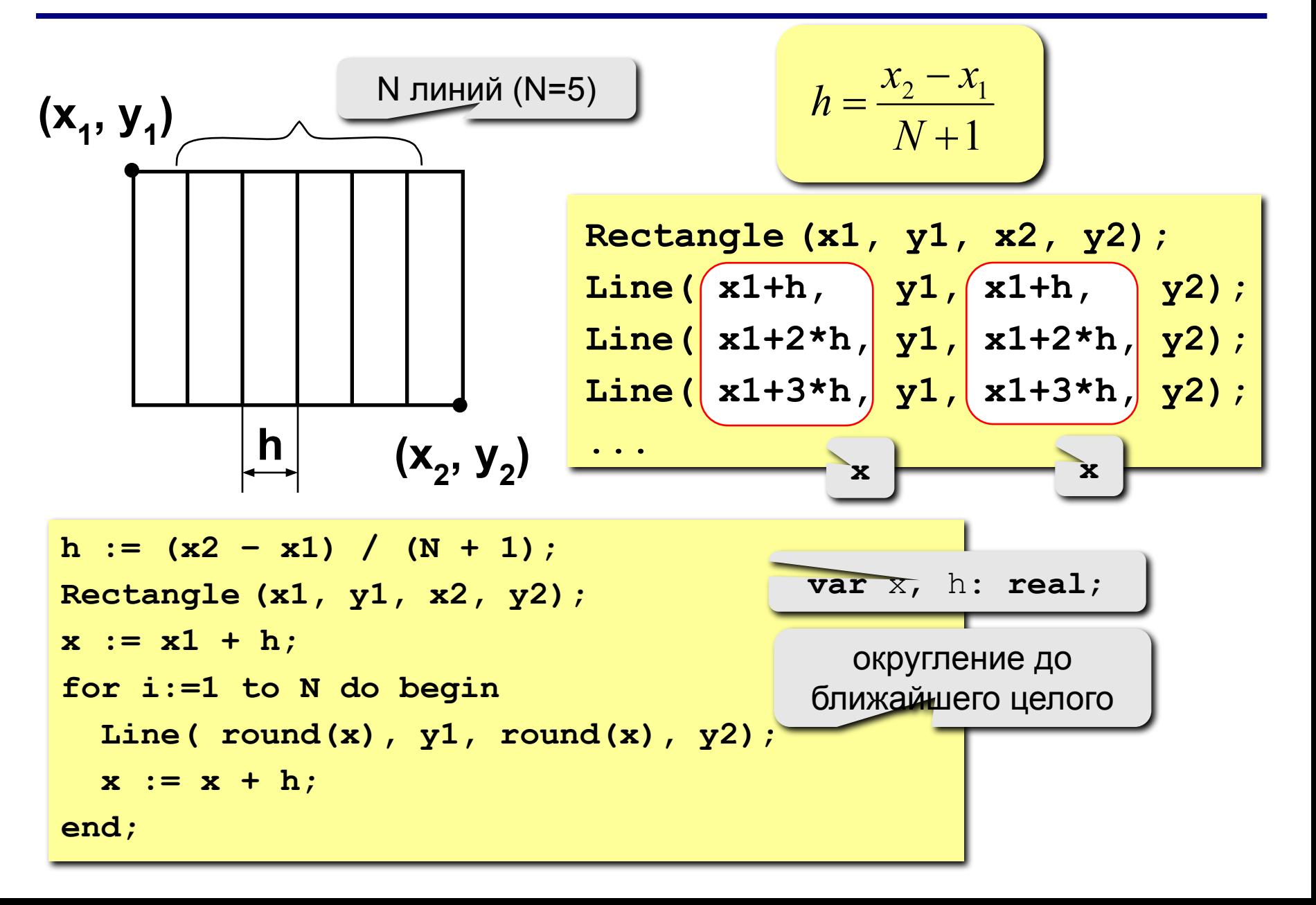

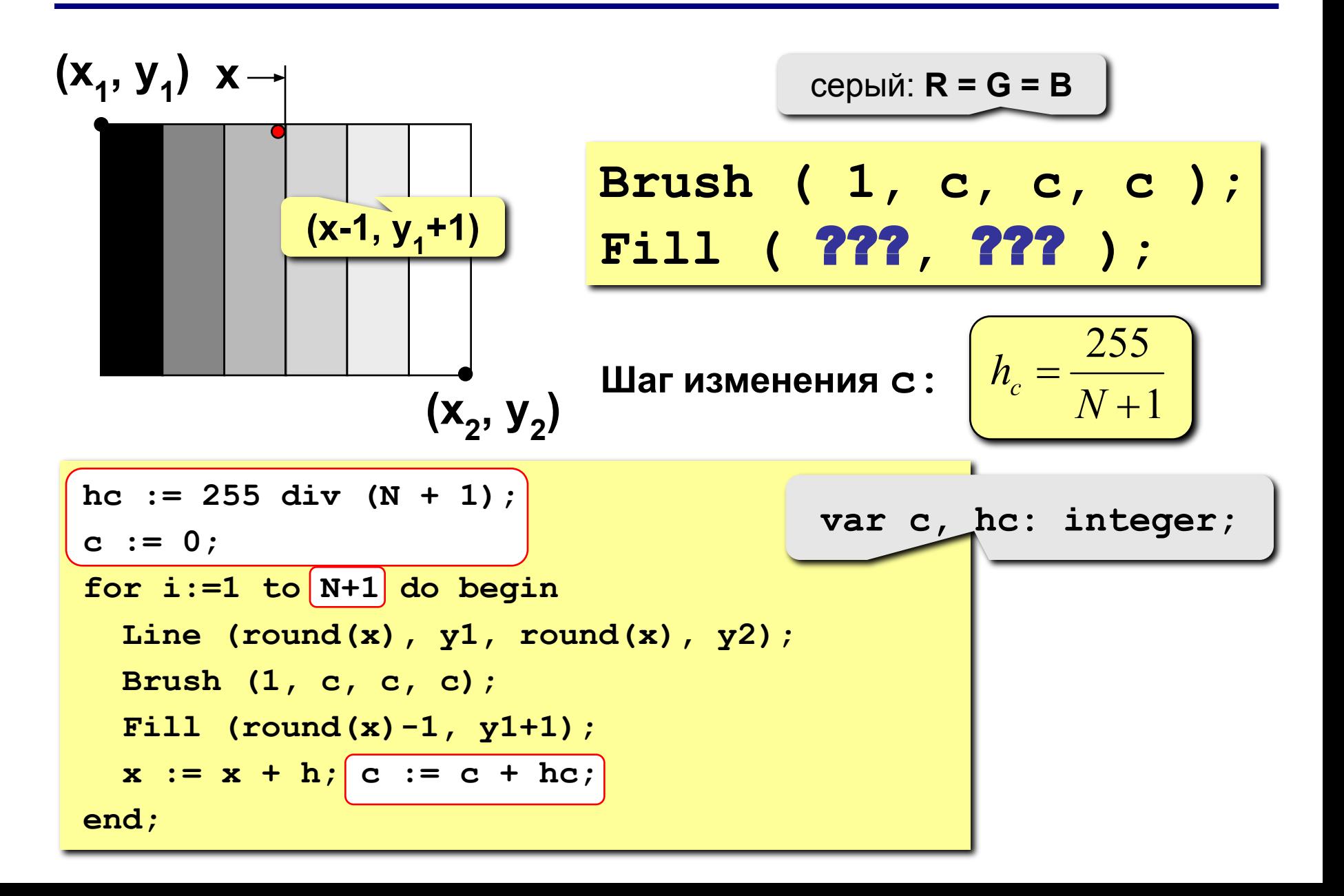

# **Штриховка**

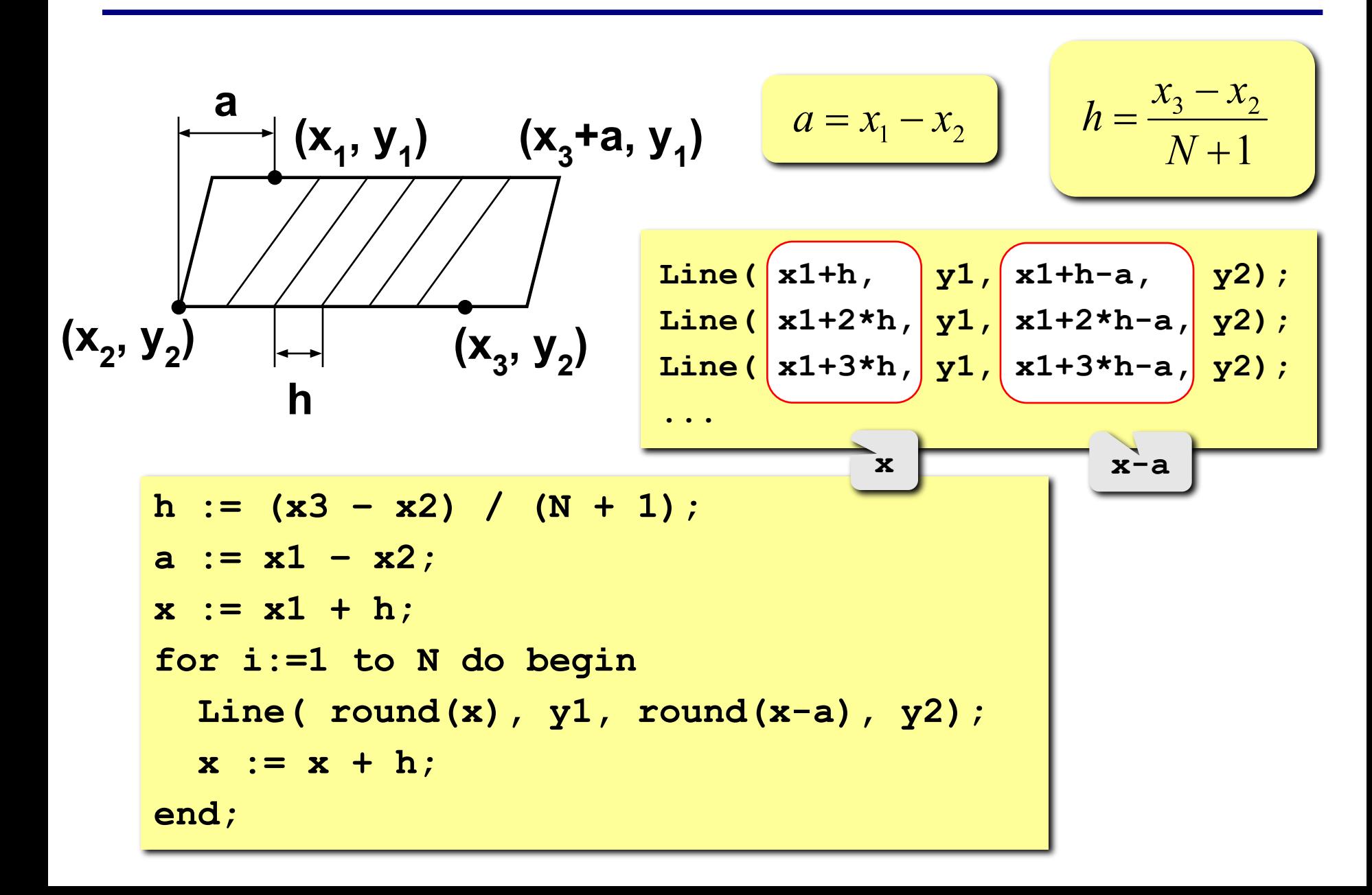

# **Штриховка**

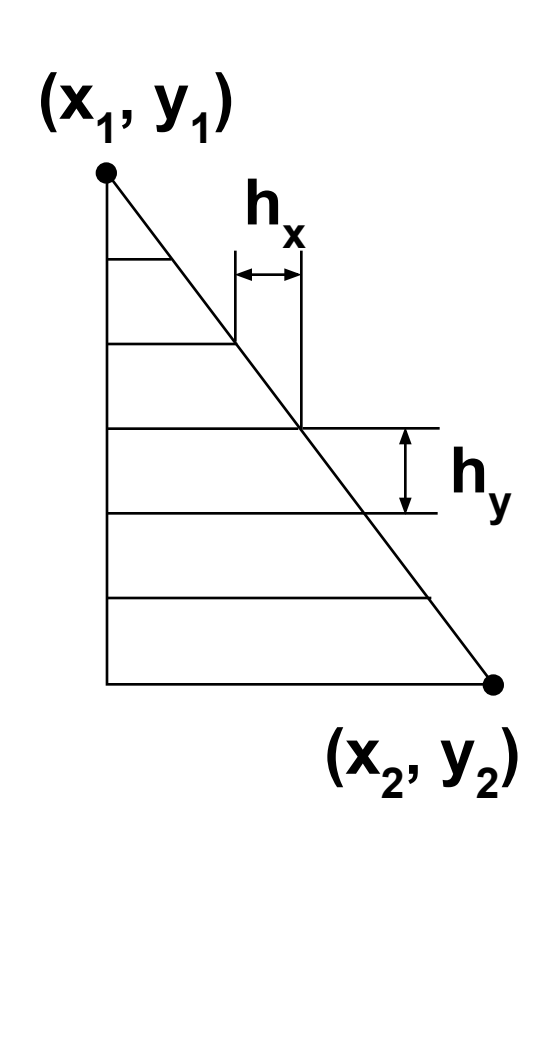

$$
h_x = \frac{x_2 - x_1}{N + 1}
$$
  
\nLine ( x1, y1 + hy, x1 + 2 \* hy, x1 + 3 \* hy, x1 + 3 \* hy, y1 + 3 \* hy, x2 + 3 \* hy, x3 + 3 \* hy, x4 + 3 \* hy, y4 + 3 \* hy, x5 + 3 \* hy, x6 + 3 \* hy, x7 + 3 \* hy, y8 + 3 \* hy, y1 + 3 \* hy, y1 + 3 \* hy, y2 + 3 \* hy, y3 + 3 \* hy, y4 + 3 \* hy, y5 + 3 \* hy, y6 + 3 \* y7 + 3 \* y7 + 3 \* y8 + 3 \* y7 + 3 \* y7 + 3 \*

# **Задания**

**"4": Ввести с клавиатуры число линий штриховки и построить фигуру, залив все области разным цветом.** 

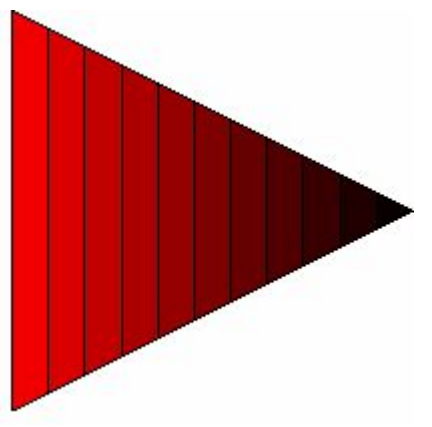

**"5": Ввести с клавиатуры число окружностей и построить фигуру, залив все области разным цветом.**

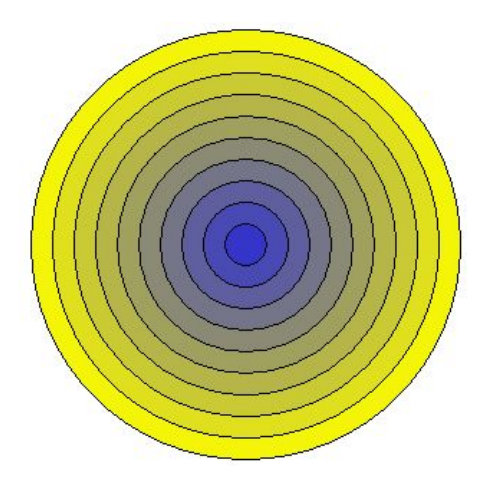

**Программирование на языке Паскаль**

**Тема 8. Графики функций**

*© К.Ю. Поляков, 2006-2007*

102

# **Построение графиков функций**

**Задача:** построить график функции **y** = **3 sin(x)** на интервале от 0 до 2π.

#### **Анализ:**

максимальное значение **ymax = 3** при **x = π/2** минимальное значение **ymin**  $Y_{min} = -3$  при  $x = 3\pi/2$ 

**Проблема:** функция задана в математической системе координат, строить надо на экране, указывая координаты в пикселях.

# Преобразование координат

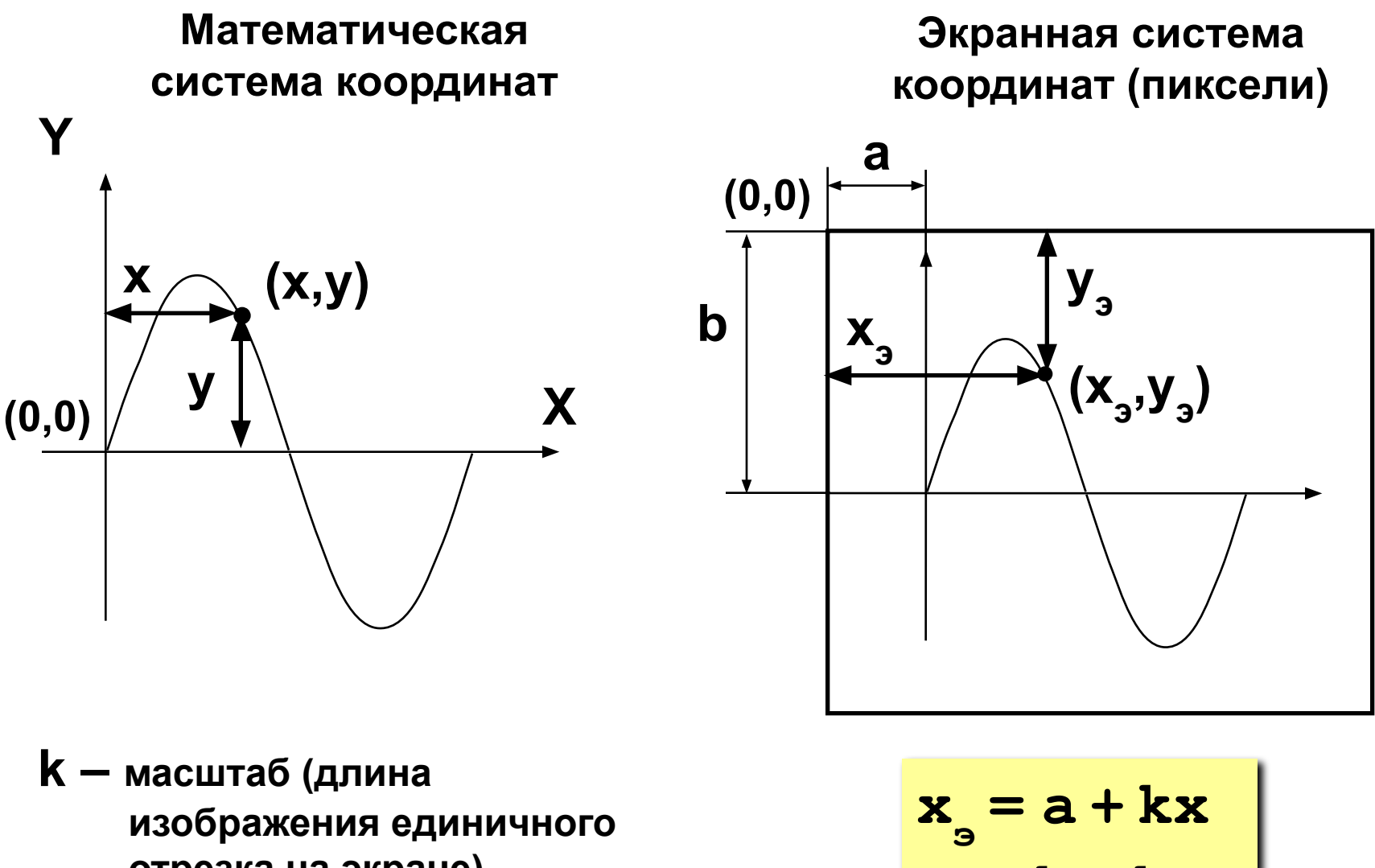

отрезка на экране)

$$
\begin{array}{c}\n x_{\text{S}} = a + kx \\
 y_{\text{S}} = b - ky\n\end{array}
$$

103

#### Программа

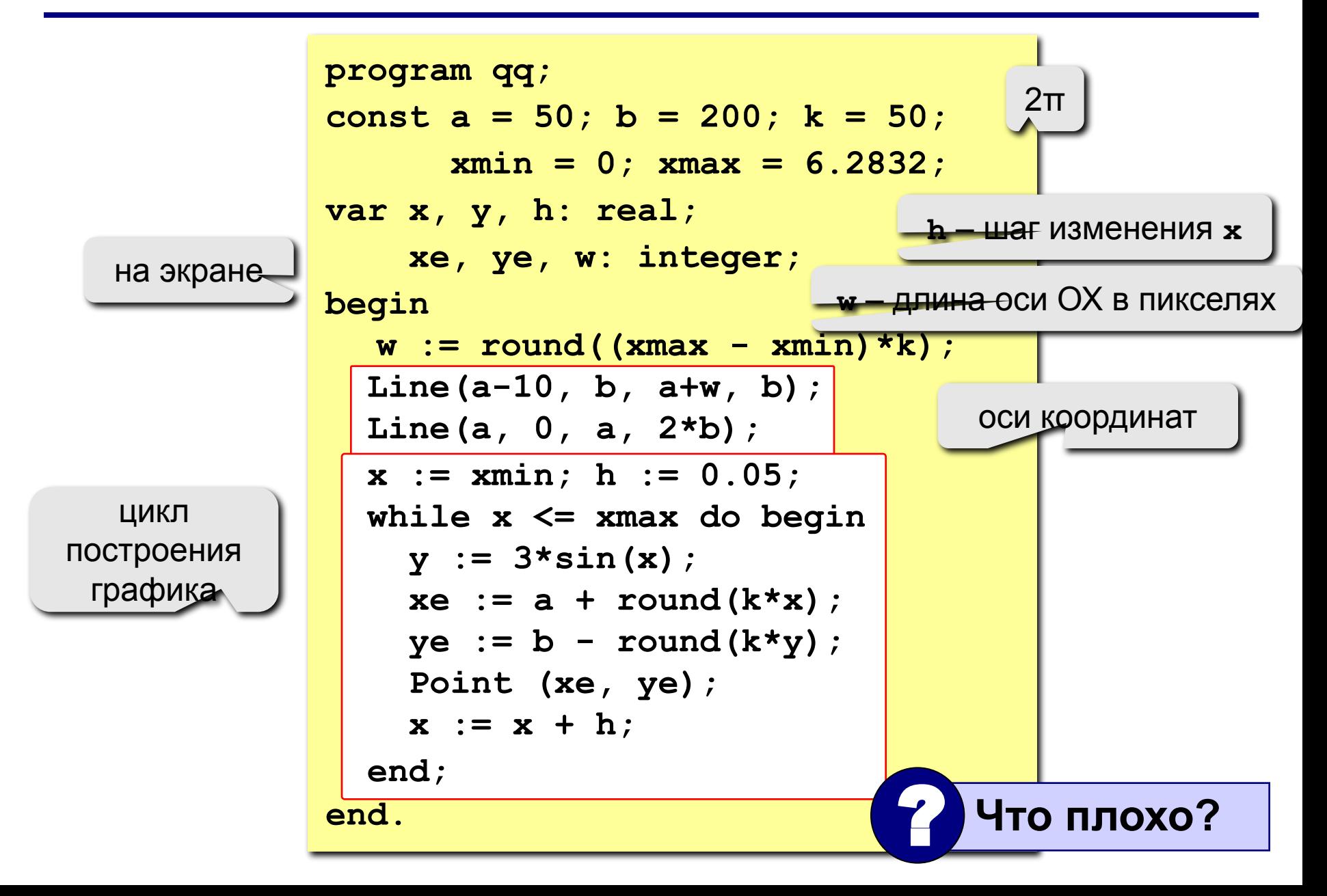

# Как соединить точки?

#### Алгоритм: Программа: логическая переменная Если первая точка var first: boolean; перейти в точку (x<sub>3</sub>,y<sub>3</sub>) начальное значение иначе begin отрезок в точку  $(x_{a},y_{a})$  $first := True;$ while  $x \leq x$  and  $x$  do begin if first then begin выбор MoveTo  $(xe, ye)$  ; варианта first  $:=$  False; действий end else LineTo(xe, ye);  $end;$ end.

# **Задания**

**"4": Построить график функции**  $y = x^2$  **на интервале [-3,3].** 

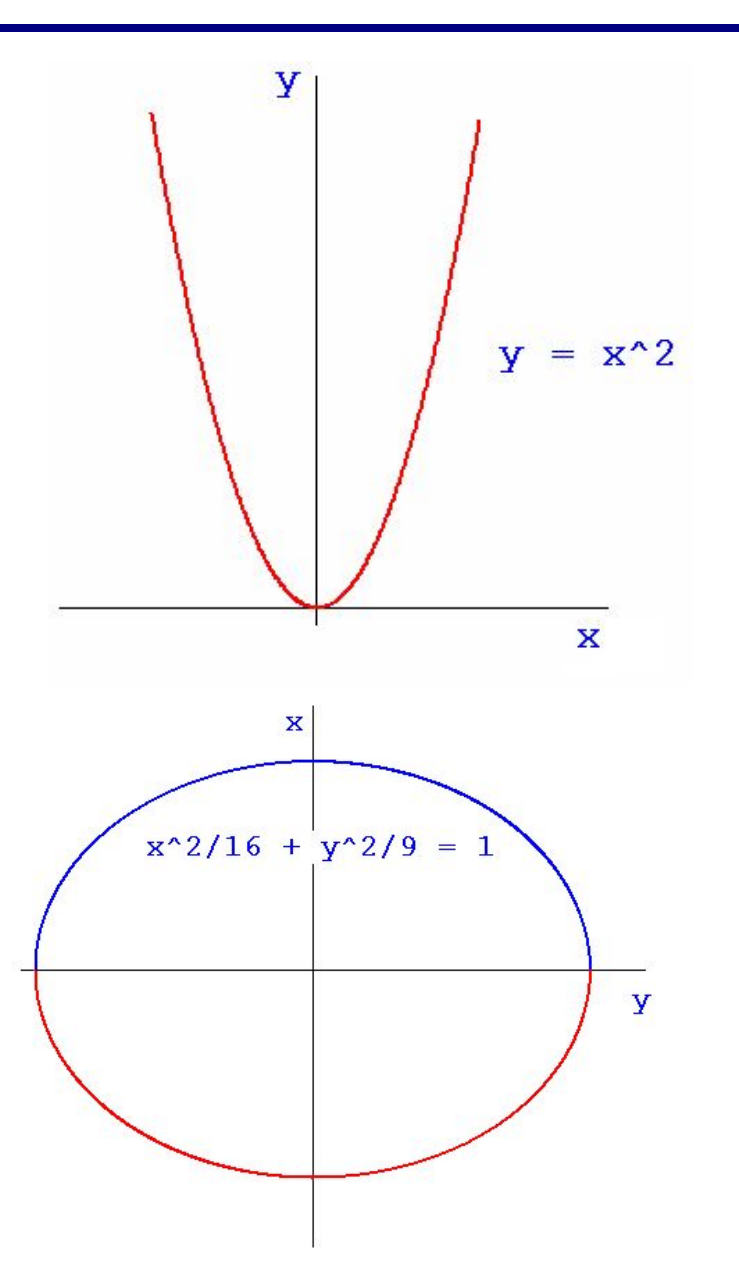

**"5": Построить график функции (эллипс)**

$$
\frac{x^2}{16} + \frac{y^2}{9} = 1
$$

**Программирование на языке Паскаль**

# **Тема 9. Процедуры**

*© К.Ю. Поляков, 2006-2007*

# **Процедуры**

**Задача:** Построить фигуру:

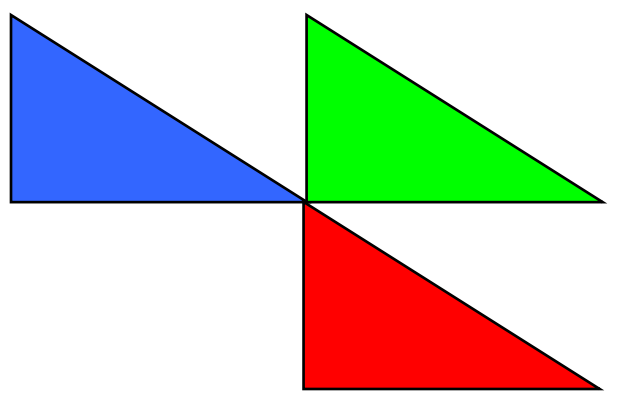

#### **Особенность:** Три похожие фигуры. ? **Можно ли решить известными методами?**

#### **общее**: размеры, угол поворота

**отличия**: координаты, цвет

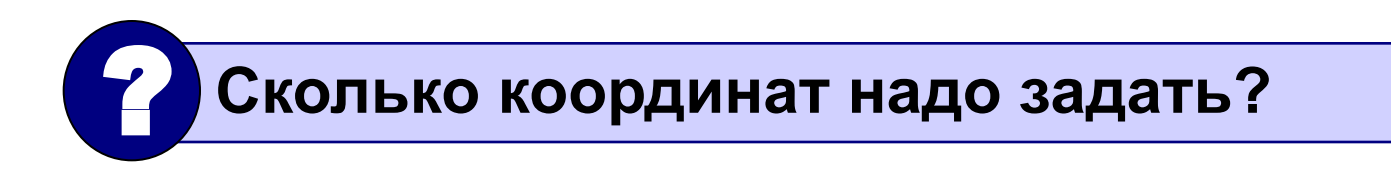
**Процедура** – это вспомогательный алгоритм, который предназначен для выполнения некоторых действий.

### **Применение:**

- выполнение одинаковых действий в разных местах программы
- разбивка программы (или другой процедуры) на подзадачи для лучшего восприятия

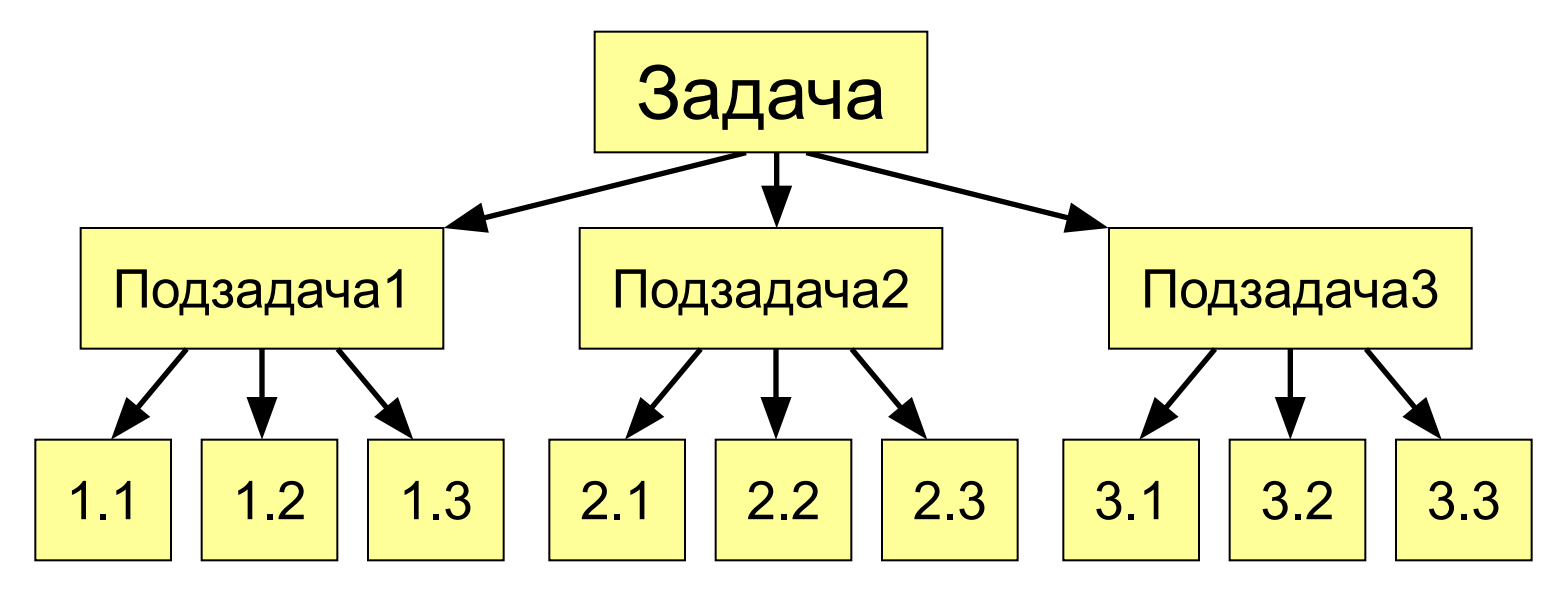

### **Порядок разработки:**

- выделить одинаковые или похожие действия (три фигуры)
- найти в них **общее** (размеры, форма, угол поворота) и **отличия** (координаты, цвет)
- отличия записать в виде неизвестных переменных, они будут **параметрами** процедуры

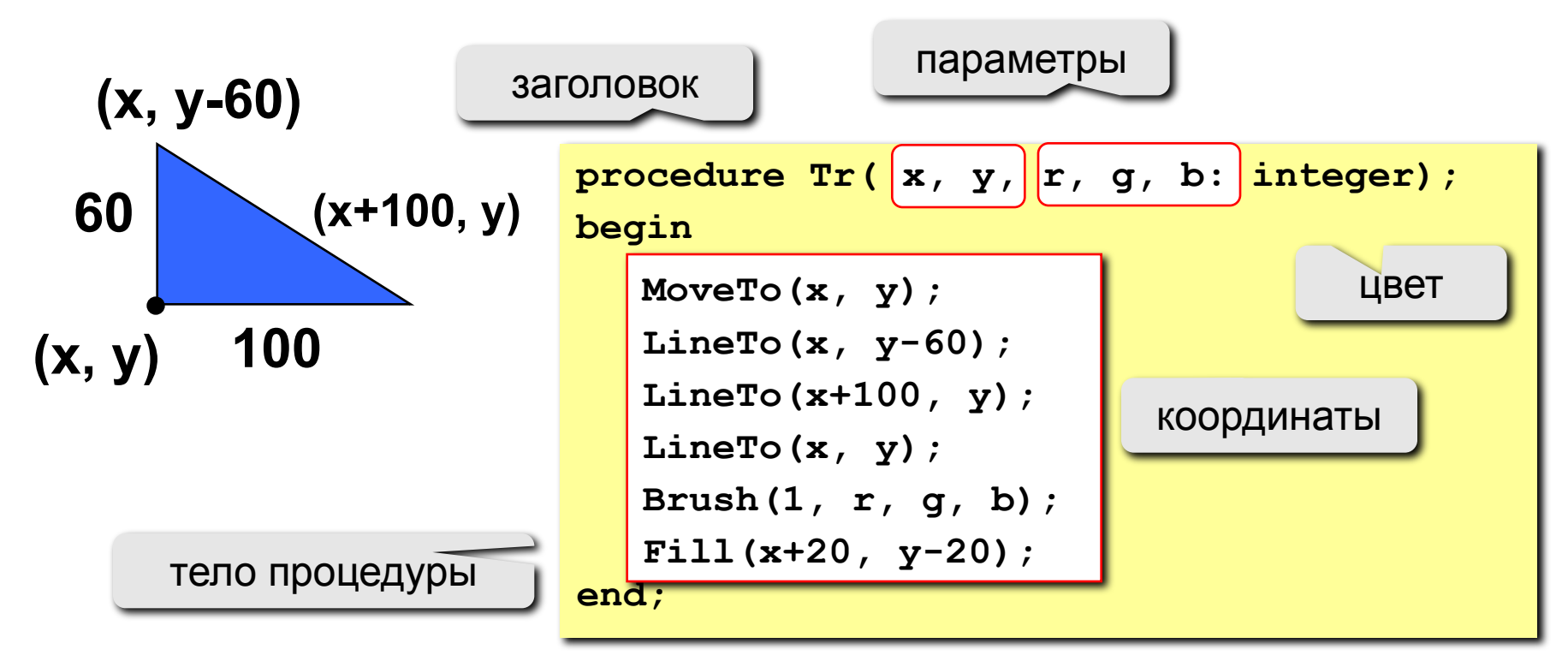

### **Программа**

**60**

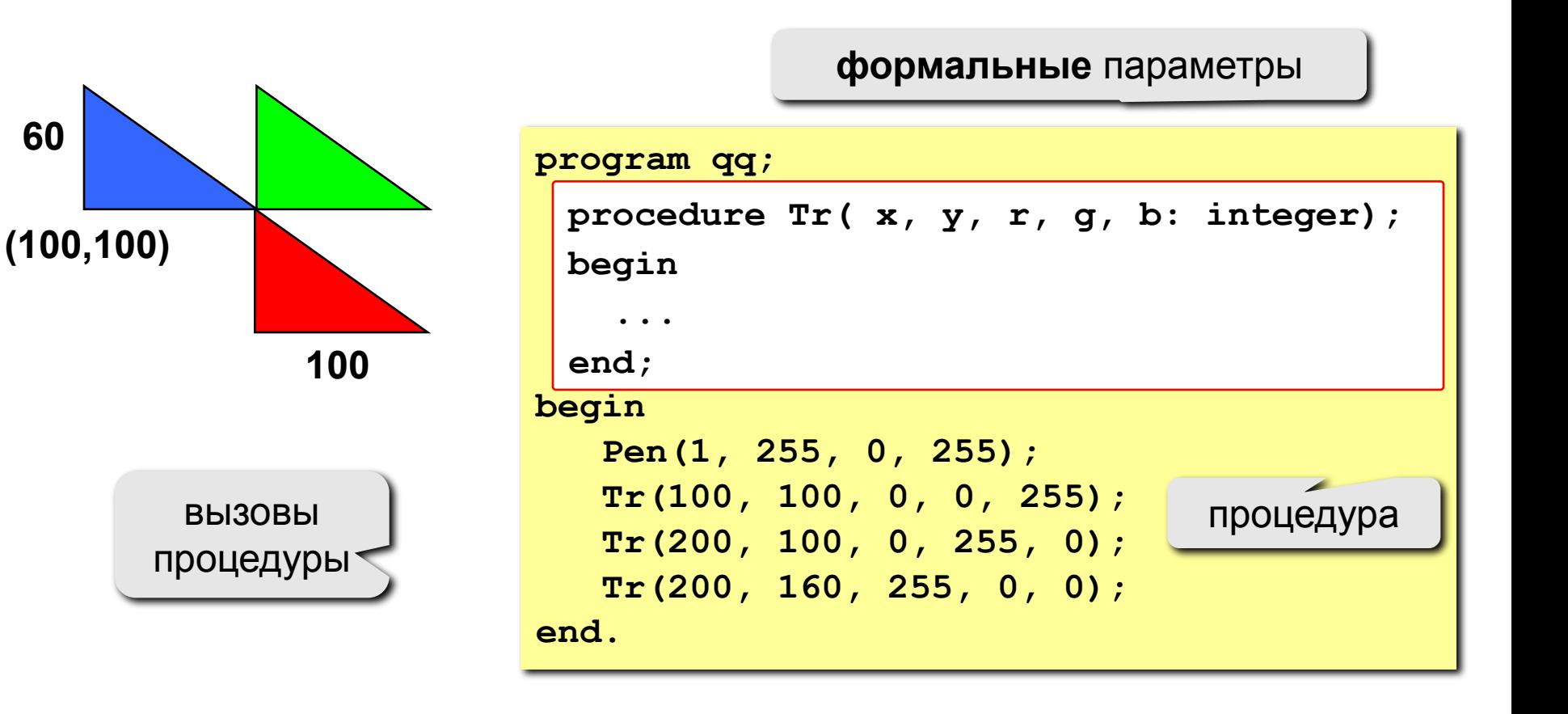

#### **фактические** параметры

### **Особенности:**

- все процедуры расположены **выше** основной программы
- в заголовке процедуры перечисляются **формальные** параметры, они обозначаются именами, поскольку могут меняться

**procedure Tr( x, y, r, g, b: integer);**

• при вызове процедуры в скобках указывают **фактические** параметры (числа или арифметические выражения) **в том же порядке**

$$
\texttt{Tr} (200, 100, 0, 255, 0);
$$

**x y r g b**

### **Особенности:**

• для каждого формального параметра после двоеточия указывают его тип

**procedure A (x: real; y: integer; z: real);**

• если однотипные параметры стоят рядом, их перечисляют через запятую

**procedure A (x, z: real; y, k, l: integer);**

• внутри процедуры параметры используются так же, как и переменные

## **Особенности:**

• в процедуре можно объявлять дополнительные **локальные** переменные, остальные процедуры не имеют к ним доступа

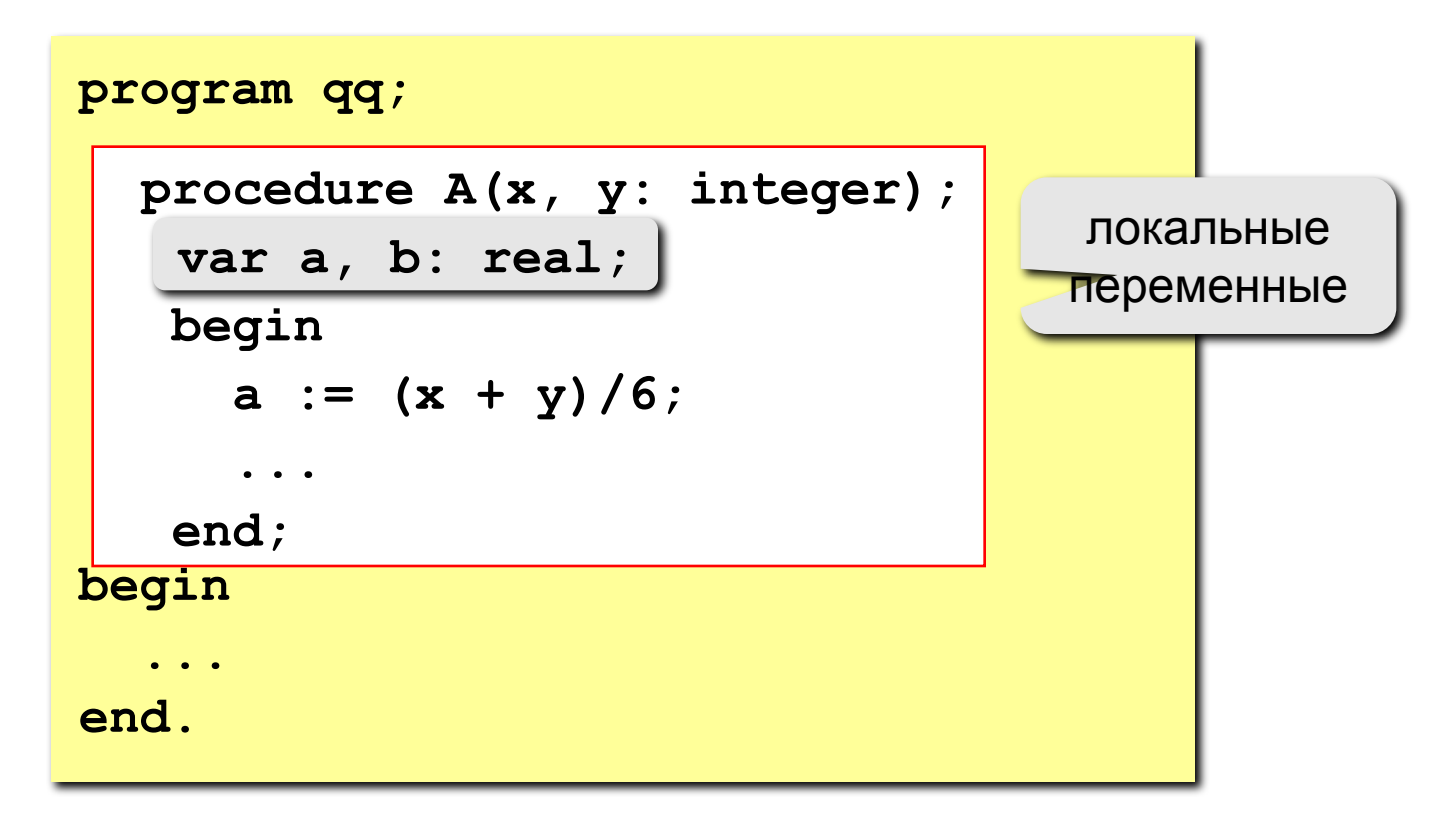

### **Параметры-переменные**

**Задача: составить процедуру, которая меняет местами значения двух переменных.**

### **Особенности:**

**надо, чтобы изменения, сделанные в процедуре, стали известны вызывающей программе**

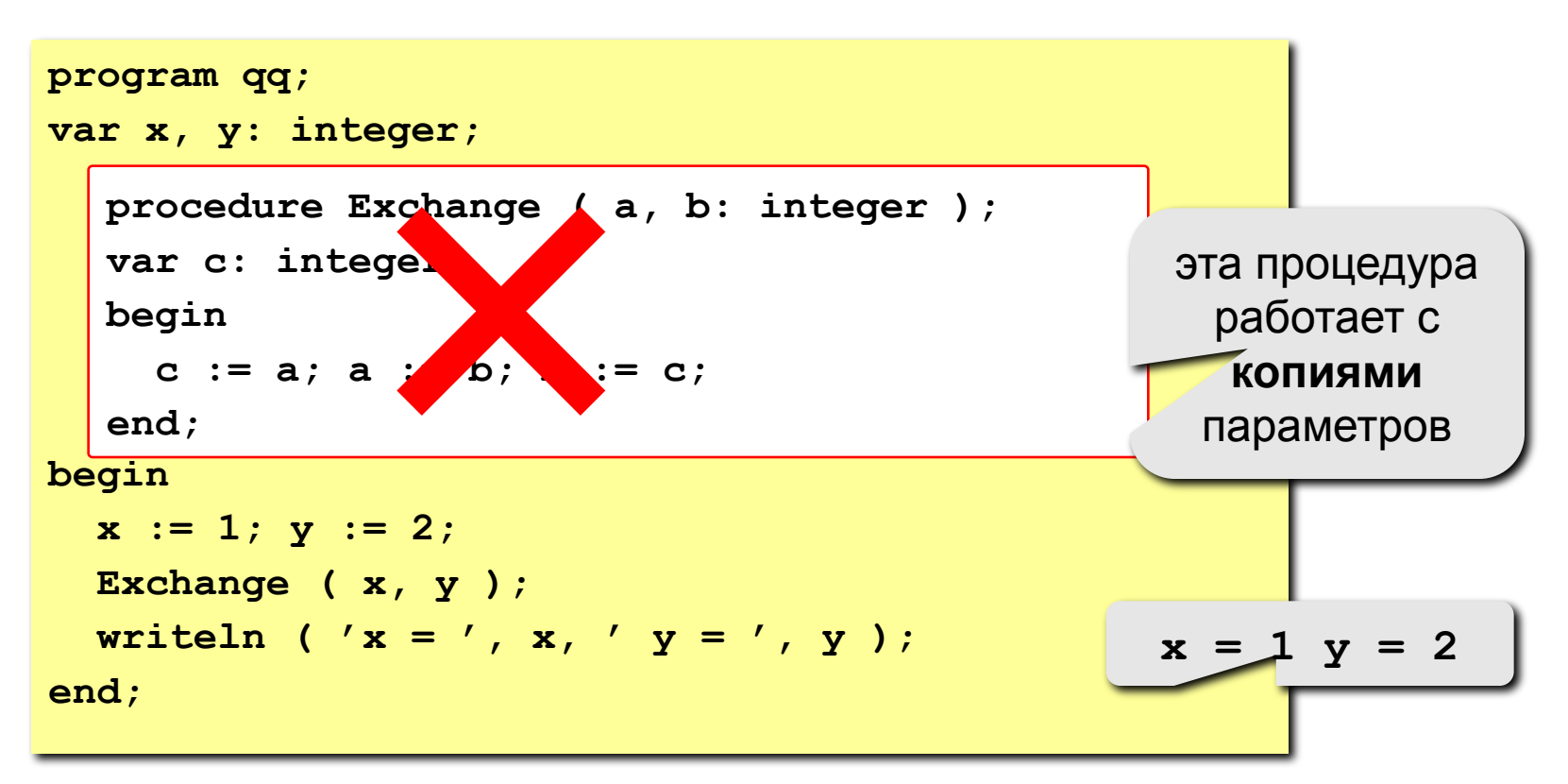

### **Параметры-переменные**

параметры могут изменяться

```
procedure Exchange ( <mark>var </mark> a, b: integer );
var c: integer;
begin
   c := a; a := b; b := c;
end;
```
### **Применение:**

**таким образом процедура (и функция) может возвращать несколько значений,**

### **Запрещенные варианты вызова**

**Exchange ( 2, 3 ); { числа } Exchange ( x+z, y+2 ); { выражения }**

## **Задания**

**"4": Используя процедуры, построить фигуру.** 

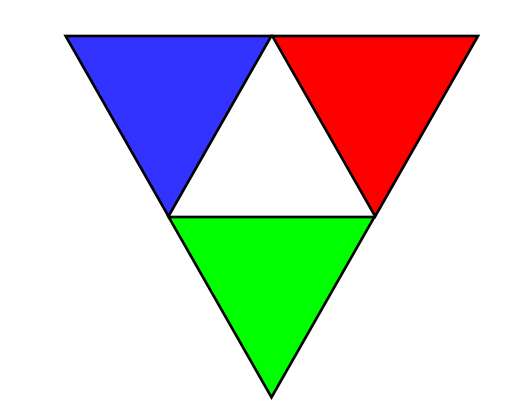

**равносторонний треугольник**

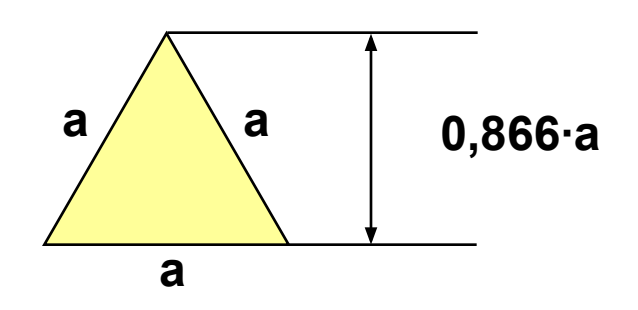

**"5": Используя процедуры, построить фигуру.** 

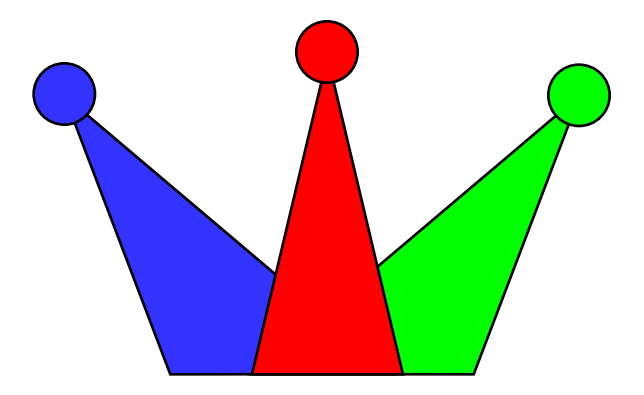

**Программирование на языке Паскаль**

# **Тема 10. Рекурсия**

*© К.Ю. Поляков, 2006-2007*

## **Рекурсивные объекты**

### **Примеры: Сказка о попе и собаке:**

У попа была собака, он ее любил. Она съела кусок мяса, он ее убил. В ямку закопал, надпись написал:

**Сказка о попе и собаке**

**Рисунок с рекурсией:**

### **Факториал:**

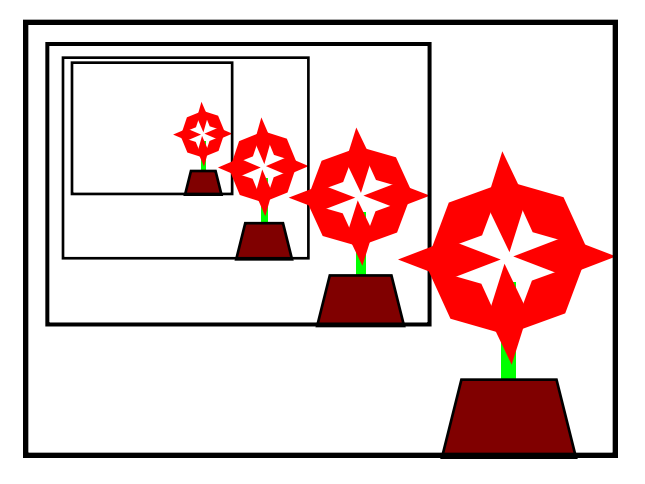

$$
N! =\begin{cases} 1, & \text{ecnu } N = 1, \\ N \cdot (N-1)!, & \text{ecnu } N > 1. \end{cases}
$$
  
1! = 1, 2! = 2 \cdot 1! = 2 \cdot 1, 3! = 3 \cdot 2! = 3 \cdot 2 \cdot 1  
4! = 4 \cdot 3! = 4 \cdot 3 \cdot 2 \cdot 1  

$$
N! = N \cdot (N-1) \cdot 1 \cdot 2 \cdot 1
$$

**Рекурсивный объект** – это объект, определяемый через один или несколько таких же объектов.

# **Дерево Пифагора**

**Дерево Пифагора из N уровней** – это ствол и отходящие от него симметрично **два дерева Пифагора из N-1 уровней**, такие что длина их стволов в 2 раза меньше и угол между ними равен 90°.

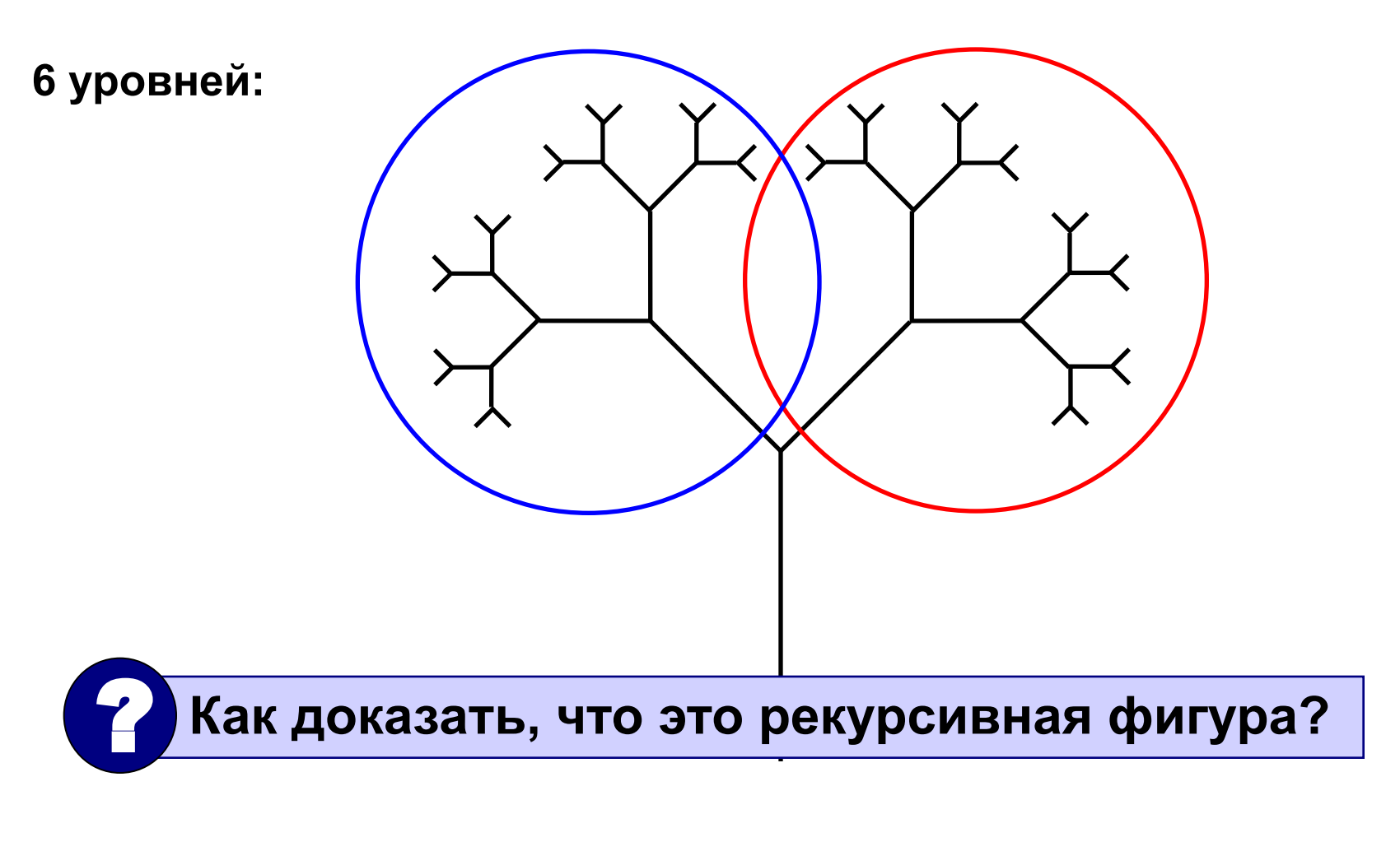

### **Особенности:**

• когда остановиться?

### **когда число оставшихся уровней станет равно нулю!**

• деревья имеют различный наклон

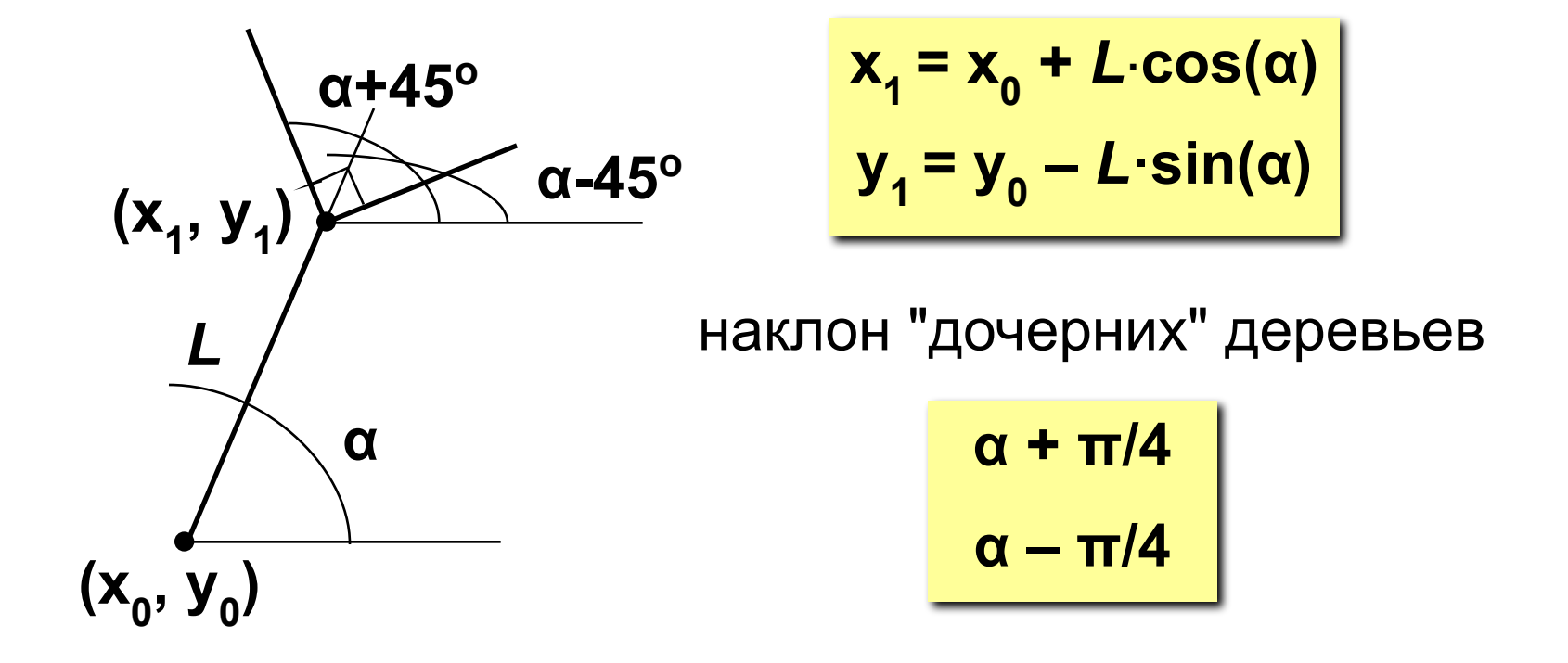

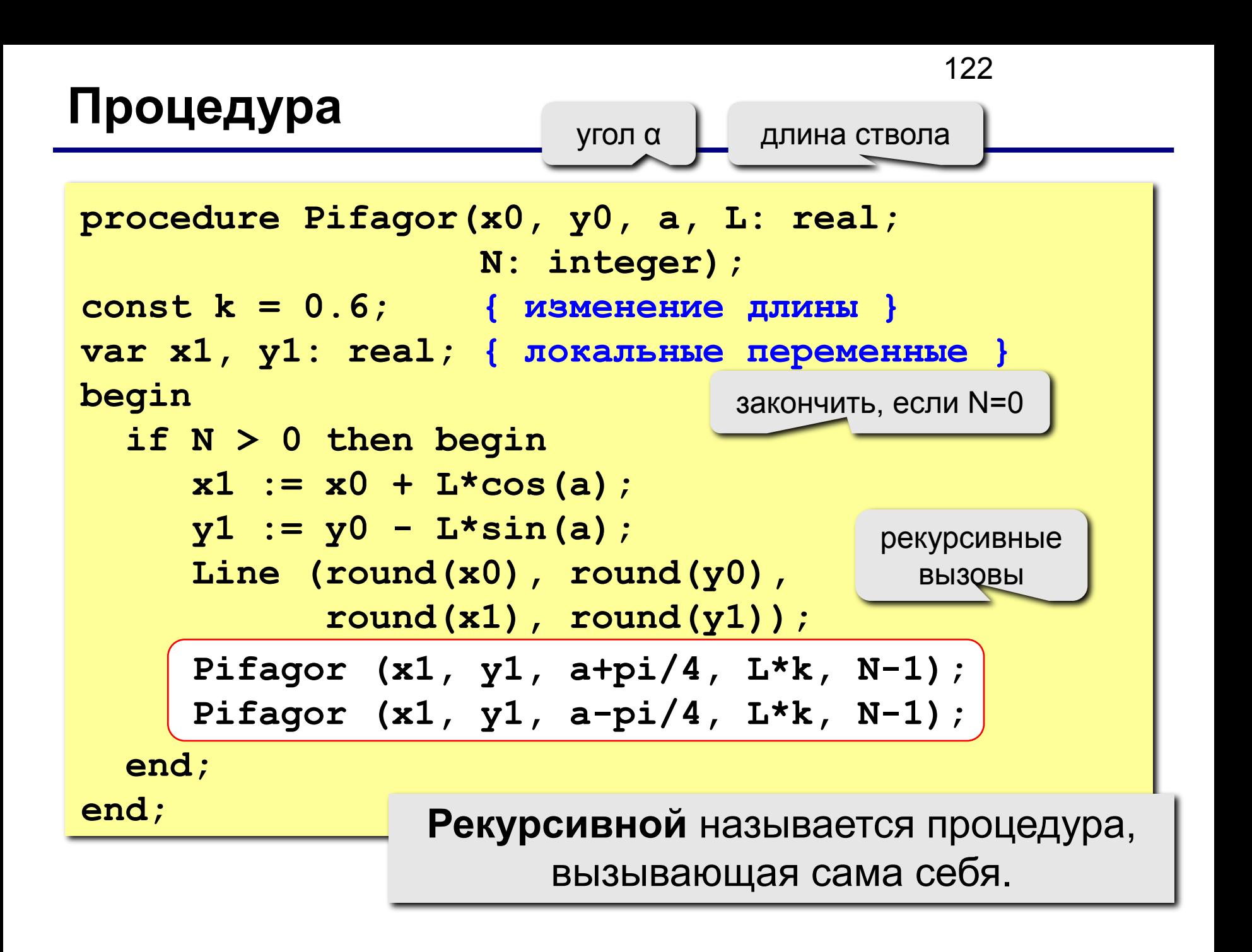

### **Программа**

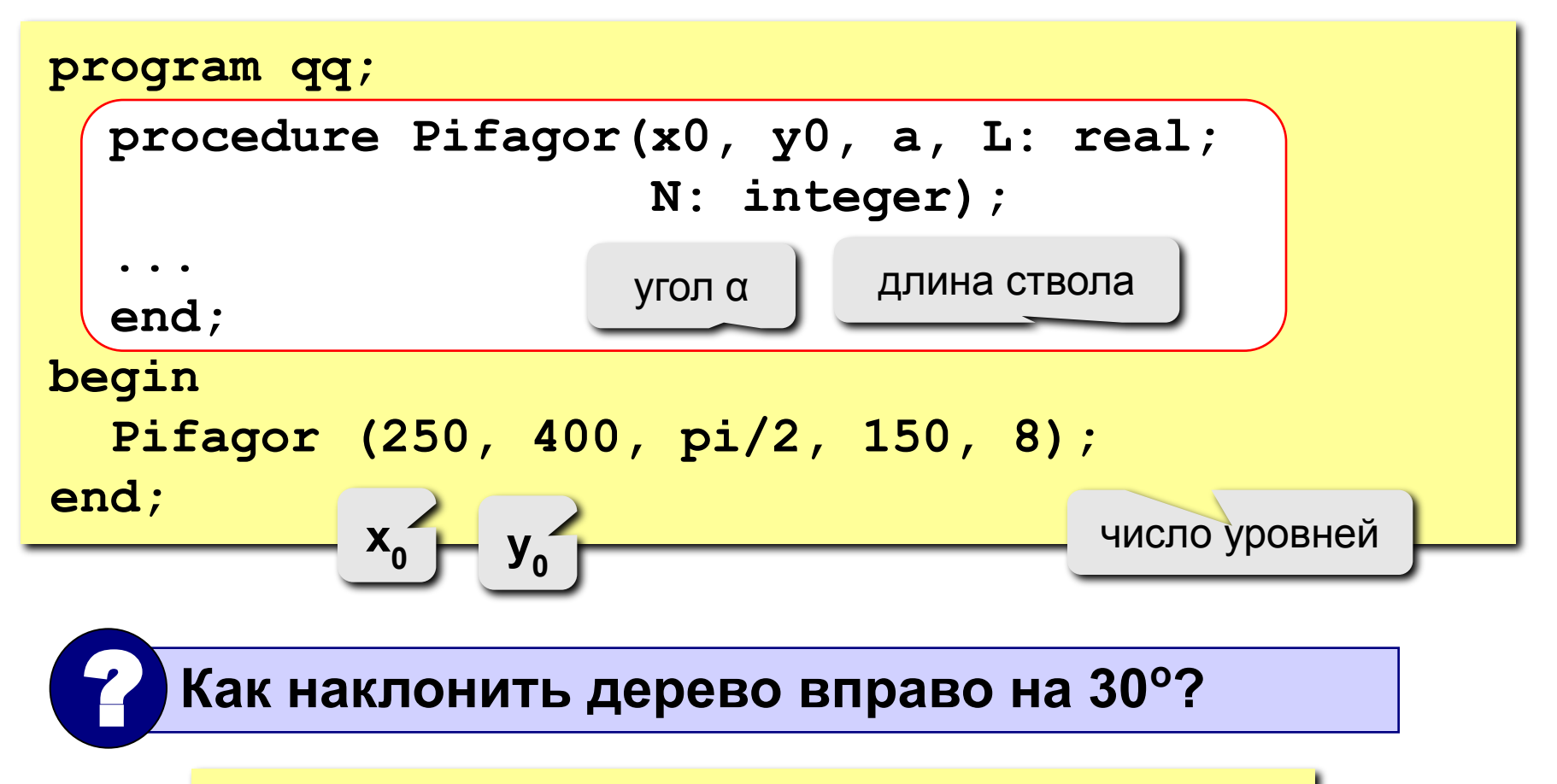

 **Pifagor (250, 400, 2\*pi/3, 150, 8);**

## **Задания**

**"4": Используя рекурсивную процедуру, построить фигуру:** 

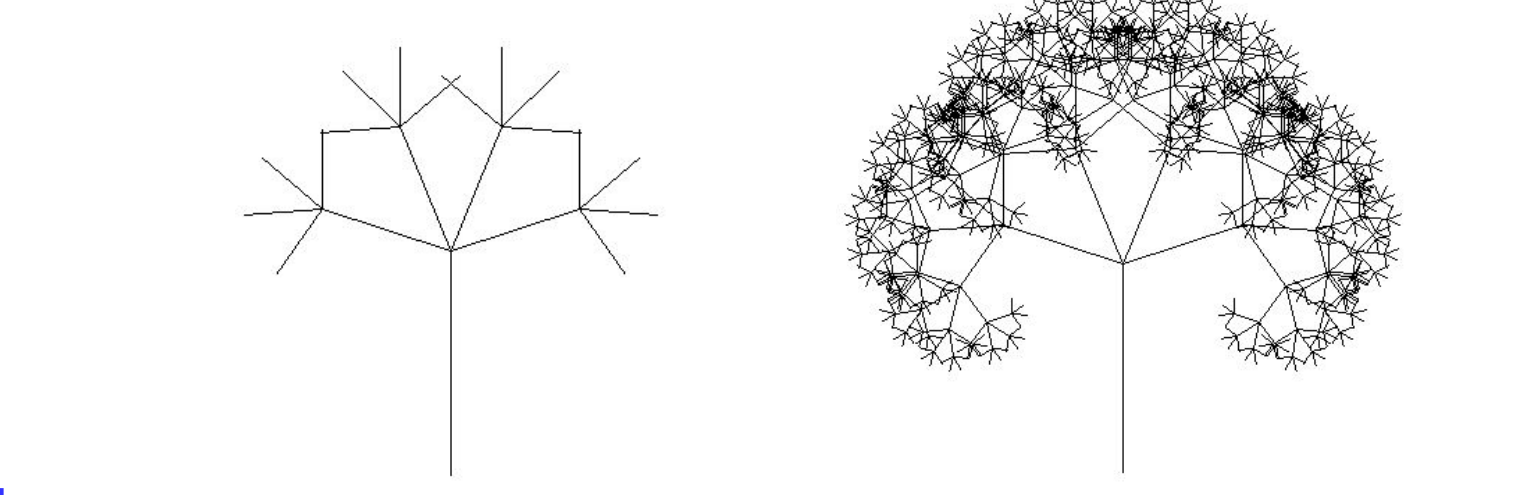

**"5": Используя рекурсивную процедуру, построить фигуру:** 

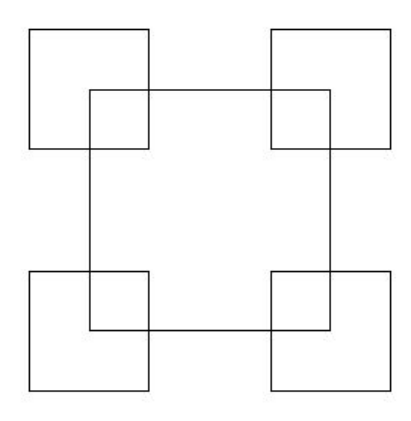

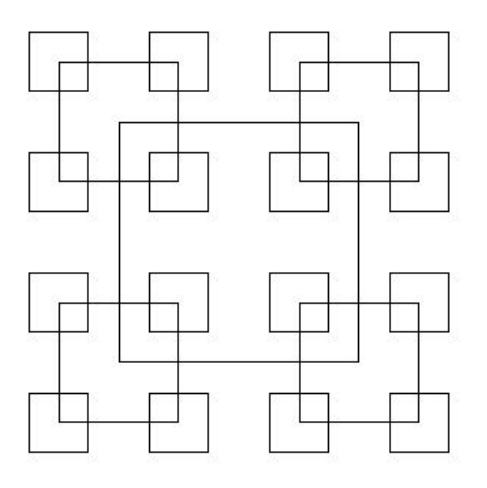

**Программирование на языке Паскаль**

# **Тема 11. Анимация**

*© К.Ю. Поляков, 2006-2007*

## **Анимация**

**Анимация** (англ. *animation*) – оживление изображения на экране.

**Задача**: внутри синего квадрата 400 на 400 пикселей слева направо двигается желтый квадрат 20 на 20 пикселей. Программа останавливается, если нажата клавиша *Esc* или квадрат дошел до границы синей области.

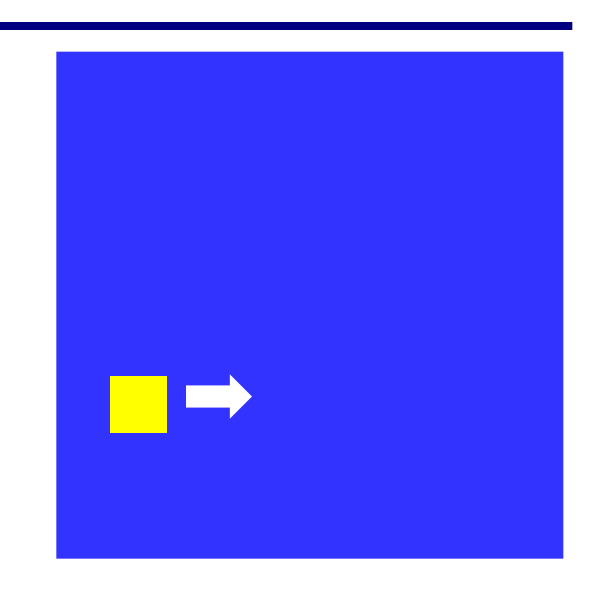

**Проблема**: как изобразить перемещение объекта на экране?

**Привязка:** состояние объекта задается координатами **(x,y)**

### **Принцип анимации:**

- 1. рисуем объект в точке **(x,y)**
- 2. задержка на несколько миллисекунд
- 3. стираем объект
- 4. изменяем координаты **(x,y)**
- 5. переходим к шагу 1

# **Как "поймать" нажатие клавиши?**

**Событие** – это изменение в состоянии какого-либо объекта или действие пользователя (нажатие на клавишу, щелчок мышкой).

127

- **IsEvent** логическая функция, которая определяет, было ли какое-то действие пользователя.
- **Event** процедура, которая определяет, какое именно событие случилось.

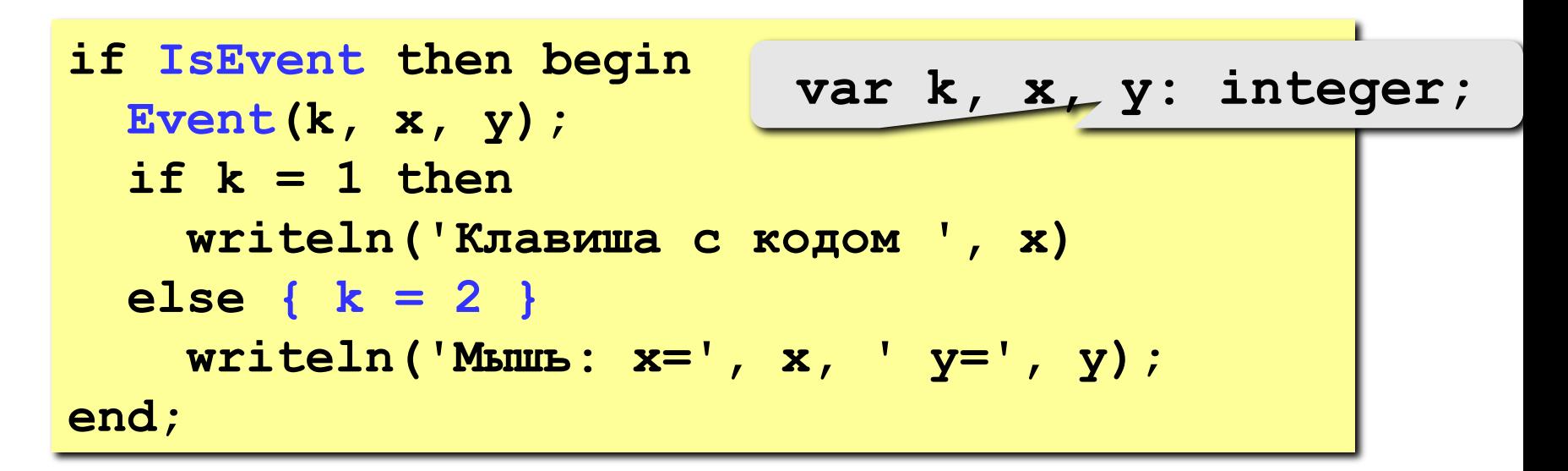

### 128 **Как выйти из цикла при нажатии** *Esc***?**

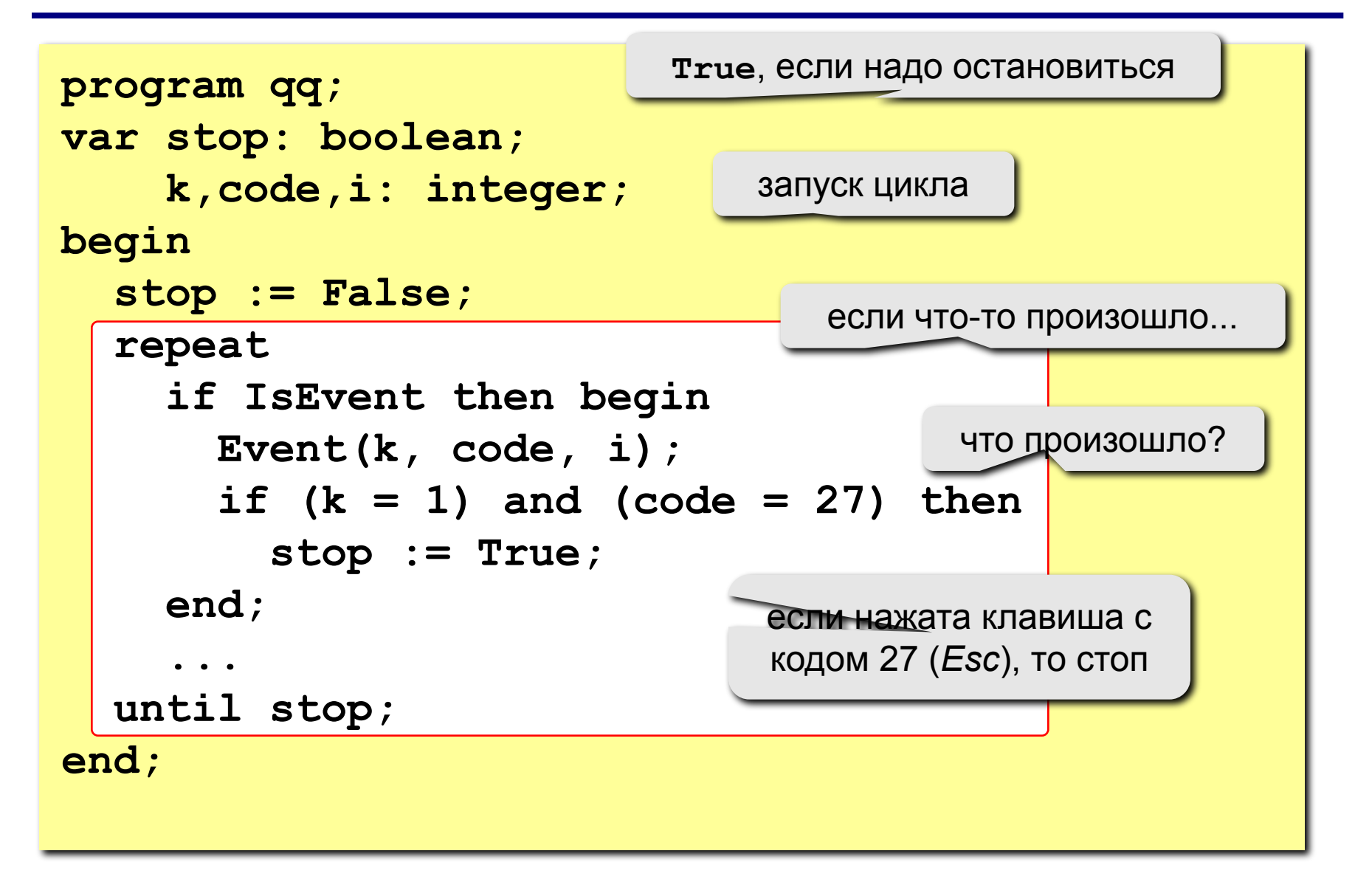

### 129 **Процедура (рисование и стирание)**

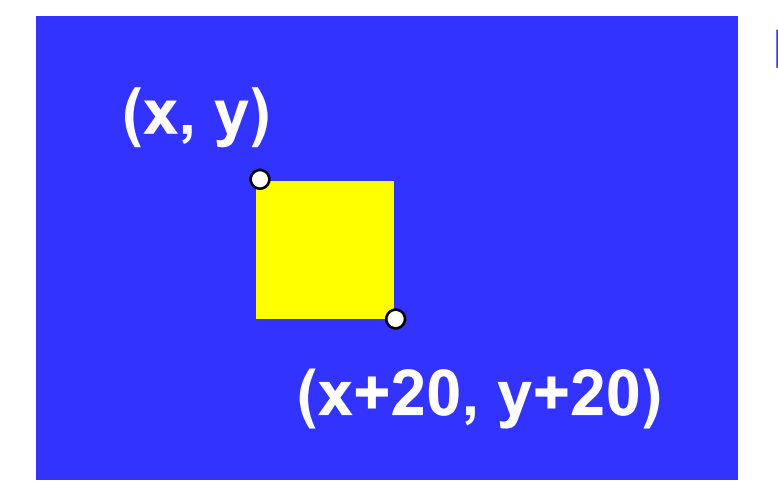

#### **Идеи**

- одна процедура рисует и стирает
- стереть = нарисовать цветом фона
- границу квадрата отключить (в основной программе)

рисовать (**True**) или нет (**False**)?

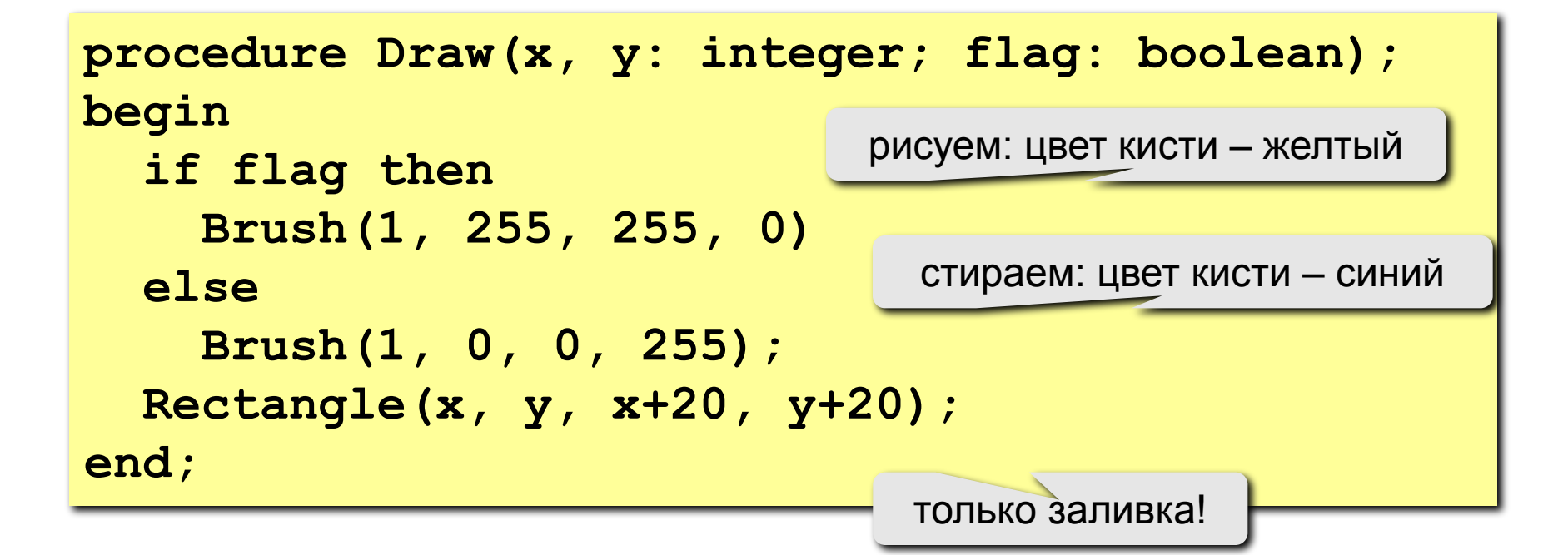

### **Полная программа**

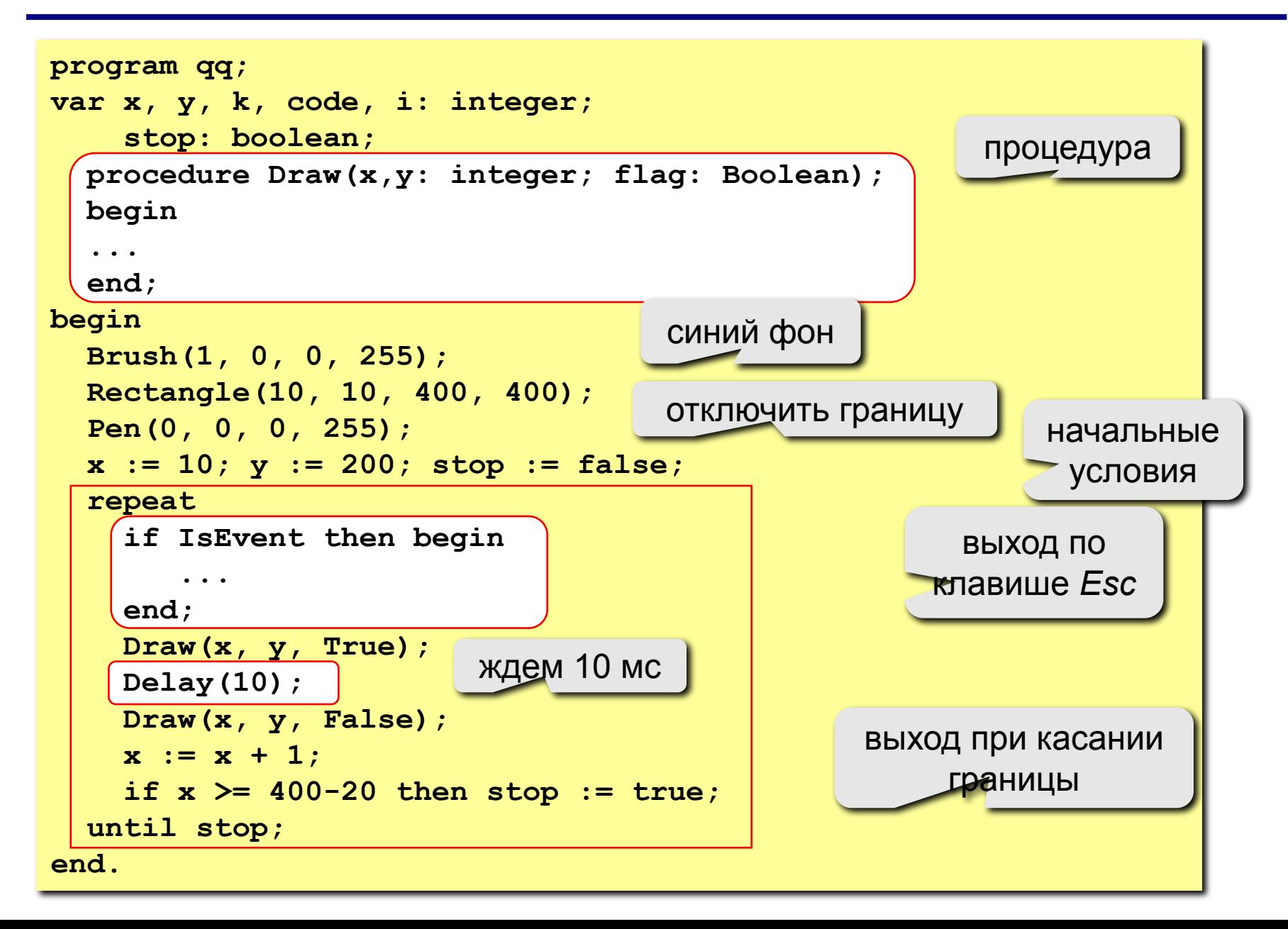

## **Задания**

**"4": Два квадрата двигаются в противоположном направлении:** 

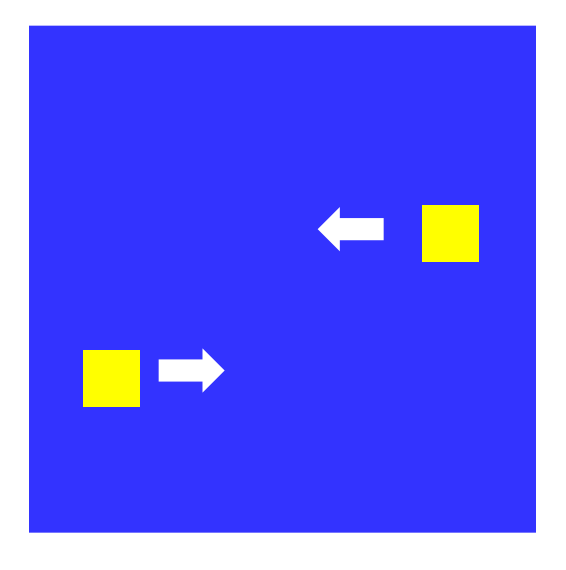

**"5": Два квадрата двигаются в противоположном направлении и отталкиваются от стенок синего квадрата:** 

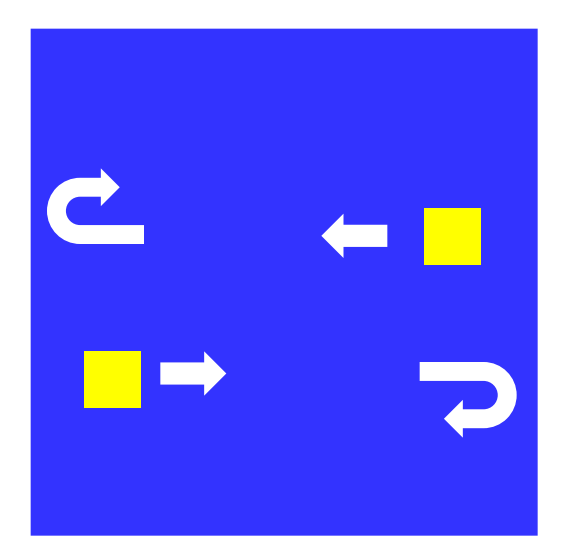

## **Управление клавишами**

**Задача**: жёлтый квадрат внутри синего квадрата управляется клавишами-стрелками. Коды клавиш:

> влево – **37** вверх – **38** Esc – **27** вправо – **39** вниз – **40**

**Проблема**: как изменять направление движения?

**Решение**: **if** IsEvent then begin  **if {нажата клавиша} then begin Event ( k, code, i);**   $\frac{1}{\sqrt{1 - \frac{1}{\sqrt{1 + \frac{1}{\sqrt{1 + \$  **if code = 37 then x := x – 1; 1 37 · x** ·= **x** – 1 · 38 · **v** ·= **v** – **b** 39:  $x := x + 1;$  40:  $y := y + 1;$ **127: stop := True;** *end;*  **end; end; IsEvent case code of 37: x := x – 1; 38: y := y – 1; end;** если было нажатие на клавишу, …

### **Программа**

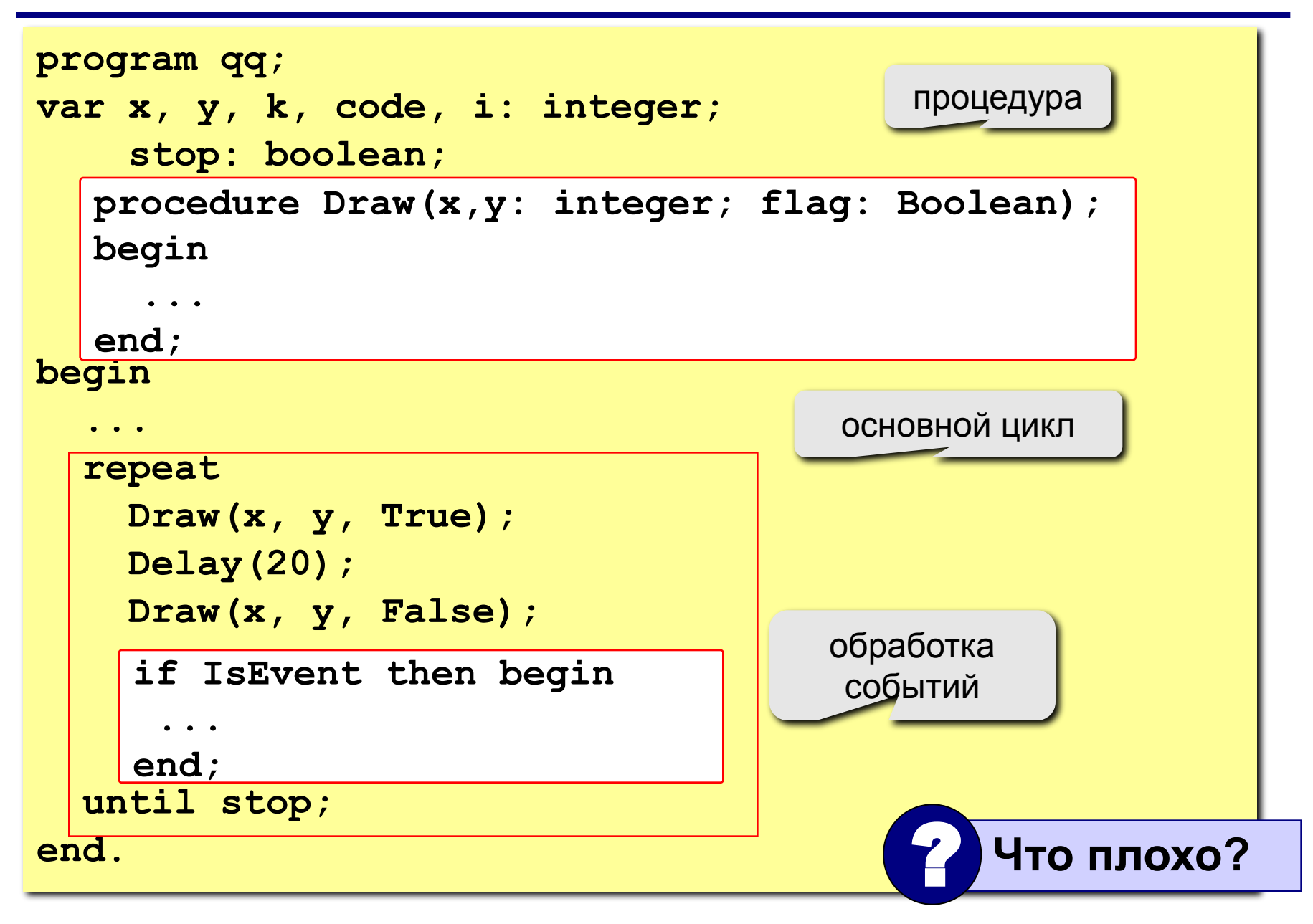

**Проблема**: даже если не нажата никакая клавиша, квадрат перерисовывается через каждые 20 мс (мигание!)

**Что хочется**: не перерисовать квадрат, если не было никакого события

**Решение**: нарисовать квадрат и **ждать** события

**Новая проблема**: как **ждать** события?

**Решение новой проблемы**: пустой цикл "**пока не случилось событие, ничего не делай**":

**while not IsEvent do;**

### **Программа**

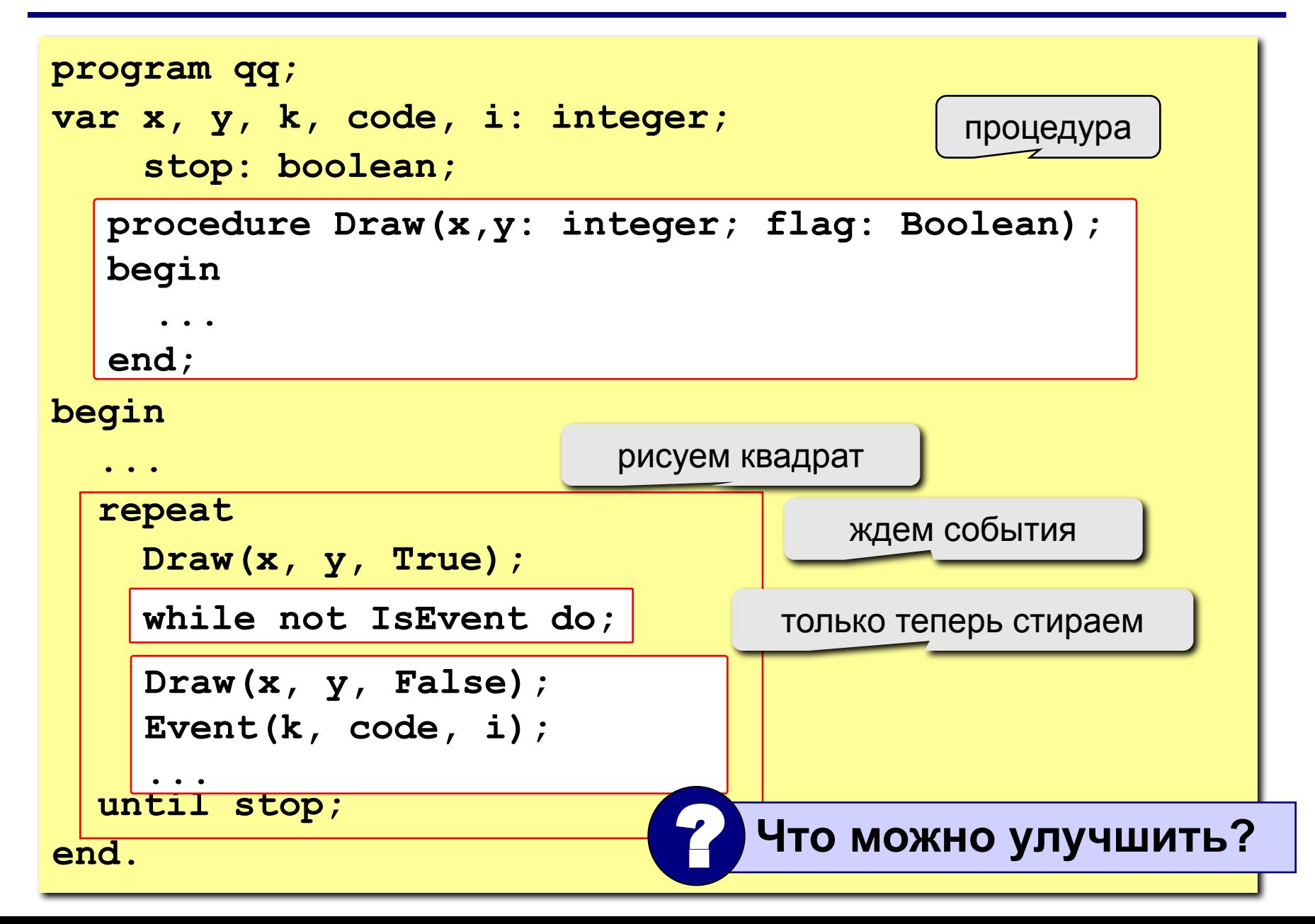

## **Задания**

- **"4": Квадрат двигается при нажатии стрелок, однако не может выйти за границы синего квадрата:**
- 

X

**"5": Квадрат непрерывно двигается, при нажатии стрелок меняет направление и отталкивается от стенок синего квадрата:** 

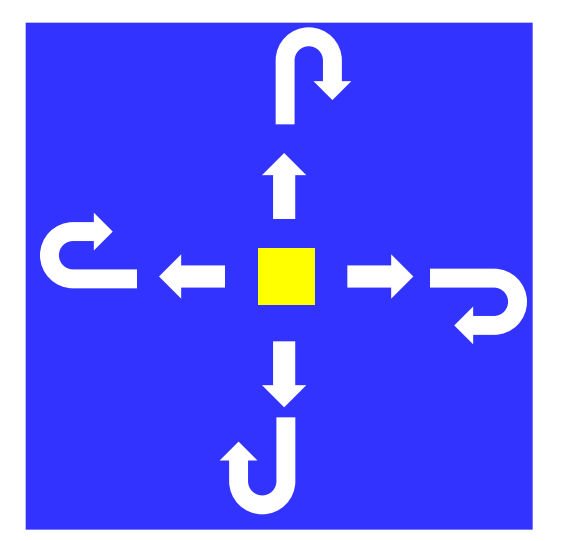

### **Вращение**

**Задача**: изобразить модель вращения Земли вокруг Солнца.

**Проблема**: движение по окружности, как изменять координаты?

**Решение**: использовать в качестве независимой переменной (менять в цикле) угол поворота *α*

$$
\begin{array}{c}\n\bullet \quad (x, y) \\
\hline\n\bullet \\
\hline\n\bullet \\
\hline\n\end{array}
$$

$$
x = x_0 + L \cdot \cos(\alpha)
$$
  

$$
y = y_0 - L \cdot \sin(\alpha)
$$

## **Процедура**

рисовать (**True**) или нет (**False**)?

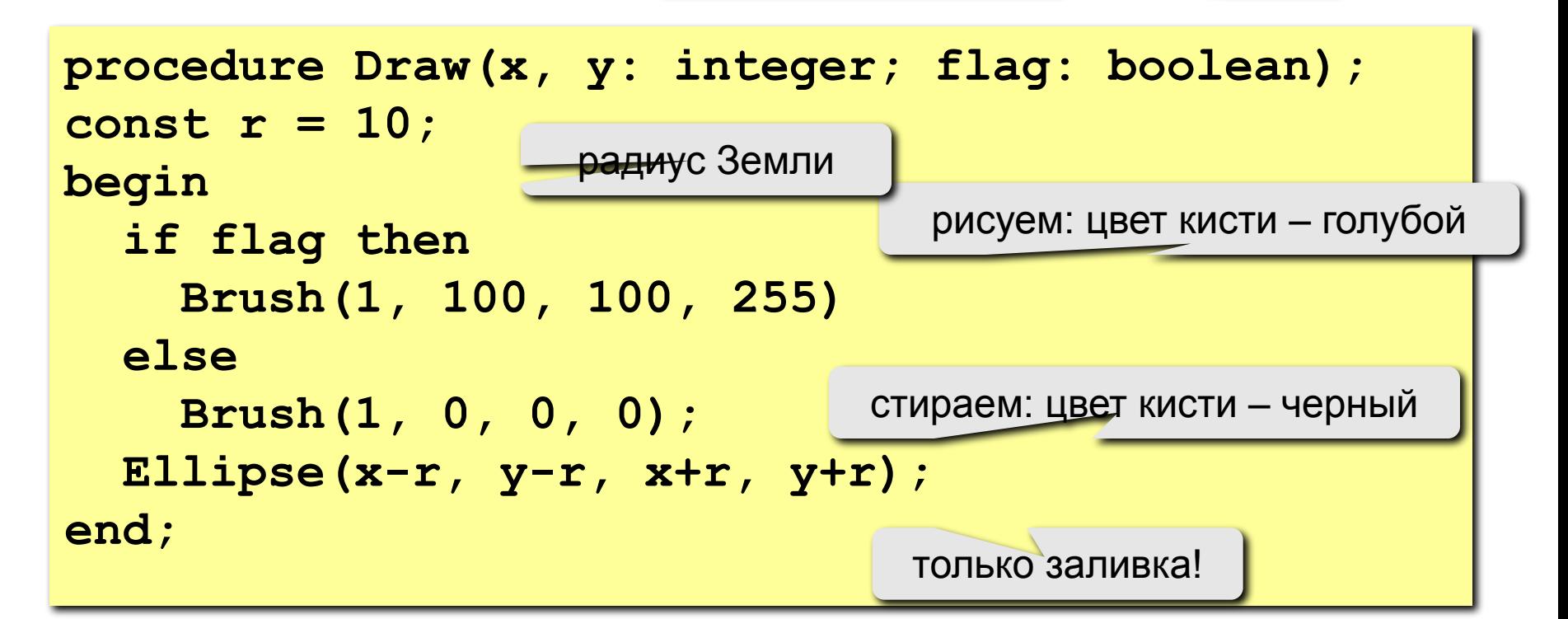

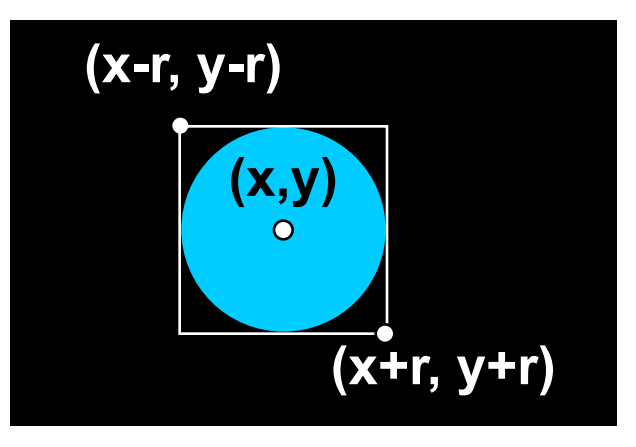

138

### **Константы и переменные**

```
program qq;
const rSun = 60; { радиус Солнца}
      L = 150; { радиус орбиты Земли }
      x0 = 200; { координаты центра Солнца}
     y0 = 200;var x, y, { координаты Земли }
    k, code, i: integer; { для Event }
    a, ha: real; { угол поворота, шаг }
     stop: boolean; { признак остановки программы }
begin
 ...
end.
   procedure Draw(x, y: integer; flag: 
   Boolean);
   begin
     ...
    end;
```
### **Основная программа**

```
program qq;
...
begin
   Brush(1, 0, 0, 0); Fill(1,1);
   Brush(1, 255, 255, 0);
   Ellipse(x0-rSun, y0-rSun, x0+rSun, y0+rSun);
a := 0; ha := 1 \times p i / 180; { начальный угол, шаг 1° за 100 мс}
   stop := false;
   Pen(0,0,0,0); { отключаем контуры } 
   repeat
    x := round(x0 + Lxcos(a));
    y := round(y0 - L*sin(a));
     Draw(x, y, True);
     Delay(100);
     Draw(x, y, False);
     a := a + ha;
   until stop;
end.
                                          залить фон черным
                                              рисуем Солнце
                                        новые координаты
                       поворот на ha
                              ждем 100 мс
    if IsEvent then begin
       Event(k, code, i);
      if (k = 1) and (code = 27) then stop := true;
    end;
```
# **Задания**

### **"4": Изобразить модель Солнца с двумя планетами, которые вращаются в противоположные стороны:**

**"5": Изобразить модель системы Солнце-Земля-Луна:** 

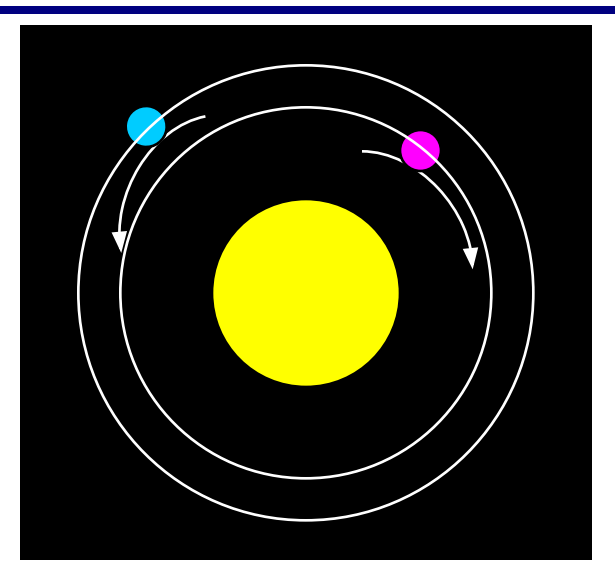

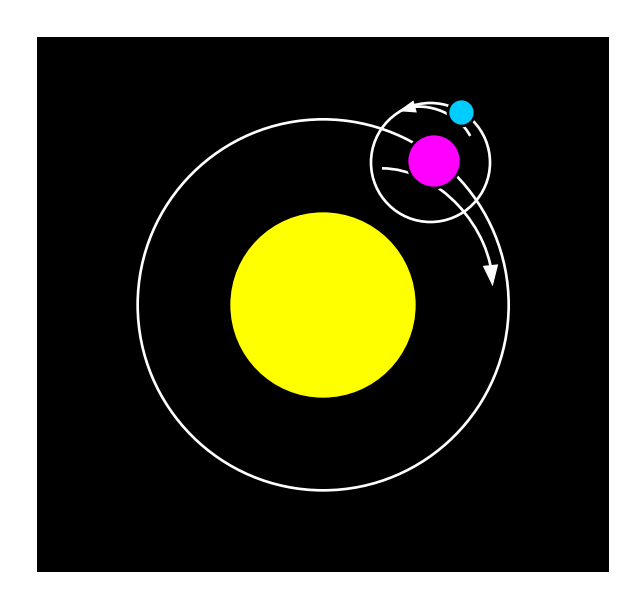

**Программирование на языке Паскаль Тема 12. Случайные числа**

*© К.Ю. Поляков, 2006-2007*

# **Случайные числа**

### **Случайные явления**: везде…

- •бросание монеты ("орел" или "решка")
- •падение снега
- •броуновское движение
- •помехи при телефонной связи
- •шум радиоэфира

**Случайные числа** – это такая последовательность чисел, для которой невозможно предсказать следующее даже зная все предыдущие.

**Проблема**: как получить на компьютере?

### **Возможные решения**:

- •использовать внешний источник шумовых помех
- •с помощью математических преобразований

# **Псевдослучайные числа**

**Псевдослучайные числа** – это такая последовательность чисел, которая обладает свойствами случайных чисел, но каждое следующее число вычисляется по заданной формуле.

**Примеры**:

1. Случайные целые числа [0,m) (линейный конгруэнтный метод)

$$
x_n = (a \cdot x_{n-1} + c) \mod m
$$
 a, c, m-uenbe vacna  
 $x_n = (16807 \cdot x_{n-1} + 12345) \mod 1073741823$ 

простое число 2

2. Случайные вещественные числа [0,1]

$$
X_n = \left\{ (\pi + x_{n-1})^k \right\}
$$
 например, **k = 5**  
Л**итература**  
Д. Кнут, Искусство программироват~~ил д~~ът~~о р~~он, т.г.

 $9^{30}$ -1
## **Распределение случайных чисел**

**Модель**: снежинки падают на отрезок [a,b]

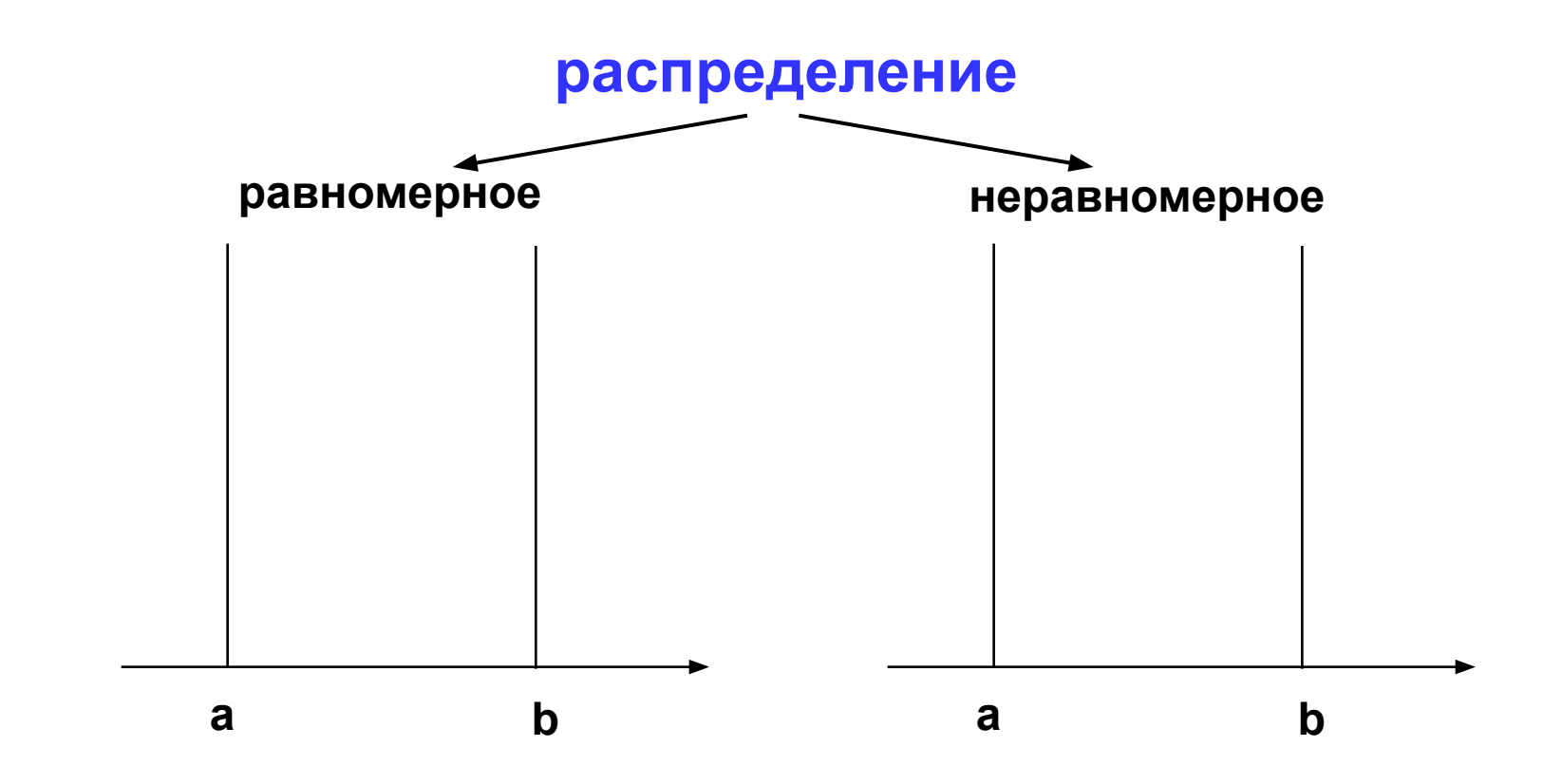

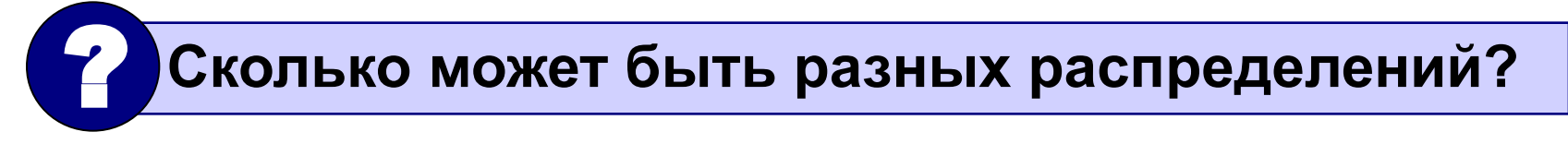

# **Распределение случайных чисел**

#### **Особенности**:

- распределение это характеристика **всей последовательности**, а не одного числа
- **• равномерное** распределение одно, компьютерные датчики (псевдо)случайных чисел дают равномерное распределение
- неравномерных много
- любое неравномерное можно получить с помощью равномерного

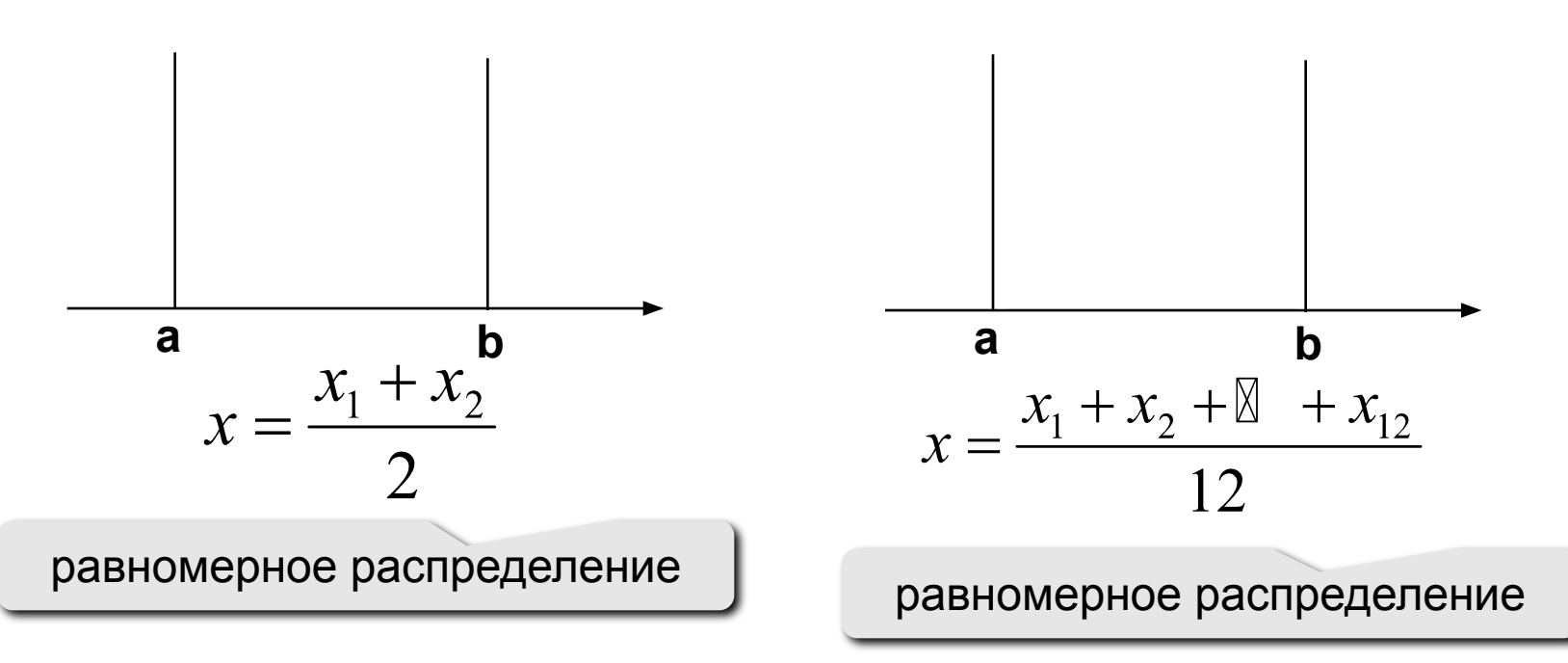

#### 147 **Генератор случайных чисел в Паскале**

#### **Целые числа в интервале [0,N]**:

```
 var x: integer;
   ...
  x := random ( 100 ); { интервал [0,99] } 
Вещественные числа в интервале [0,1]
  var x: real;
   ...
  x := random; { интервал [0,1] }
```
# **Случайные числа**

**Задача**: заполнить прямоугольник 400 на 300 пикселей равномерно точками случайного цвета

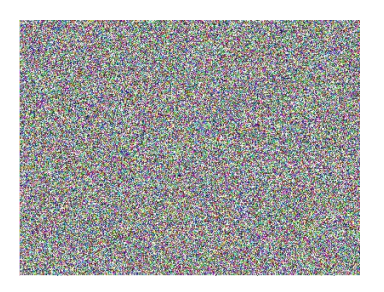

**Как получить случайные координаты точки?**

- **x := random ( 400 );**
- **y := random ( 300 );**

### **Как добиться равномерности?**

 обеспечивается автоматически при использовании функции **random**

### **Как получить случайный цвет?**

**Pen (1, random(256), random(256), random(256)); Point ( x, y );**

## **Программа**

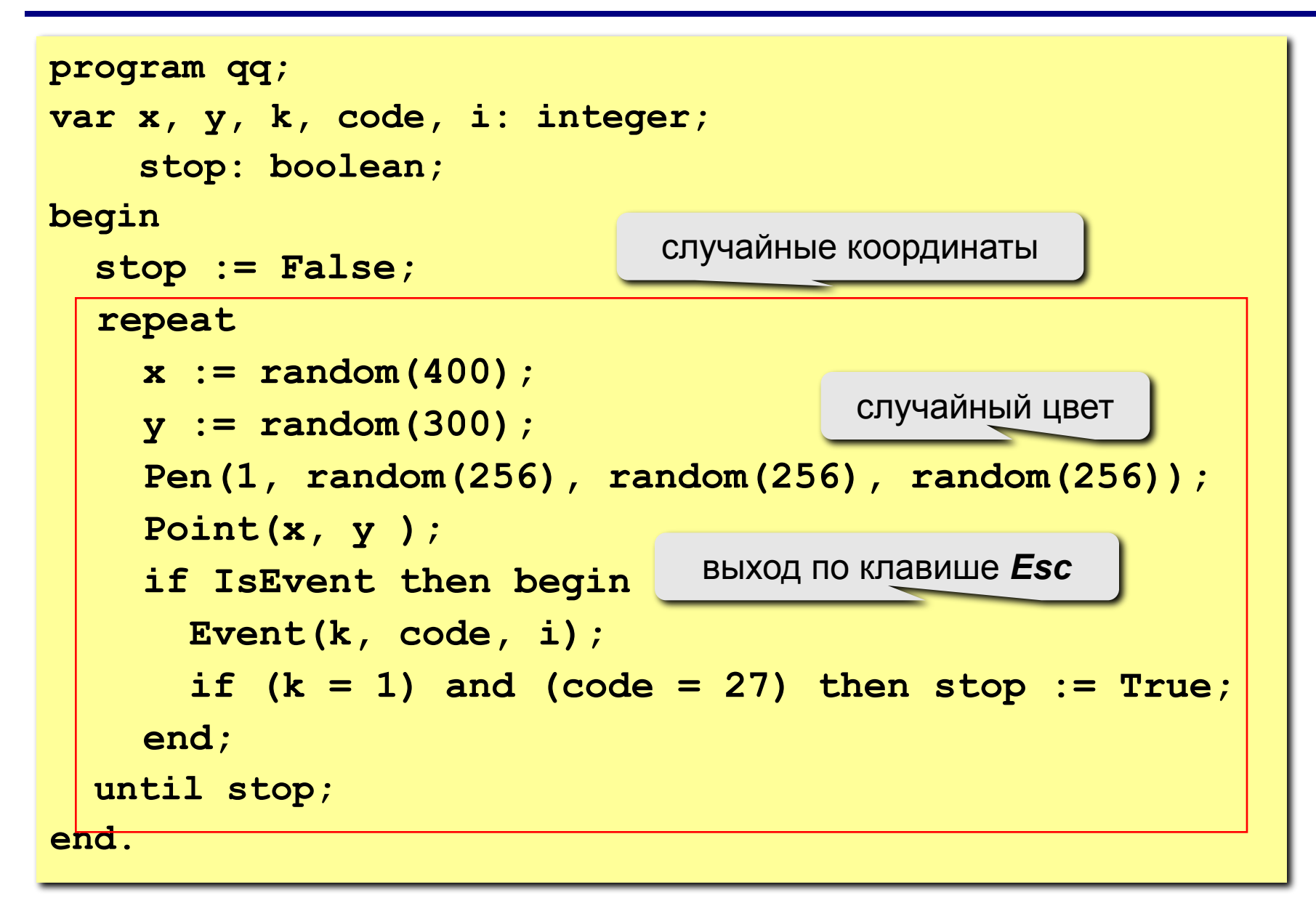

## **Задания**

#### **"4": Ввести с клавиатуры координаты углов прямоугольника и заполнить его точками случайного цвета.**

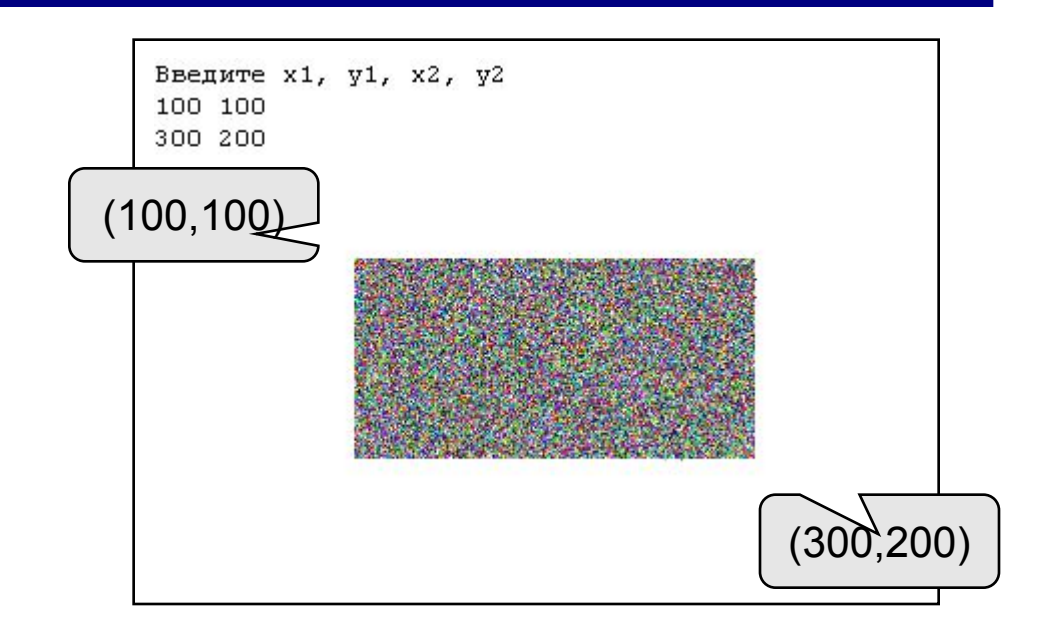

**"5": Заполнить треугольник точками случайного цвета (равномерно или неравномерно). Подсказка: возьмите равнобедренный треугольник с углом 45<sup>о</sup> .**

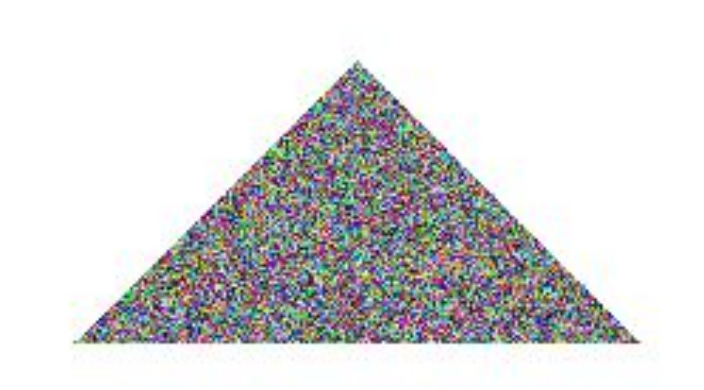

**Программирование на языке Паскаль**

**Тема 13. Функции**

*© К.Ю. Поляков, 2006-2007*

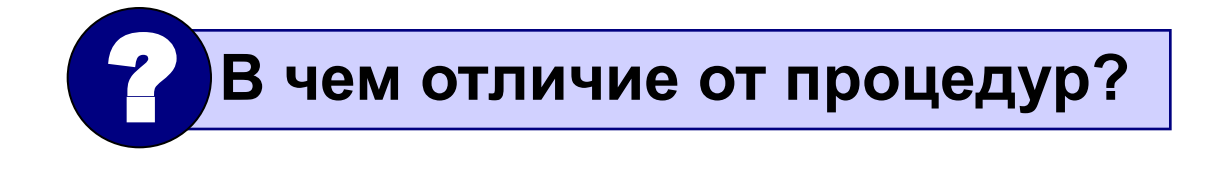

- **• для создания общедоступных библиотек функций**
- **местах программы**
- **• для выполнения одинаковых расчетов в различных**

# **Зачем?**

**• ответ на вопрос (простое число или нет?)**

**• расчет значений по сложным формулам**

# **Примеры**:

**Функции**

- вычисление  $\sin x$ ,  $\cos x$ ,  $\sqrt{x}$
- является некоторое значение.

# **Функция** – это вспомогательный алгоритм (подпрограмма), результатом работы которого

## Функции

Задача: составить функцию, которая вычисляет наибольшее из двух значений, и привести пример ее использования

Функция:

формальные параметры

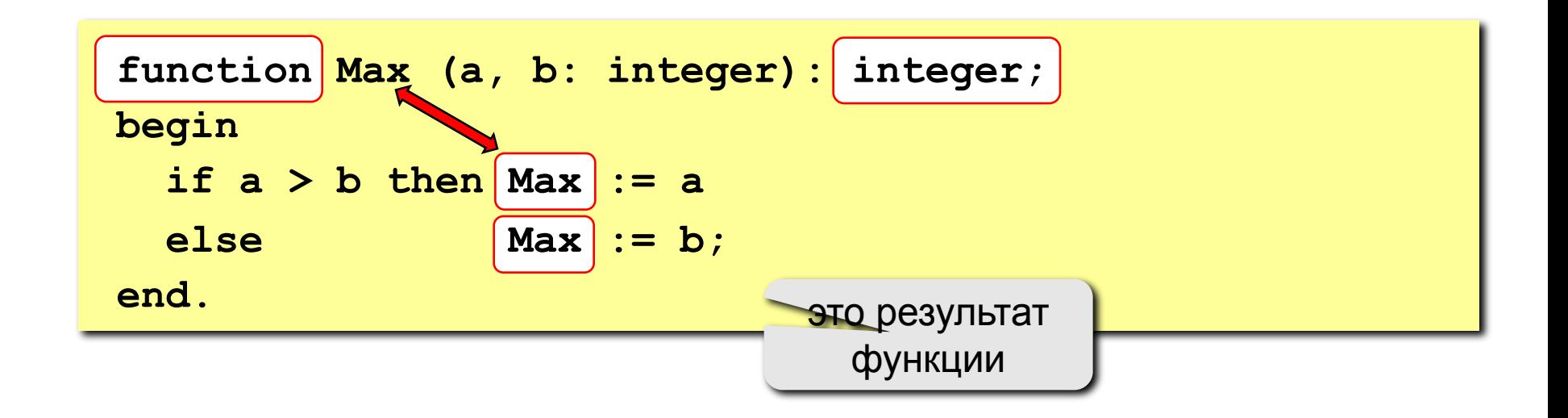

# Функции

#### Особенности:

• заголовок начинается словом function

$$
\begin{array}{|c|c|c|c|c|}\hline \text{functio} & \text{Max} & (a, b: integer): integer;\\\hline\end{array}
$$

• формальные параметры описываются так же, как и для процедур

$$
\text{function } q q \left( \begin{array}{c} a, b: \text{integer}; x: \\ \text{Therefore } q q \left( \begin{array}{c} a, b: \text{integer}; x: \\ \text{otherwise} \end{array} \right) \right)
$$

можно использовать параметры-переменные

intege • ФУНР function Max (a, b: integer) : MMЫ

# Функции

#### Особенности:

• можно объявлять и использовать покальные переменные

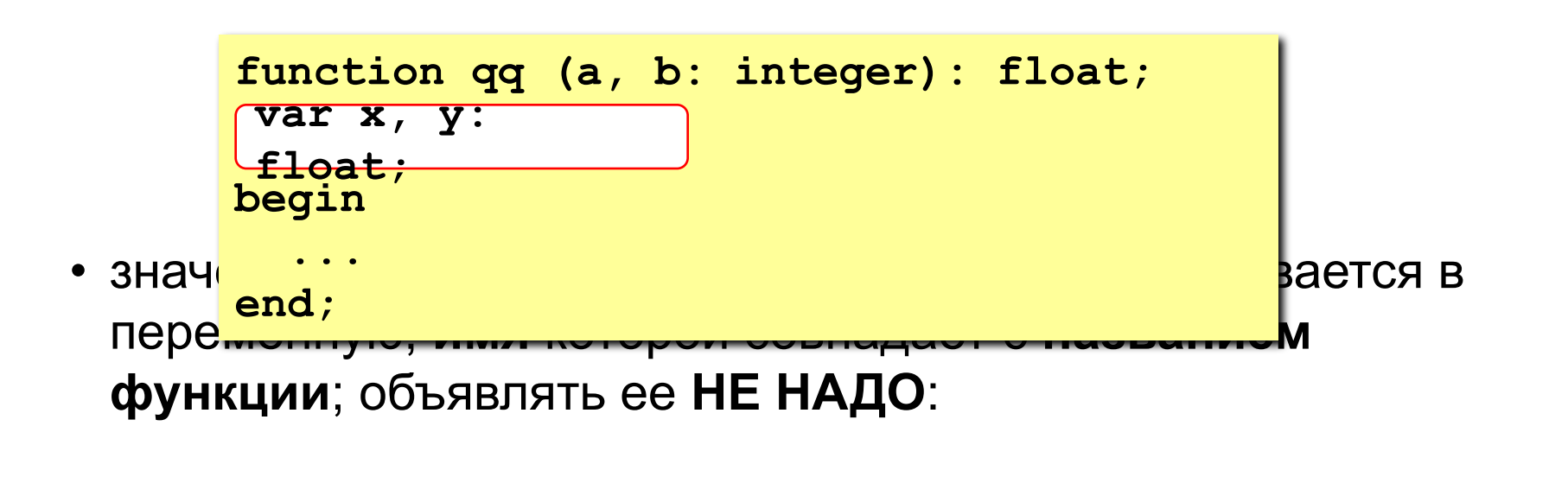

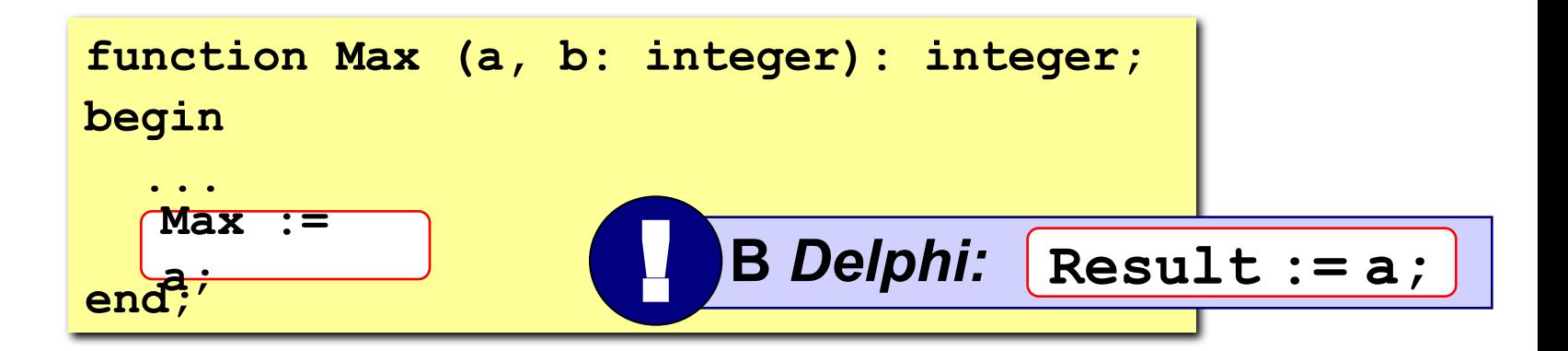

## **Программа**

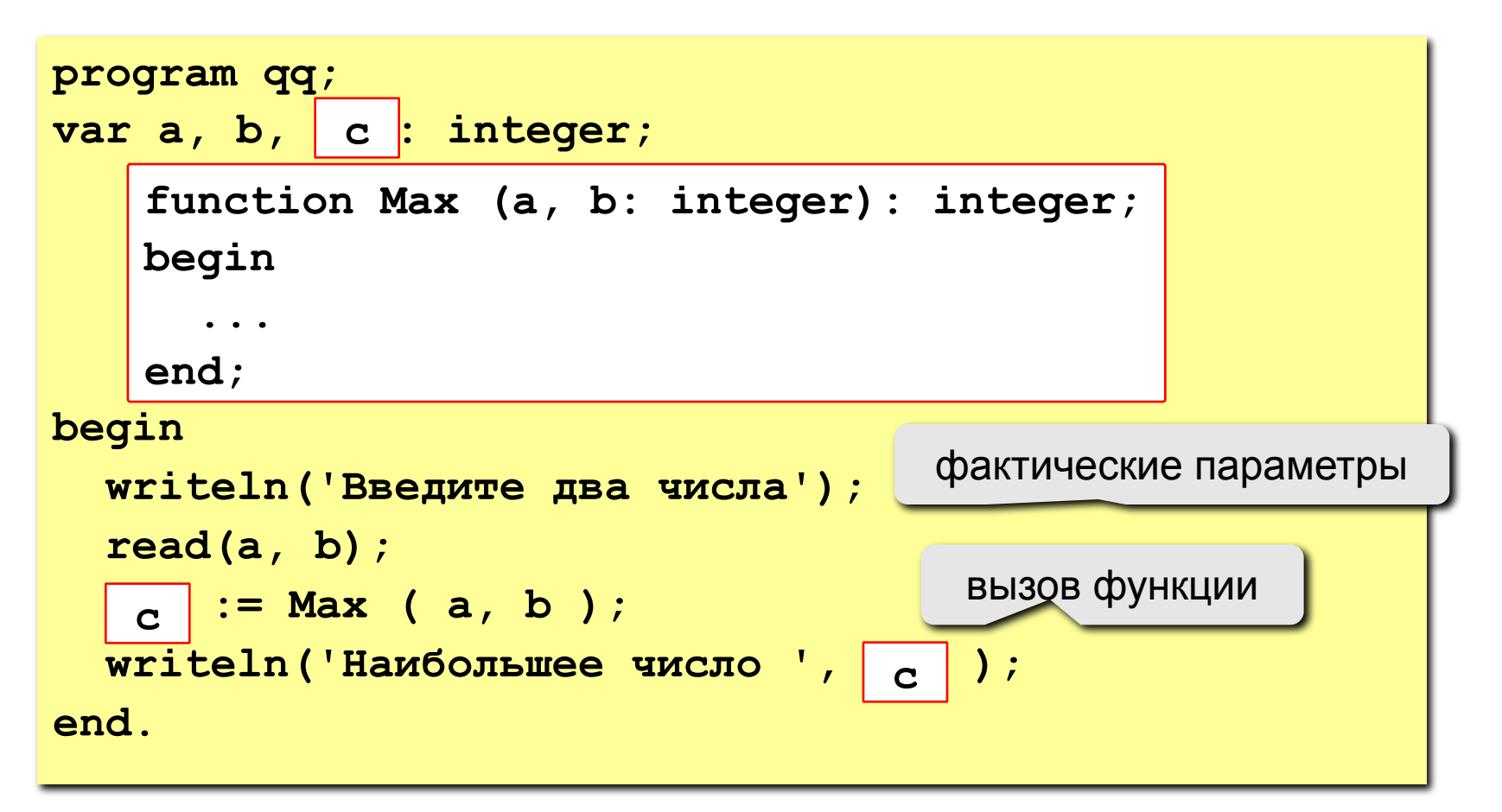

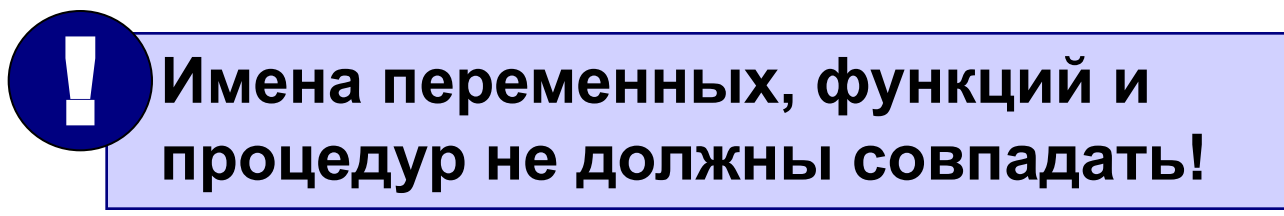

## **Логические функции**

**Задача: составить функцию, которая определяет, верно ли, что заданное число – простое.**

#### **Особенности:**

- **• ответ логическое значение (True или False)**
- **• результат функции можно использовать как логическую величину в условиях (if, while)**

**Алгоритм: считаем число делителей в интервале от 2 до N-1, если оно не равно нулю – число составное.** 

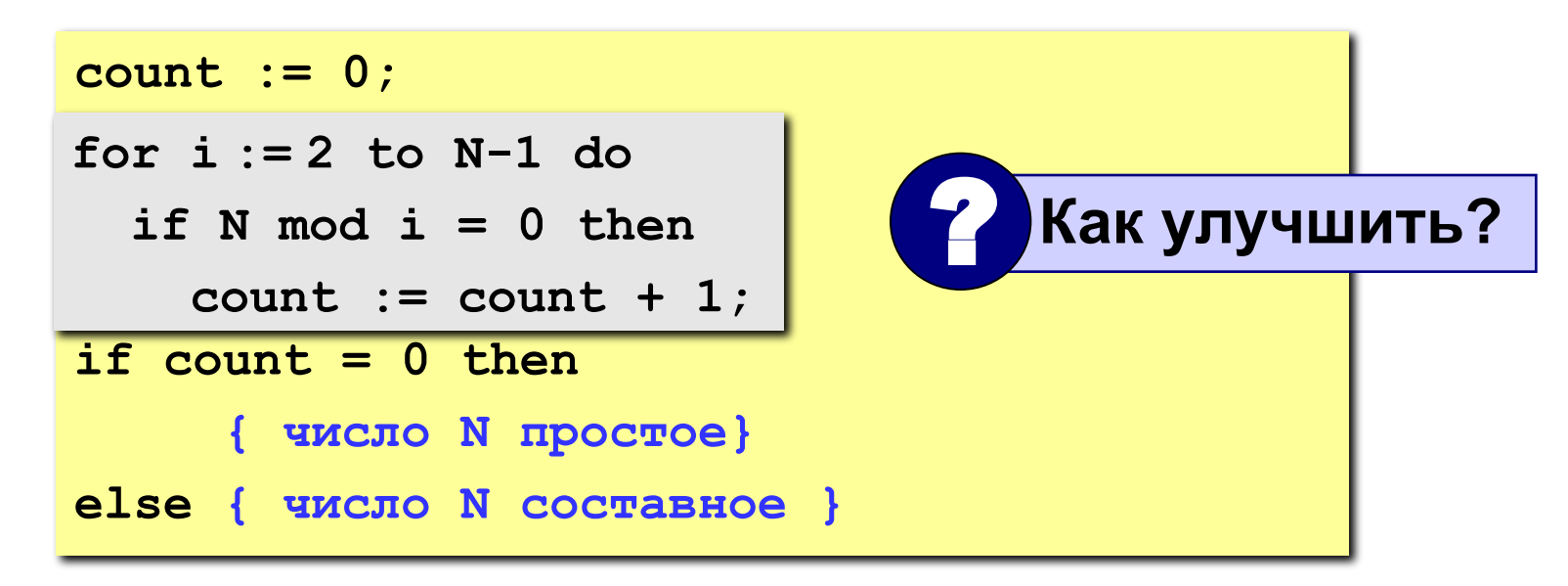

### **Логические функции**

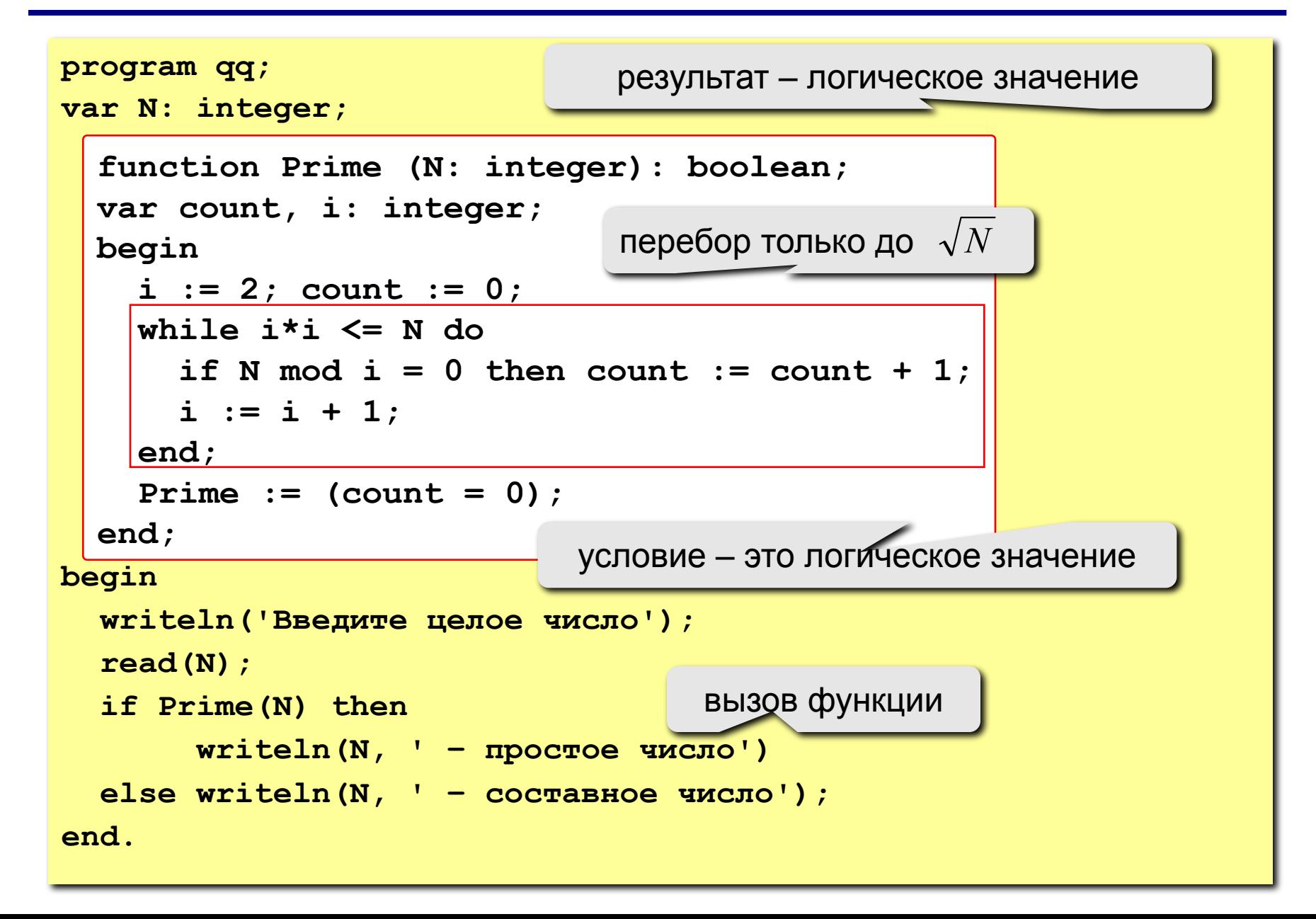

# **Задания**

**"4": Составить функцию, которая определяет сумму всех чисел от 1 до N и привести пример ее использования.**

 **Пример:**

 **Введите число: 100 сумма = 5050**

**"5": Составить функцию, которая определяет, сколько зерен попросил положить на N-ую клетку изобретатель шахмат (на 1-ую – 1 зерно, на 2-ую – 2 зерна, на 3-ю – 4 зерна, …)**

 **Пример:**

 **Введите номер клетки:**

**28**

 **На 28-ой клетке 134217728 зерен.**

*x* **в радианах!**

## **Задания (вариант 2)**

**"4": Составить функцию, которая определяет наибольший общий делитель двух натуральных и привести пример ее использования.**

 **Пример:**

 **Введите два числа:**

**14 21**

 **НОД(14,21)=7**

**"5": Составить функцию, которая вычисляет функцию синус как сумму ряда (с точностью 0.001)**

$$
\sin x = x - \frac{x^3}{3!} + \frac{x^5}{5!} - \frac{x^7}{7!} + \mathbb{Z}
$$

**Пр** 

 **Введите угол в градусах:**

**45**

 **sin(45) = 0.707**

## **Конец фильма**